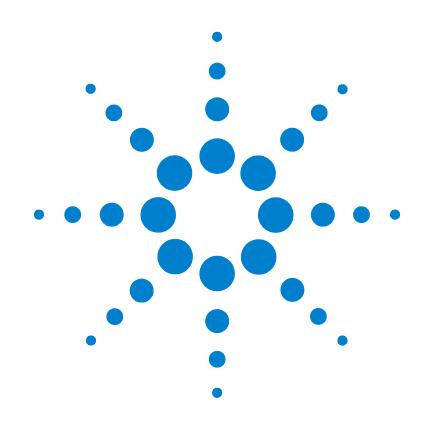

# **Agilent 7000 серия Тройной квадруполь ГХ/МС**

**Руководство по эксплуатации**

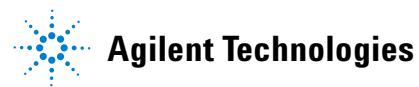

# **Предупреждения**

© Agilent Technologies, Inc. 2011

В соответствии с действующим в США имеждународным законодательством поохране авторских прав никакая частьэтого документа не может бытьвоспроизведена в любой форме илюбыми средствами (в том числеэлектронными средствами накопления иобработки информации), а такжепереведена на другой язык безпредварительного письменногоразрешения Agilent Technologies, Inc.

#### **Номер руководства**

G7000-91038

#### **Редакция**

Первая редакция, сентябрь 2009 Отпечатано в США Agilent Technologies, Inc.

5301 Stevens Creek Boulevard Santa Clara, CA 95052

#### **Гарантия**

**Информация в этом документе предоставляется на условии «как есть» и может быть изменена без уведомления в следующих изданиях. В наибольшей степени, допускаемой применимым законодательством, компания Agilent отказывается от всех гарантий, явных или подразумеваемых, относительно данного документа и приведенной в нем информации, включая, но не ограничиваясь, подразумеваемую гарантию высоких коммерческих качеств и пригодности конкретным целям. Agilent не несет ответственности за ошибки в этом документе, а также за случайный или преднамеренный ущерб, полученный в связи с предоставлением, исполнением или использованием данного документа или любых приведенных в нем сведений. Если между компанией Agilent и пользователем заключено отдельное письменное соглашение, содержащее условия гарантии, которые связаны с приведенными в этом документе условиями и противоречат им, приоритетными будут условия гарантии, приведенные в отдельном соглашении.**

#### **Примечания по безопасности**

## **ВНИМАНИЕ**

#### Знак ВНИМАНИЕ

предупреждаетоб опасности. Он обращаетвнимание на рабочий процесс,метод или процедуру,неправильное выполнениекоторых, или несоблюдениеуказанных для них инструкцийможет вызвать повреждениеприбора или утерю важныхданных. Не выполняйте действий,описанных после знакаВНИМАНИЕ до тех пор, покауказанные условия не будутополностью осознанны исобдюдены.

## **ОСТОРОЖНО**

**Знак ОСТОРОЖНО предупреждает об опасности. Онобращает внимание на рабочийпроцесс метод или процедуру,неправильное выполнениекоторых или несоблюдениеуказанных для них требованийможет привести к травме илисмерти. Не выполняйтедействий, описанных послезнака ОСТОРОЖНО, до тех пор,пока все указанные условия небудут полностью осознаны исоблюдены.**

## **Содержание**

**[1 Введение](#page-8-0)**

[Используемые сокращения](#page-9-0) **10** [7000 серия тройного квадруполя ГХ/МС](#page-11-0) **12** [Описание 7000 серии тройного квадруполя ГХ/МС](#page-13-0) **14** [Замечания по мерам предосторожности](#page-14-0) **15** [Меры безопасности при работе с водородом](#page-17-0) **18** [Нормативная сертификация по безопасности](#page-22-0) **23** [Назначение](#page-25-0) **26** [Чистка/утилизация продукта](#page-25-1) **26** [Пролитая жидкость](#page-25-2) **26**

[Перемещение или хранение МС](#page-25-3) **26**

#### **[2 Установка колонок ГХ](#page-26-0)**

[Колонки](#page-27-0) **28**

[Подготовка капиллярной колонки к установке](#page-29-0) **30**

[Установка капиллярной колонки в инжектор с делением /без](#page-31-0)  [деления потока](#page-31-0) **32**

[Подготовка капиллярной колонки к работе](#page-33-0) **34**

[Установка капиллярной колонки в интерфейсе ГХ/МС](#page-34-0) **35**

#### **[3 Работа в режиме электронного удара \(ЭУ\)](#page-38-0)**

[Управление МС из системы обработки данных](#page-39-0) **40**

[Мониторинг МС с ЛПУ](#page-39-1) **40**

[Меню ЛПУ](#page-41-0) **42**

[Интерфейс ЭУ ГХ/МС](#page-42-0) **43**

[Перед включением МС](#page-44-0) **45**

[Откачка](#page-45-0) **46** [Контроль температуры](#page-45-1) **46** [Контроль потока в колонке](#page-46-0) **47** [Контроль потока ячейки столкновений](#page-46-1) **47** [Вентилирование МС](#page-47-0) **48** [Давление высокого вакуума в режиме ЭУ](#page-48-0) **49** [Установка мониторов слежения за температурой МС и](#page-49-0)  [состоянием вакуума](#page-49-0) **50** [Установка температуры анализатора МС](#page-51-0) **52** [Установка температуры интерфейса ГХ/МС с рабочей станции](#page-53-0)  [MassHunter](#page-53-0) **54** [Калибровка колонки](#page-54-0) **55** [Конфигурирование газа ячейки столкновений](#page-56-0) **57** [Установка скорости потока газа ячейки столкновений](#page-57-0) **58** [Автоматическая настройка МС для режима ЭУ](#page-58-0) **59** [Открытие левой боковой панели для доступа к камерам](#page-60-0)  [анализатораs](#page-60-0) **61** [Откачка МС](#page-61-0) **62** [Вентилирование МС](#page-64-0) **65** [Переключение между источниками ХИ и ЭУ](#page-66-0) **67** [Перемещение или хранение МС](#page-68-0) **69** [Установка температуры интерфейса с ГХ](#page-70-0) **71** [Сохранение метода в ГХ](#page-71-0) **72 [4 Работа в режиме химической ионизации \(ХИ\)](#page-72-0)** [Установка вашего МС для работы в режиме ХИ](#page-73-0) **74** [Интерфейс ХИ ГХ/МС](#page-74-0) **75**

[Работа в режиме ХИ МС](#page-76-0) **77** [Давление высокого вакуума в режиме ХИ](#page-77-0) **78** [Другие реактивные газы](#page-78-0) **79** [Автоматическая настройка ХИ](#page-81-0) **82** [Модуль контроля потока](#page-83-0) **84** [Переключение от источника ЭУ к источнику ХИ](#page-85-0) **86** [Работа с модулем контроля потока реактивного газа](#page-87-0) **88** [Установка потока реактивного газа](#page-89-0) **90** [Установка потока реактивного газа](#page-90-0) **91**

### **[5 Общее техобслуживание](#page-92-0)**

[Перед началом техобслуживания](#page-93-0) **94** [Техобслуживание вакуумной системы](#page-98-0) **99** [Техобслуживание анализатора](#page-99-0) **100** [Открытие камеры переднего анализатора](#page-101-0) **102** [Удаление ионного источника ЭУ](#page-104-0) **105** [Разборка стандартного ионного источника ЭУ](#page-107-0) **108** [Разборка ионного источника ЭУ с экстрактором](#page-109-0) **110** [Чистка ионного источника ЭУ](#page-111-0) **112** [Сборка стандартного источника ЭУ](#page-115-0) **116** [Сборка ионного источника ЭУ с экстрактором](#page-116-0) **117** [Установка ионного источника ЭУ](#page-118-0) **119** [Снятие ионного источника ХИ](#page-120-0) **121** [Разборка ионного источника ХИ](#page-123-0) **124** [Чистка ионного источника ХИ](#page-125-0) **126** [Сборка ионного источника ХИ](#page-127-0) **128**

[Установка ионного источника ХИ](#page-129-0) **130**

[Установка уплотнения края интерфейса ХИ](#page-131-0) **132**

[Удаление нити накала](#page-133-0) **134**

[Установка нити накала](#page-135-0) **136**

[Подсоединение проводов от ионного источника к боковой](#page-136-0)  [плате](#page-136-0) **137**

[Закрытие камеры переднего анализатора](#page-140-0) **141**

[Снятие левой задней крышки для доступа к камере заднего](#page-142-0)  [анализатора](#page-142-0) **143**

[Открытие камеры заднего анализатора](#page-144-0) **145**

[Замена рупора электронного умножителя](#page-147-0) **148**

[Закрытие камеры заднего анализатора](#page-149-0) **150**

#### **[A Теория химической ионизации](#page-152-0)**

[Общие сведения о химической ионизации](#page-153-0) **154**

[Теория положительной ХИ](#page-155-0) **156**

[Теория отрицательной химической ионизации](#page-161-0) **162**

## **О данном руководстве**

Данное руководство содержит информацию об управлении и техобслуживании 7000 серии тройного квадруполя ГХ/МС.

#### **[1](#page-8-1) Введение**

В главе 1 описывается общая информация о 7000 серии тройного квадруполя ГХ/МС, включая описание оборудования, общие меры предосторожности и меры безопасности при работе с водородом.

#### **[2](#page-26-1) Установка колонок газовой хроматографии**

В главе 2 показывается, как подготовить к использованию капиллярную колонку, установить ее в печи ГХ и подсоединить к масс-спектрометру, используя интерфейс ГХ/МС.

#### **[3](#page-38-1) Работа в режиме электронного удара (ЭУ)**

В главе 3 описываются повседневные операции в режиме ЭУ, такие как установка температуры, мониторинг давления, настройка, вентилирование и прокачка.

#### **4 Работа в режиме химической ионизации (ХИ)**

Глава 4 описывает дополнительные задачи, необходимые для работы в режиме ХИ.

#### **5 Общее техобслуживание**

В главе 5 приводятся сведения о процедурах общего техобслуживания прибора серии 7000.

## **Пользовательская информация об оборудовании**

Теперь вся документация о приборе Agilent находится в одном месте, у вас перед глазами.

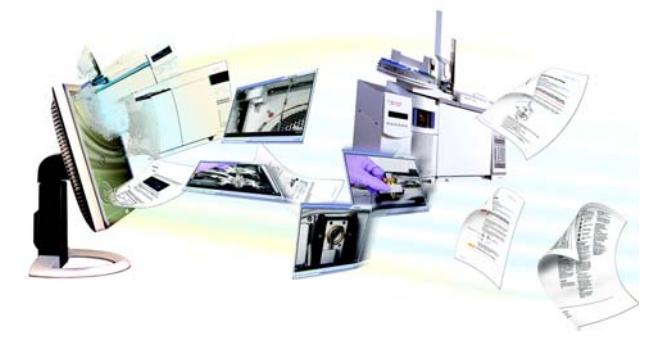

DVD с информацией об оборудовании, поставляемый с вашим прибором, содержит полное собрание оперативной помощи, видеоматериалов и книг по приборам Agilent 7890A GC, масс-спектрометров серии 7000, 7693 ALS и 7683В ALS. Включены локализованные версии наиболее важной информации, такой как:

- ознакомление с документацией
- указания по безопасности и применяемым нормам
- проверочные листы подготовки участка
- информация об установке
- инструкции по управлению
- информация о техобслуживании
- устранение ошибок

**1**

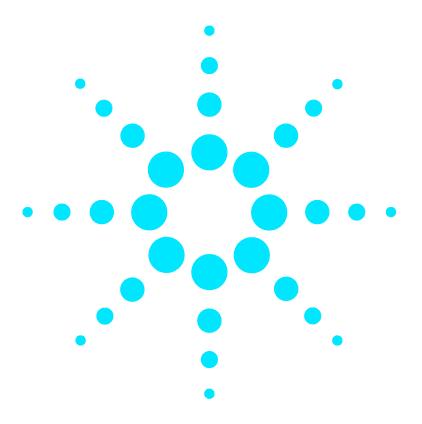

**Масс-селективный детектор Agilent 7000 серия Руководство по эксплуатации**

# <span id="page-8-0"></span>**Введение**

<span id="page-8-1"></span>**1**

[Используемые сокращения](#page-9-0) **10** [7000 серия тройного квадруполя ГХ/МС](#page-11-0) **12** [Описание 7000 серии тройного квадруполя ГХ/МС](#page-13-0) **14** [Замечания по мерам предосторожности](#page-14-0) **15** [Меры безопасности при работе с водородом](#page-17-0) **18** [Нормативная сертификация по безопасности](#page-22-0) **23** [Назначение](#page-25-0) **26** [Чистка/утилизация продукта](#page-25-1) **26** [Пролитая жидкость](#page-25-2) **26** [Перемещение или хранение МС](#page-25-3) **26**

В главе 1 описывается общая информация о 7000 серии тройного квадруполя ГХ/МС, включая описание оборудования, общие меры предосторожности и меры безопасности при работе с водородом.

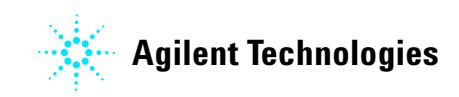

## <span id="page-9-0"></span>**Используемые сокращения**

Ľ.

В данном документе используются сокращения, приводимые в **[Таблица 1](#page-9-1)**.

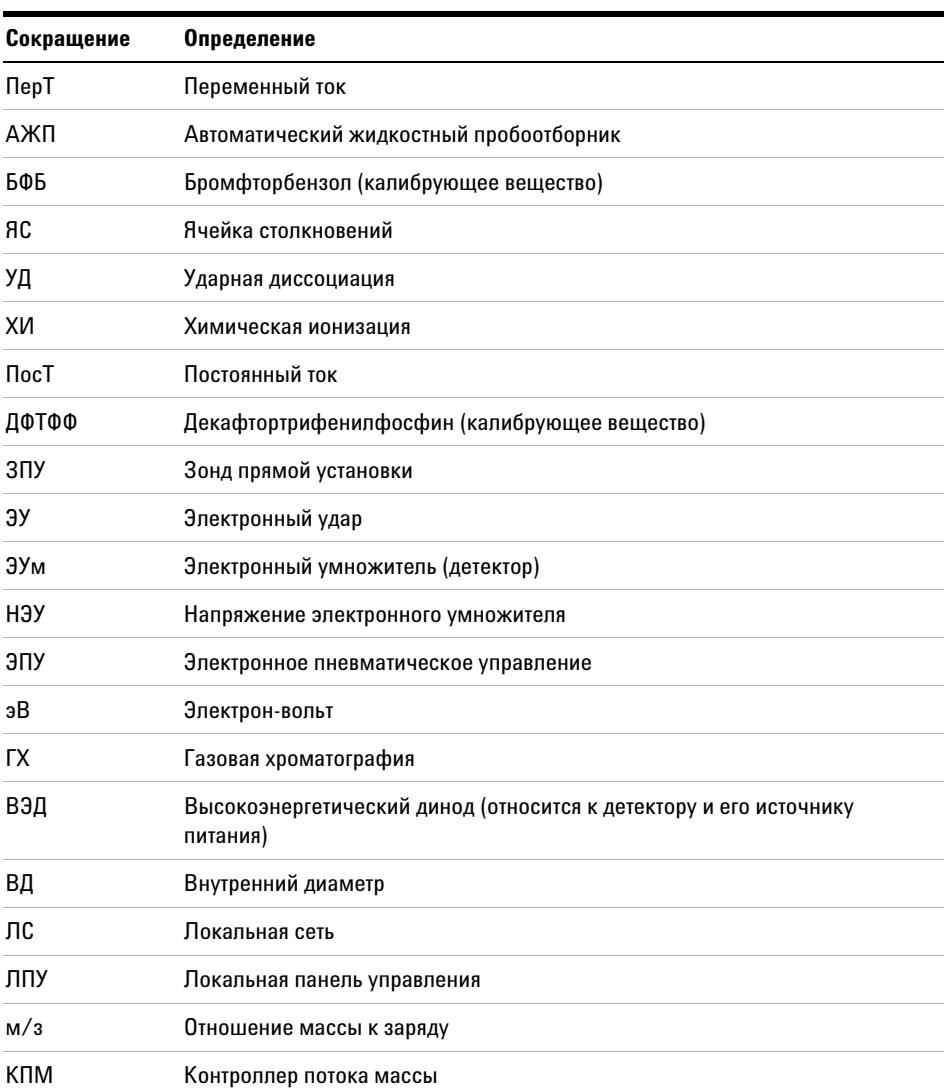

### <span id="page-9-1"></span>**Таблица 1** Сокращения

## **Таблица 1** Сокращения (continued)

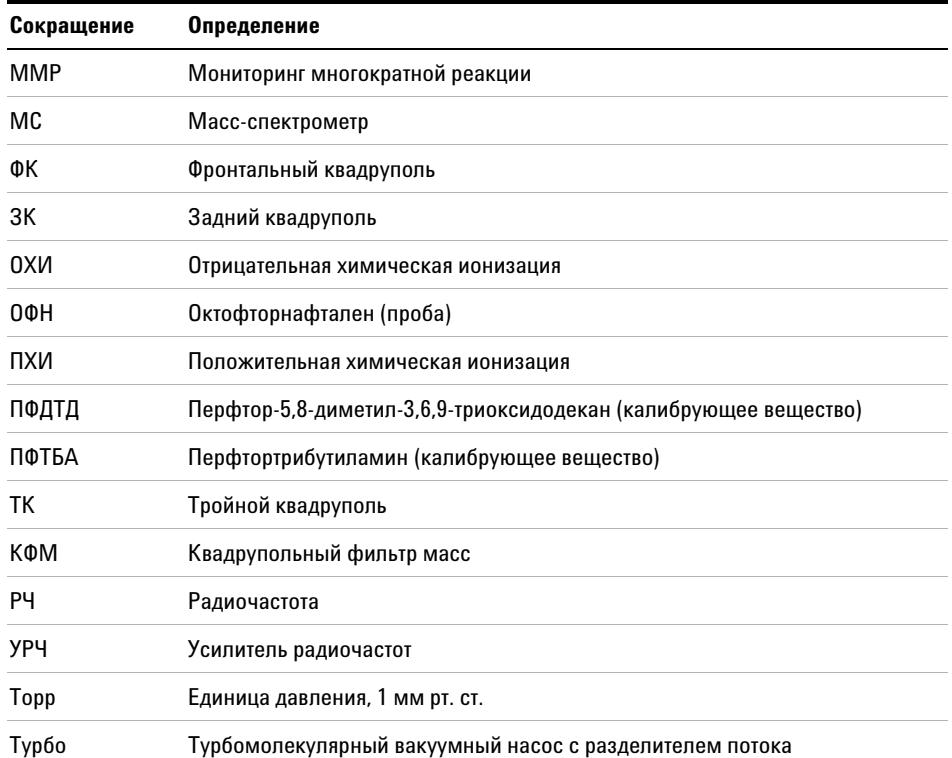

## <span id="page-11-0"></span>**7000 серия тройного квадруполя ГХ/МС**

7000 серия тройного квадруполя ГХ/МС представляет собой капиллярный детектор ГХ, используемый с газовыми хроматографами серии Agilent 7890А. Тройной квадруполь ГХ/МС включает:

- **•** Один турбомолекулярный вакуумный насос с разделением потока
- **•** Лопастный форвакуумный насос
- **•** Независимо нагреваемый ионный источник
- **•** Режимы химической и электронной ионизации (ПХИ, ОХИ, ЭУ)
- **•** Два независимо нагреваемых гиперболических квадрупольных фильтров масс
- **•** Одиночную гексапольную ячейку столкновений
- **•** Высокоэнергетический динодный детектор с электронным умножителем
- **•** Независимо нагреваемый интерфейс ГХ/МС
- **•** Независимо управляемые потоки газа через ячейку столкновений
- **•** Возможна модернизация электроники для повышения чувствительности источников ЭУ и ВЭД
- **•** Локальная панель управления (ЛПУ) для местного мониторинга МС

#### **Физическое описание**

7000 серия тройного квадруполя ГХ/МС представляет собой прямоугольный блок, примерно 47 см в высоту, 35 см в ширину и 86 см в глубину. Вес составляет 59 кг для основной рамы с турбонасосом. Подсоединяемый форвакуумный (черновой) насос весит дополнительные 11 кг.

Основные компоненты прибора: блок рамы/крышки, вакуумная система, интерфейс ГХ/МС, ионный источник, электронная часть, ячейка столкновений, детектор и передний и задний анализаторы.

#### **Локальная панель управления**

Локальная панель управления позволяет выполнять местный мониторинг состояния масс-спектрометра.

### **Вакуумметр**

7000 серия тройного квадруполя ГХ/МС имеет два ионных вакуумметра. Для считывания давления (высокий вакуум) в вакуумном коллекторе и у точки выхода турбомолекулярного вакуумного насоса может использоваться рабочая станция MassHunter Workstation.

В данном руководстве термин ХИ МС относится к источнику химической ионизации масс-спектрометра. Он также обозначает, если не указано другое, модули потока для этого прибора.

Набор для апгрейда источника ХИ масс-спектрометра добавляет следующие функции:

- **•** Интерфейс ЭУ/ХИ ГХ/МС
- **•** Высокочувствительный источник ЭУ
- **•** Ионный источник ХИ и уплотнение интерфейса
- **•** Модуль контроля потока реактивного газа
- **•** ВЭД с высокочувствительной электроникой
- **•** Биполярный источник питания ВЭД для режимов ПХИ и ОХИ

Для работы требуются (и поставляются) очистители метана/изобутана, удаляющие кислород, воду, углеводороды и соединения серы.

Система ХИ МС оптимизирована для достижения относительно высокого давления источника, требующегося для ХИ, с одновременной поддержкой высокого вакуума в ячейке столкновений, квадруполях и детекторе. Специальные уплотнения вдоль следования потока реактивного газа и очень маленькие отверстия в ионном источнике удерживают газы в ионизационном объеме достаточное время для того, чтобы произошли соответствующие реакции.

Интерфейс ХИ имеет специальную сеть для реактивного газа. Подпружиненное изоляционное уплотнение надевается на край интерфейса.

Переключение между источниками ХИ и ЭУ занимает менее часа, хотя для очистки линий реактивного газа и удаления воды и других загрязнителей требуется от одного до двух часов. Переключение между ПХИ и ОХИ занимает около двух часов, требующихся для остывания ионного источника.

## <span id="page-13-0"></span>**Описание 7000 серии тройного квадруполя ГХ/МС**

**[Рис. 1](#page-13-1)** приводится общий вид типового 7000 серии тройного квадруполя ГХ/МС

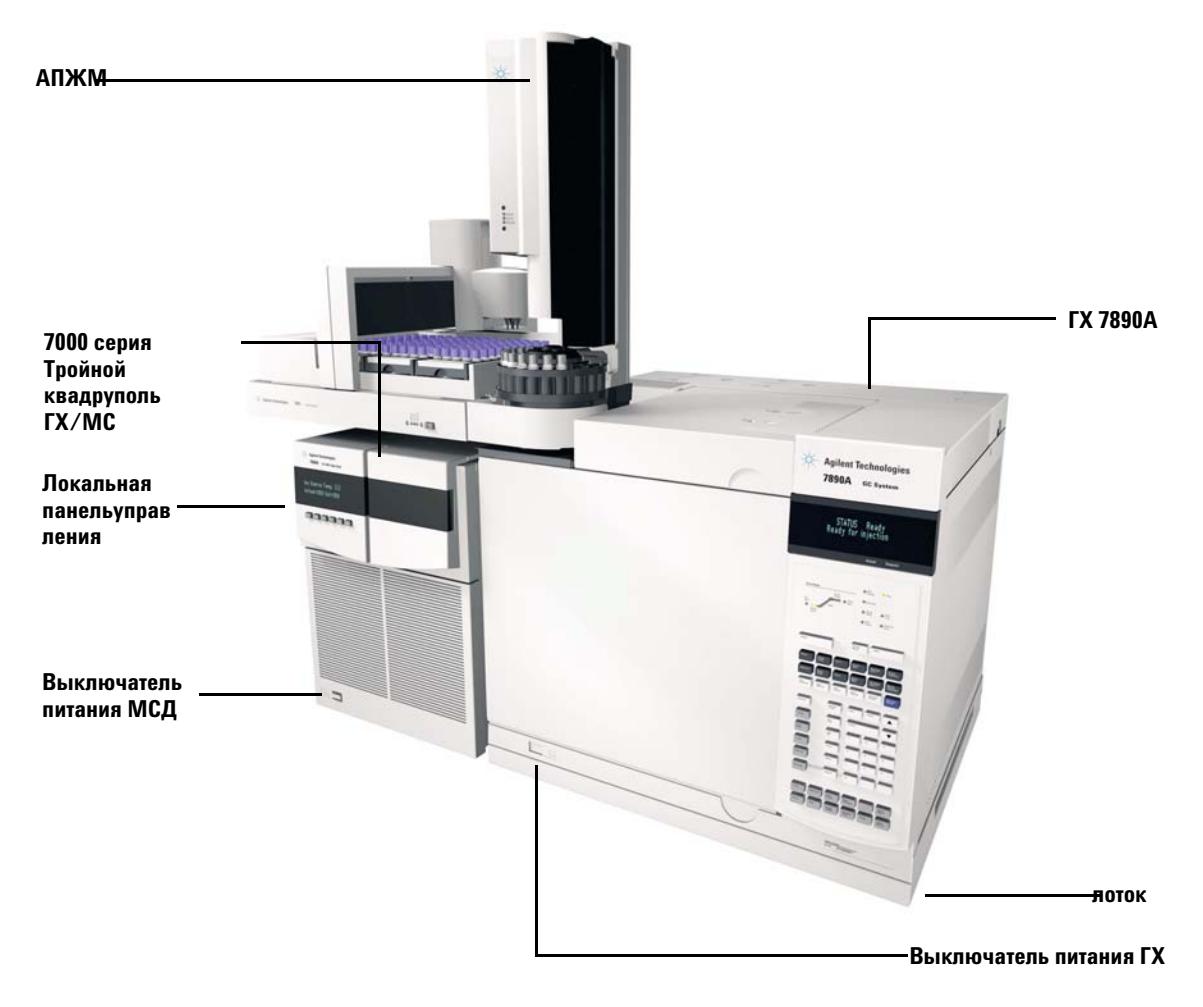

#### <span id="page-13-1"></span>**Рис. 1** 7000 серии тройного квадруполя ГХ/МС

## <span id="page-14-0"></span>**Замечания по мерам предосторожности**

Во время работы с масс-спектрометром следует помнить о необходимых мерах предосторожности.

## **Многие внутренние блоки масс-спектрометра имеют точки опасного напряжения**

Если МС подсоединен к источнику питания, даже если тот отключен, потенциально опасное напряжение может присутствовать:

- **•** В разводке между кабелем питания МС и источником питания ПерТ
- **•** В самом источнике питания
- **•** В разводке от источника питания ПерТ к переключателю питания

При включенном источнике питания потенциально опасное напряжение может быть:

- **•** Во всех электронных платах прибора
- **•** Во внутренних проводах и кабелях, подсоединенных к этим платам
- **•** В проводах, подходящих ко всем нагревателям (печи, детектору, входу или клапанам)

**ОСТОРОЖНО Все указанные детали закрыты крышками. Если крышки находятся на месте, довольно трудно случайно коснуться точки с высоким напряжением. Если нет специальных указаний, никогда не снимайте крышки, если детектор, вход и печь не выключены.**

**ОСТОРОЖНО Если изоляция кабеля питания изношена, кабель следует заменить. Обратитесь к представителю компании Agilent.**

### **Электростатический разряд опасен для электронных плат МС**

Печатные платы МС могут быть повреждены электростатическим разрядом. Не дотрагивайтесь до плат, если это не является необходимым. Если вы собираетесь касаться их, наденьте антистатические браслеты и примите другие меры предосторожности.

### **Многие блоки могут быть опасно горячими**

Многие блоки ГХ/МС работают при температуре, достаточно высокой для причинения серьезных ожогов. Такими блоками являются, хотя и не ограничиваются этим:

- **•** Инжектор
- **•** Печь и ее содержимое
- **•** Корпус клапанов
- **•** Детекторы
- **•** Гайки колонки, крепящие колонку у входного порта или детектора
- **•** Форвакуумный насос
- **•** Линия передачи ГХ/МС

Всегда охлаждайте эти области системы до комнатной температуры перед работой с ними. Они остывают быстрее, если вы устанавливаете температуру нагреваемой зоны на комнатную. Выключите зону после достижения заданной температуры. Если вы должны выполнить сервисные работы с горячими блоками, используйте ключ и перчатки. По возможности охлаждайте ту часть прибора, с которой вы будет выполнять операции техобслуживания.

 **ОСТОРОЖНО Будьте аккуратны при работе за задней стенкой прибора. Во время цикла охлаждения ГХ испускает горячий пар, который может вызвать ожоги.**

 **ОСТОРОЖНО Изоляция вокруг входов, детекторов, корпуса клапанов и изоляционные стаканы изготовлены из огнеупорного керамического волокна. Для исключения вдыхания частиц волокна рекомендуются следующие меры предосторожности: вентиляция рабочей среды; длинные рукава одежды, перчатки, защитные очки и одноразовый пылевой/взвесевый респиратор; утилизация изоляции в запечатанных пластиковых пакетах в соответствии с местными нормами; промывка рук с мылом холодной водой после работы с изоляцией.**

## **Масляный поддон под стандартным форвакуумным насосом может нести риск возгорания**

Остатки масла, бумажные полотенца и сходные абсорбенты в масляном поддоне могут вызвать возгорание и повредить насос и другие блоки МС..

**ОСТОРОЖНО Горючие материалы (или воспламеняемые/невоспламеняемые фитильные материалы), находящиеся под, над или вокруг форвакуумного (чернового) насоса, несут в себе риск возгорания. Следите за чистотой поддона, не оставляйте на нем абсорбирующие материалы.** 

## <span id="page-17-1"></span><span id="page-17-0"></span>**Меры безопасности при работе с водородом**

**ОСТОРОЖНО Использование водорода в качестве газа-носителя в ГХ потенциально опасно.**

 **ОСТОРОЖНО При использовании водорода (Н2) в качестве газа-носителя или топочного газа помните, что газообразный водород может втекать в печь ГХ и создавать взрывоопасную ситуацию. Следовательно, проверьте, чтобы источник подачи водорода был перекрыт, пока не будут готовы все соединения, и проверьте, чтобы фитинги входного порта и колонки детектора были подсоединены или закрыты колпачками в моменты подачи водорода к прибору.** 

> **Водород воспламеним. Утечки, происходящие в ограниченном пространстве, могут создать риски воспламенения или взрыва. В любой системе, использующей водород, необходимо тестировать на утечку все соединители, линии и клапаны до включения прибора. Перед работой на приборе перекрывайте линию подачи водорода у его источника.**

Водород является часто используемым газом-носителем в ГХ. Он потенциально взрывоопасен и имеет другие опасные характеристики.

- **•** Водород горюч в широком диапазоне концентраций. При атмосферном давлении водород горюч при концентрации от 4% до 74.2% по объему.
- **•** Водород имеет самую высокую скорость горения среди газов
- **•** Водород имеет очень низкую энергию возгорания
- **•** Водород при возможности быстрого расширения из состояния высокого давления может самовозгораться.
- **•** Водород горит в пламени, которое может быть невидимым при ярком освещении.

### **Опасности, уникальные для ГХ/МС**

Водород несет в себе ряд рисков. Некоторые из них общие, другие уникальные для операций ГХ/МС. Последние включают, но не ограничиваются этим:

- **•** Горение водорода в местах утечки
- **•** Горение вследствие быстрого расширения водорода при выходе из цилиндра высокого давления
- **•** Аккумуляцию водорода в печи ГХ и последующее сгорание (См. документацию по ГХ и этикетку на верхней части дверцы печи ГХ.)
- **•** Аккумуляцию водорода в МС и его последующее сгорание

### **Аккумуляция водорода в МС**

**ОСТОРОЖНО** В МС может не обнаруживаться утечка во входном потоке и/или потоке детектора. **По этой причине жизненно важно, чтобы фитинги колонки всегда были либо подсоединены к колонке, либо имели установленный колпачок или заглушку.** 

> Все пользователи должны представлять себе механизмы, которые приводят к накоплению водорода (Табл. 2), и знать те меры предосторожности, которые необходимо предпринять, если они уверены или подозревают об аккумуляции водорода. Отметим, что эти механизмы относятся ко всем масс-спектрометрам.

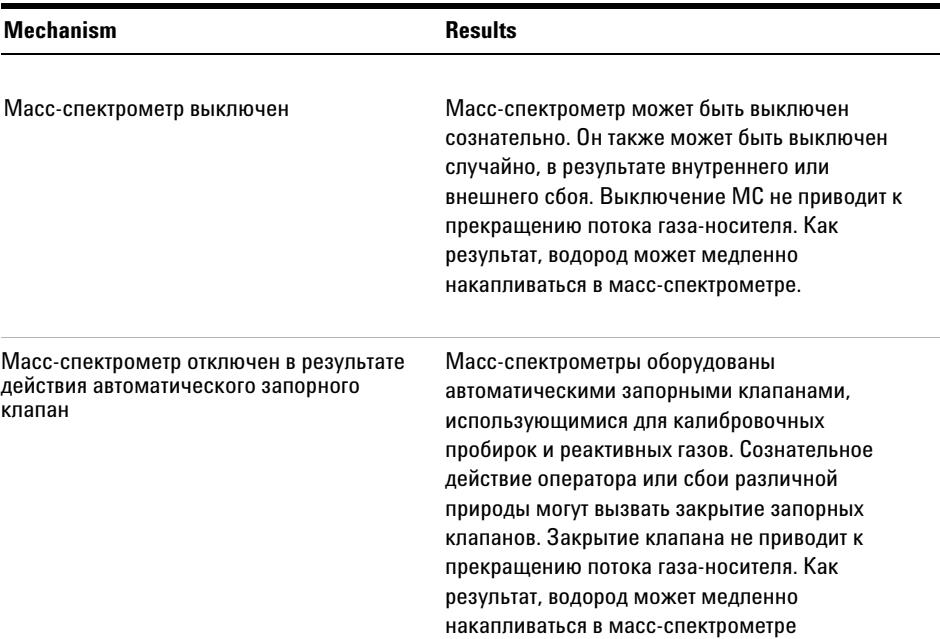

**Таблица 2** Механизмы аккумуляции водорода

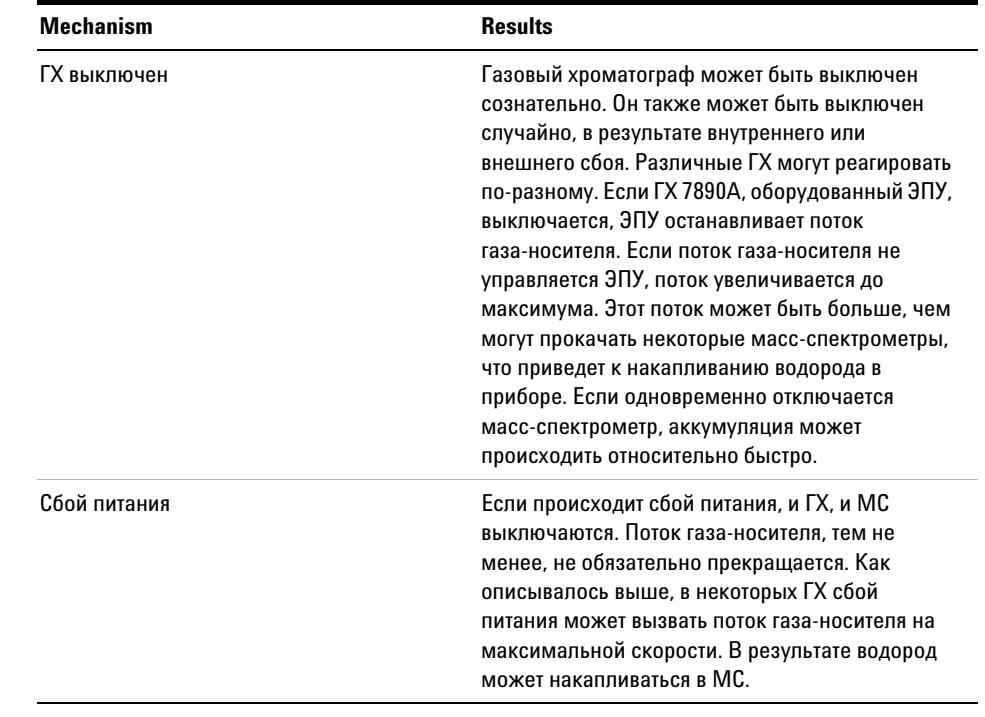

#### **Таблица 2** Механизмы аккумуляции водорода

 **ОСТОРОЖНО Если водород накопился в МС, при удалении его следует быть исключительно осторожным. Некорректный запуск МС, заполненного водородом, может вызвать взрыв.**

**ОСТОРОЖНО После сбоя питания МС может запуститься и начать процесс прокачки самостоятельно. Это не гарантирует, что весь водород будет удален из системы или что риск взрыва исключен.**

### **Precautions**

Take the following precautions when operating a GC/MS system with hydrogen carrier gas.

#### **Equipment precautions**

**ОСТОРОЖНО Вы должны удостовериться, что верхний винт с накаткой на передней панели анализатора и верхний винт с накаткой на задней панели анализатора надежно закреплены. Не перетягивайте эти винты; это может вызвать утечку воздуха.** 

> **Вы должны оставить закрепленными транспортировочные кронштейны на верхней пластине ячейки столкновений. Не удаляйте транспортировочные кронштейны с верхней пластины при обычных операциях; эти кронштейны удержат верхнюю пластину в случае взрыва.**

**Вы должны удалить пластиковую крышку со стеклянного окна на передней части анализатора. В случае маловероятного взрыва эта крышка может слететь.**

**ОСТОРОЖНО Неспособность обеспечить безопасность, как описано выше, серьезно повышает шансы причинения травм в результате взрыва.** 

#### **Общие меры предосторожности**

- **•** Избегайте утечки в линиях газа-носителя. Для периодической проверки утечки водорода используйте соответствующее оборудование.
- **•** Исключите в своей лаборатории все источники возгорания (например, открытое пламя, приборы, вызывающие искры, и источники статического электричества).
- **•** Не допускайте выхода водорода в атмосферу напрямую из цилиндра высокого давления (опасность самовозгорания).
- **•** Вместо баллонного газа используйте генератор водорода.

#### **Меры предосторожности во время работы**

- **•** Выключайте подачу водорода в точке выхода из источника каждый раз, когда выключаете ГХ или МС.
- **•** Не используйте водород в качестве газа ячейки столкновений.

### **1 Введение**

- **•** Выключайте подачу водорода в точке выхода из источника каждый раз, когда вентилируете МС (не нагревайте капиллярную колонку без потока газа-носителя).
- **•** Выключайте подачу водорода в точке выхода из источника каждый раз, когда закрываются запорные клапаны в МС (не нагревайте капиллярную колонку без потока газа-носителя).
- **•** Выключайте подачу водорода в точке выхода из источника, если происходит сбой питания.
- **•** Если сбой питания происходит в отсутствие оператора, и система затем запускается вновь самостоятельно:
	- **1** Немедленно выключите подачу водорода в точке выхода из источника.
	- **2** Выключите ГХ.
	- **3** Выключите МС и дайте ему остыть в течение 1 часа.
	- **4** Исключите все потенциальные источники возгорания в комнате.
	- **5** Откройте вакуумный коллектор МС в атмосферу.
	- **6** Подождите не менее 10 минут для того, чтобы водород рассеялся.
	- **7** Запустите ГХ и МС в обычном режиме.

При использовании водорода проверьте систему на утечку для предупреждения возможного возгорания и взрыва, основываясь на требованиях местных правил по санитарному состоянию и безопасности окружающей среды. Всегда проверяйте систему на утечку после смены резервуара или техобслуживания газовых линий. Проверьте, чтобы

вентиляционная линия выходила в вытяжной колпак

## <span id="page-22-0"></span>**Нормативная сертификация по безопасности**

7000 серия тройного квадруполя ГХ/МС соответствует следующим стандартам:

- **•** Канадской ассоциации по стандартам (CSA): CAN/CSA-C222 No. 61010-1-04
- **•** Национальной испытательной лаборатории (NRTL)/CSA: UL 61010-1
- **•** Международной электротехнической комиссии (IEC): 61010-1
- **•** Евронормам (EN): 61010-1

Квадрупольный масс-спектрометр серии 7000 соответствует следующим нормативам по электромагнитной совместимости (EMC) и внешним радиопомехам (RFI):

- **•** CISPR 11/EN 55011: Group 1, Class A
- **•** IEC/EN 61326
- **•** AUS/NZ

Данное устройство ISM соответствует канадскому стандарту ICES-001.

# $|C \epsilon|$

7000 серия тройного квадруполя ГХ/МС разработан и производится в соответствии с системой контроля качества ISO 9001.

### **Информация**

7000 серия тройного квадруполя ГХ/МС отвечает следующей классификации по IEC: оборудование класса 1, лабораторное оборудование, категория установки II, степень загрязнения среды 2.

Данное устройство разработано и тестировано в соответствии с признанными стандартами по безопасности и предназначено для установки внутри помещения. Если прибор используется в условиях, отличных от указанных производителем, защита прибора может быть скомпрометирована. Если защита прибора нарушена, отсоедините прибор от всех источников питания и исключите возможность несанкционированных операций.

Сервисное обслуживание должно выполняться только квалифицированными сотрудниками. Замена деталей или выполнение несогласованных изменений конструкции может привести к снижению безопасности прибора.

### **Символы**

Предупреждения, указанные в справочном руководстве или на этикетках прибора, должны соблюдаться во время всех этапов работы, техобслуживания и ремонта прибора. Несоблюдение этих требований нарушает стандарты безопасности. Компания Agilent Technologies не несет ответственности, если пользователь нарушает указанные требования.

См. соответствующие инструкции.

Указывает на горячие поверхности

Указывает на опасное напряжение

Указывает на терминал заземления

Указывает на потенциальную опасность взрыва

Указывает на радиоактивную опасность

Указывает на опасность электростатического разряда

Указывает, что вы не должны выбрасывать данный электрический продукт в бытовой сборник отходов

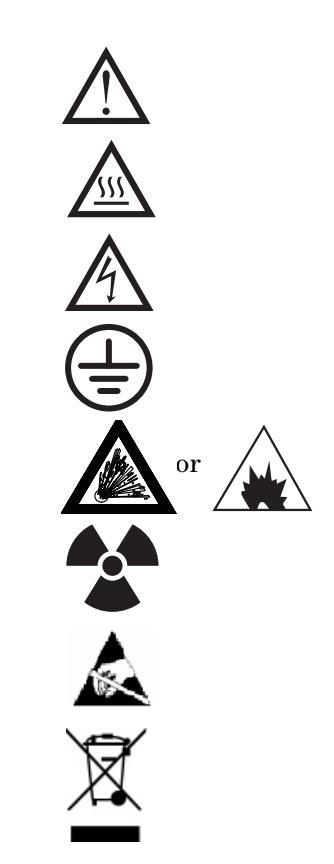

#### **Электромагнитная совместимость**

Данное устройство соответствует требованиям CISPR 11. Его работа отвечает следующим двум условиям:

- **•** Данный прибор не должен создавать вредных помех
- **•** Данный прибор должен принимать любые помехи, включая те, что могут вызвать нежелательные операции

Если данное устройство все же создает вредные помехи для радио или телевизионных приемников, что можно определить выключением и включением устройства, пользователь может попробовать применить одну из следующих мер:

- **1** Переместить радиоприемник или антенну.
- **2** Удалить прибор от радио или телеприемника.
- **3** Подсоединить прибор к другому гнезду питания, чтобы прибор и радио или телеприемники были включены в различные сети питания.
- **4** Проверить сертификацию всех периферийных устройств.
- **5** Проверить, чтобы для подсоединения прибора и периферийных устройств использовались соответствующие кабели.
- **6** Обратиться к дилеру Agilent Technologies или опытному инженеру за помощью.

Изменения или модификации оборудования, не одобренные Agilent Technologies, могут привести к нарушению условий гарантии.

### **Декларация звукового излучения**

#### **Звуковое давление**

Звуковое давление Lp < 70 дБ по EN 27779:1991 и EN ISO 3744:1995

## <span id="page-25-0"></span>**Назначение**

Продукты компании Agilent должны использоваться только для тех целей, указанных в справочных руководствах. Любое другое применение может привести к повреждению продукта или травме оператора. Компания Agilent не отвечает за любые повреждения, вызванные, полностью или частично, нецелесообразным применением продуктов, неуполномоченными изменениями, настройками или модификациями продуктов, несоответствием описанным в руководствах процедурам или использованием продуктов с нарушением законов, правил и норм.

## <span id="page-25-1"></span>**Чистка/утилизация продукта**

Для чистки прибора отсоедините источник питания и протрите прибор влажной салфеткой. По вопросу утилизации обратитесь к вашему представителю компании Agilent.

## <span id="page-25-2"></span>**Пролитая жидкость**

Не проливайте жидкость на МС.

## <span id="page-25-3"></span>**Перемещение или хранение МС**

Наилучшим способом поддержания функциональности МС является прокачка его потоком газа-носителя. Если вы планируете переместить или удалить на хранение ваш МС, следует соблюсти некоторые меры предосторожности. МС должен оставаться в стоячем положении; он требует специальных мер предосторожности при перемещении. МС не должен оставляться вентилируемым в атмосферу на длительный период времени. Более подробную информацию см. далее в разделе **["Перемещение или хранение МС](#page-25-3)**".

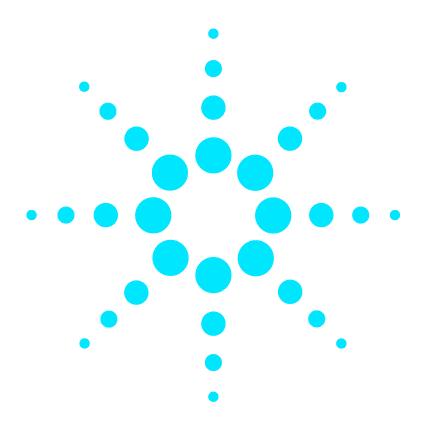

**Масс-селективный детектор Agilent 7000 серия Руководство по эксплуатации**

# <span id="page-26-0"></span>**Установка колонок ГХ**

#### [Колонки](#page-27-0) **28**

<span id="page-26-1"></span>**2**

[Подготовка капиллярной колонки к установке](#page-29-0) **30** [Установка капиллярной колонки в инжектор с делением /без деления](#page-31-0)  [потока](#page-31-0) **32** [Подготовка капиллярной колонки к работе](#page-33-0) **34** [Установка капиллярной колонки в интерфейсе ГХ/МС](#page-34-0) **35**

Перед началом работы с вашей системой ГХ/МС вы должны выбрать, установить и подготовить к работе колонку ГХ. В данной главе описывается, как установить и подготовить к работе колонку. Для правильного выбора колонки и потока вы должны знать тип вакуумной системы МС. На табличке с серийным номером на передней панели с левой стороны приводится номер модели.

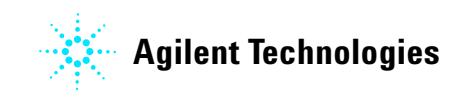

## <span id="page-27-0"></span>**Колонки**

С МС могут использоваться различные типы колонок ГХ, но есть некоторые ограничения.

Во время настройки или сбора данных поток из колонки в МС не должен превышать рекомендованный максимальный. Следовательно, существуют ограничения для длины колонки и скорости потока. Превышение рекомендованного потока приводит к ухудшению спектральной характеристики и чувствительности.

Помните, что поток в колонке сильно зависит от температуры печи. **["Калибровка](#page-54-1)  колонки"** [на странице 55](#page-54-1) в отношении инструкций как измерить действительный поток в колонке. Используйте калькулятор потока в программе Agilent Instrument Utilities и **[Таблица 3](#page-27-1)** для определения приемлемого потока колонки. Для ожидаемого давления потока на выходе колонки используйте величины, указанные в **[Таблица 7](#page-48-1)** для режима ЭУ и в **[Таблица 10](#page-77-1)** для режима ХИ.

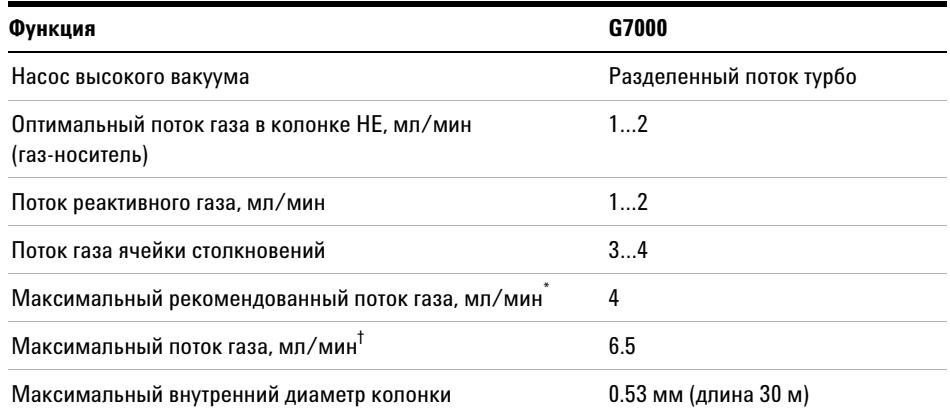

#### <span id="page-27-1"></span>**Таблица 3** Потоки газа

 $^\ast$  Общий поток газа в МС = поток колонки + поток газа ячейки столкновений + поток реактивного газа (если применяется) + поток быстрого переключения Agilent (если применяется)

† Ожидайте ухудшения спектральных характеристик и чувствительности

### **Подготовка колонок**

Важно выполнять все подготовительные процедуры для колонки перед ее подсоединением к ГХ/МС.

Малая часть неподвижной фазы капиллярной колонки часто уносится газом-носителем. Колонка как бы сочится. При этом в ионном источнике МС оседают следы неподвижной фазы. Последнее приводит к снижению чувствительности МС и необходимости очистки ионного источника.

Колонка обычно сочится, если она новая или плохо поперечно связана. Много хуже, если следы кислорода появляются в газе-носителе во время нагрева колонки. Чтобы колонка не сочилась, все капиллярные колонки должны проходить предварительную подготовку перед установкой в интерфейсе ГХ/МС.

### **Подготовка уплотнительных втулок**

Нагрев уплотнительных втулок до максимально ожидаемой рабочей температуры (несколько раз) перед их установкой может уменьшить химическое истечение из втулок.

### **Советы и рекомендации**

- **•** Процедура установки колонки для 7000 серии тройного квадруполя ГХ/МС отличается от процедуры установки в других МС. Операции установки, используемые для другого прибора, могут не дать результата или даже повредить колонку или МС.
- **•** Вы можете удалить старые уплотнительные втулки из колонки обычной кнопкой.
- **•** Всегда используйте газ-носитель чистоты не менее 99.9995%.
- **•** Вследствие термического расширения новые уплотнительные втулки могут ослабевать после нескольких циклов нагрева и охлаждения. Проверьте плотность посадки втулок после двух-трех циклов нагрева.
- **•** Надевайте перчатки во время работы с колонками, особенно если касаетесь края, вставляемого в интерфейс ГХ/МС.

 **ОСТОРОЖНО Если используете водород в качестве газа-носителя, не запускайте поток газа-носителя, пока колонка не будет установлена в МС, а МС не прокачан. Если вакуумные насосы отключены, водород накапливается в МС, и возникает риск взрыва. См. ["Меры безопасности при работе с водородом](#page-17-1)."**

**ОСТОРОЖНО При работе с капиллярными колонками надевайте защитные очки. Будьте аккуратны, чтобы не проколоть кожу краем колонки.** 

### **2 Установка колонок ГХ**

## <span id="page-29-0"></span>**Подготовка капиллярной колонки к установке**

#### **Требуемые материалы**

- **•** Капиллярная колонка
- **•** Резец для колонки, керамический (5181-8836) или алмазный (5183-4620)
- **•** Уплотнительные втулки
	- **•** внутренний ? 0.27 мм для колонок с внутренним ? 0.10 мм (5062-3518)
	- **•** внутренний ? 0.37 мм для колонок с внутренним ? 0.20 мм (5062-3516)
	- **•** внутренний ? 0.40 мм для колонок с внутренним ? 0.25 мм (5181-3323)
	- **•** внутренний ? 0.5 мм для колонок с внутренним ? 0.32 мм (5062-3514)
	- **•** внутренний ? 0.8 мм для колонок с внутренним ? 0.53 мм (5062-3512)
- **•** Перчатки, чистые
	- **•** Большие (8650-0030)
	- **•** Маленькие (8650-0029)
- **•** Входная гайка колонки (5181-8830 для Agilent 7890A)
- **•** Лупа
- **•** Перегородка (может быть старой, использованной входной перегородкой)

#### **ОСТОРОЖНО ГХ работает при высокой температуре. Для предупреждения ожогов не касайтесь деталей ГХ, если не уверены, что они остыли.**

#### **Процедура**

**ВНИМАНИЕ** Всегда надевайте перчатки, если работаете с внутренними блоками ГХ или камерами анализатора.

- **1** Дайте печи остыть до комнатной температуры.
- **2** Наденьте чистые перчатки, установите перегородку, гайку колонки и подготовленную уплотнительную втулку на свободный конец колонки (рис. 2). Суженный конец втулки должен быть направлен в сторону от гайки колонки.

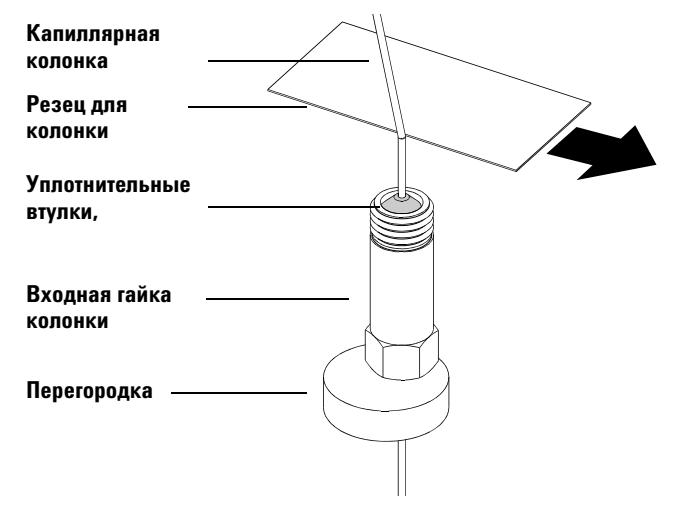

**Рис. 2** Подготовка капиллярной колонки к установке

- **3** Используйте резец колонки для надреза колонки на расстоянии 2 см от края.
- **4** Удерживая колонку у резца, сломайте колонку о край резца.
- **5** Осмотрите край на зазубрины. Если торец разлома не ровный и чистый, повторите шаги 3 и 4.
- **6** Протрите внешний свободный край колонки салфеткой, смоченной в метаноле..

## <span id="page-31-0"></span>**Установка капиллярной колонки в инжектор с делением /без деления потока**

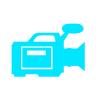

#### **Требуемые материалы**

- **•** Перчатки, чистые
	- **•** Большие (8650-0030)
	- **•** Маленькие (8650-0029)
- **•** Метрическая линейка
- **•** Гаечный ключ, с открытым зевом, 1/4 дюйма и 5/16 дюймов (8710-0510)

Для установки колонок в другие типы входных портов смотрите руководство по вашему газовому хроматографу.

#### **Процедура**

#### **ОСТОРОЖНО ГХ работает при высокой температуре. Для предупреждения ожогов не касайтесь деталей ГХ, если не уверены, что они остыли.**

- **1** Подготовьте колонку к установке. (См. **["Подготовка капиллярной колонки к](#page-29-0)  установке"** [на странице 30](#page-29-0)).
- **2** Установите перегородку под гайкой колонки та к, чтобы колонка выступала на 4…6 мм над краем уплотнительной втулки (**[Рис. 3](#page-32-0)**).
- **3** Установите колонку в инжектор.
- **4** Передвиньте гайку вверх по колонке до основания входного порта и затяните ее рукой.
- **5** Отрегулируйте положение колонки так, чтобы перегородка была вровень с нижним краем гайки колонки.
- **6** Затяните гайку колонки еще на 1/4…1/2 оборота. Колонка не должна скользить при легком потягивании.
- **7** Запустите поток газа-носителя.
- **8** Проверьте поток, погрузив свободный край колонки в изопропанол. Проверьте наличие пузырей.

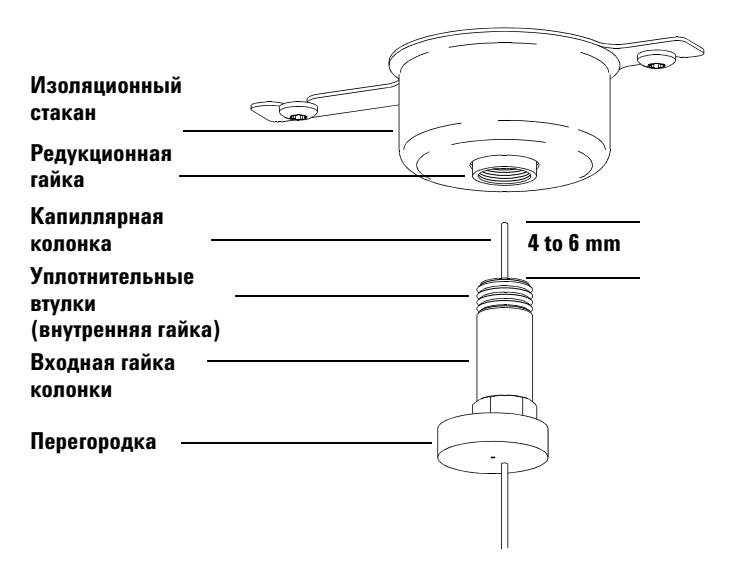

<span id="page-32-0"></span>**Рис. 3** Установка капиллярной колонки в инжектор с делением/без деления потока

### **2 Установка колонок ГХ**

## <span id="page-33-0"></span>**Подготовка капиллярной колонки к работе**

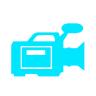

#### **Требуемые материалы**

- **•** Газ-носитель (99.9995% чистоты или выше)
- **•** Гаечный ключ, с открытым зевом, 1/4 дюйма и 5/16 дюймов (8710-0510)

**ОСТОРОЖНО Не кондиционируйте вашу капиллярную колонку водородом. Накопление водорода в печи ГХ может привести к взрыву. Если вы планируете использовать водород в качестве газа-носителя, сначала прокачайте колонку сверхчистым (99.999% или выше) инертным газом, таким как гелий, азот или аргон.**

#### **Процедура**

**ОСТОРОЖНО ГХ работает при высокой температуре. Для предупреждения ожогов не касайтесь деталей ГХ, если не уверены, что они остыли.**

- **1** Установите колонку во входном порту ГХ. ( **["Установка капиллярной колонки в](#page-31-0)  [инжектор с делением /без деления потока"](#page-31-0)** на странице 32)
- **2** Установите минимальную скорость 30 см/сек или рекомендованную производителем колонки. Дайте газу протечь через колонку при комнатной температуре в течение 15…30 минут для вытеснения воздуха.
- **3** Запрограммируйте печь на изменение температуры от комнатной до максимальной предельной для колонки.
- **4** Поднимите температуру с шагом 10…15°С/мин.
- **5** Удерживайте максимальную температуру в течение 30 минут.

**ВНИМАНИЕ** Не превышайте максимальную температуру колонки в интерфейсе ГХ/МС, в печи ГХ или во входном порту.

- **6** Установите температуру печи ГХ на 30°С и подождите, пока ГХ не придет в готовность.
- **7** Подсоедините колонку к детектору.

#### **См. также**

Более подробная информация по установке капиллярной колонки приводится в документе компании Agilent Technologies под номером 5988-9944EN (Оптимизация неразделенных инжекций для ГХ при выполнении высокопроизводительного анализа с МС.)

## <span id="page-34-0"></span>**Установка капиллярной колонки в интерфейсе ГХ/МС**

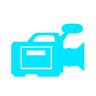

Эта процедура описывает установку капиллярной колонки непосредственно в анализатор. Если вы используете приспособление быстрой смены капиллярной колонки производства компании Agilent или другое приспособление, смотрите соответствующую документацию.

## **Agilent 7890A ГХ**

#### **Требуемые материалы**

- **•** Резец для колонки, керамический (5181-8836) или алмазный (5183-4620)
- **•** Уплотнительные втулки
	- **•** внутренний ∅ 0.3 мм для колонок с внутренним ∅ 0.10 мм (5062-3518)
	- **•** внутренний ∅ 0.4 мм для колонок с внутренним ∅ 0.20 и 0.25 мм (5062-3516)
	- **•** внутренний ∅ 0.5 мм для колонок с внутренним ∅ 0.32 мм (5181-3323)
	- **•** внутренний ∅ 0.8 мм для колонок с внутренним ∅ 0.53 мм (5062-3514)
- **•** Фонарик
- **•** Лупа
- **•** Перчатки, чистые
	- **•** Большие (8650-0030)
	- **•** Маленькие (8650-0029)
- **•** Интерфейсная гайка колонки (05988-20066)
- **•** Защитные очки

**•** Гаечный ключ, с открытым концом, 1/4 дюйма и 5/16 дюймов (8710-0510) **ВНИМАНИЕ** Всегда надевайте перчатки, если работаете с внутренними блоками ГХ или камерами анализатора.

### **2 Установка колонок ГХ**

## **Процедура**

**1** Подготовьте колонку. (См. **["Подготовка капиллярной колонки к работе"](#page-33-0)** на [странице 34](#page-33-0)")

#### **ОСТОРОЖНО Анализатор, интерфейс ГХ/МС и другие компоненты камеры анализатора работают при очень высокой температуре. Для предупреждения ожогов не касайтесь каких-либо деталей, если не уверены, что они остыли.**

**2** Провентилируйте МС (см. **["Вентилирование МС"](#page-64-1)** на странице 65) и откройте переднюю камеру анализатора (см. **["Открытие камеры переднего](#page-101-1)  [анализатора"](#page-101-1)** на странице 102). Проверьте, чтобы вы видели край интерфейса ГХ/МС.

#### **ОСТОРОЖНО ГХ работает при высокой температуре. Для предупреждения ожогов не касайтесь деталей ГХ, если не уверены, что они остыли.**

- **3** Наденьте интерфейсную гайку и подготовленную уплотнительную втулку на свободный конец колонки ГХ. Суженный край втулки должен быть направлен к гайке.
- **4** Используя резец, сделайте засечку на колонке на расстоянии 2 см от края.
- **5** Удерживая колонку у резца, сломайте колонку о край резца.
- **6** Осмотрите край на зазубрины. Если торец разлома не ровный и не чистый, повторите шаги 4 и 5.
- **7** Вставьте колонку в интерфейс ГХ/МС (рис. 4). Отрегулируйте колонку так, чтобы она выступала на 1…2 мм от края интерфейса.

Используйте фонарик и лупу при необходимости, чтобы проверить положение края колонки внутри камеры анализатора. Не трогайте колонку пальцами.

- **8** Затяните гайку рукой. Проверьте, чтобы положение колонки не изменилось во время затяжки.
- **9** Проверьте печь ГХ, чтобы убедиться, что колонка не касается стенок печи.
- **10** Затяните гайку еще на 1/4 …1/2 оборота.
- **11** Проверьте затяжку гайки после одного или двух циклов нагрева; подтяните ее при необходимости.
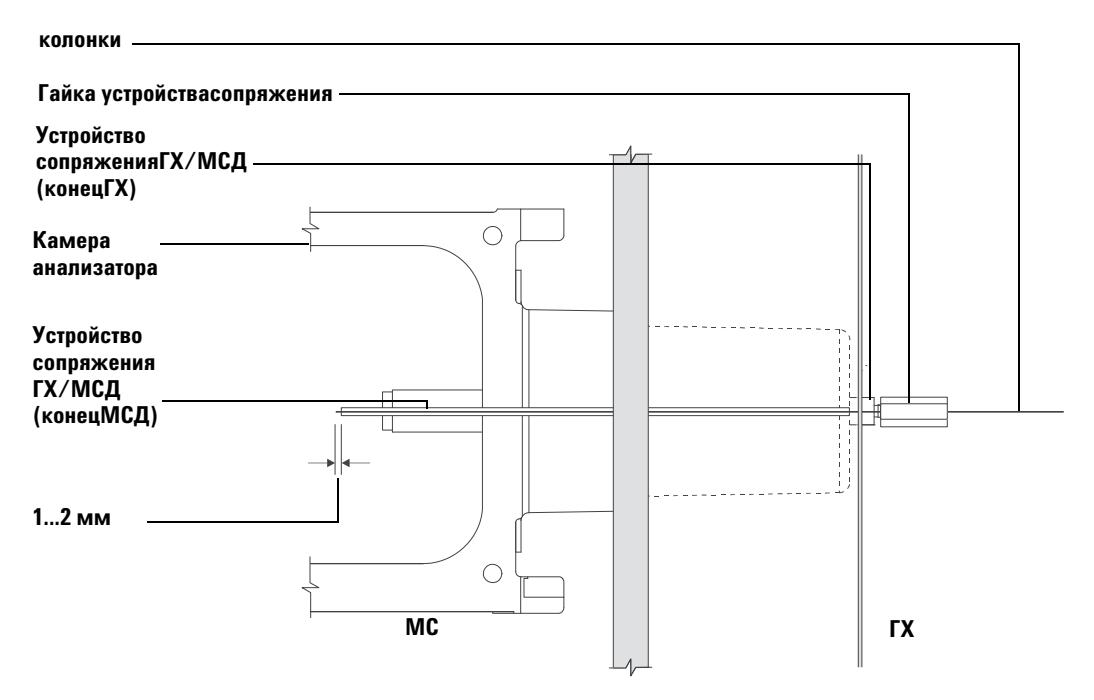

**Рис. 4** Установка капиллярной колонки в интерфейсе ГХ/МС

## **2 Установка колонок ГХ**

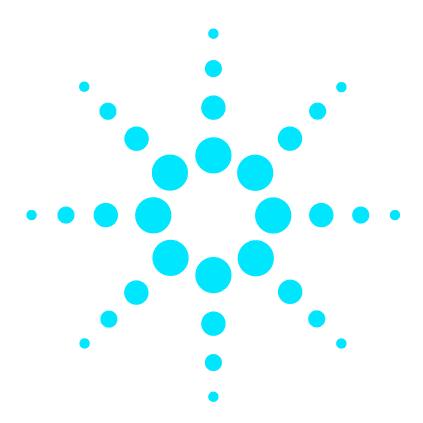

**Масс-селективный детектор Agilent 7000 серия Руководство по эксплуатации**

# **3 Работа в режиме электронного удара (ЭУ)**

[Управление МС из системы обработки данных](#page-39-1) **40** [Мониторинг МС с ЛПУ](#page-39-0) **40** [Меню ЛПУ](#page-41-0) **42** [Интерфейс ЭУ ГХ/МС](#page-42-0) **43** [Перед включением МС](#page-44-0) **45** [Откачка](#page-45-0) **46** [Контроль температуры](#page-45-1) **46** [Контроль потока в колонке](#page-46-0) **47** [Контроль потока ячейки столкновений](#page-46-1) **47** [Вентилирование МС](#page-47-0) **48** [Давление высокого вакуума в режиме ЭУ](#page-48-0) **49** [Установка мониторов слежения за температурой МС и состоянием](#page-49-0)  [вакуума](#page-49-0) **50** [Установка температуры анализатора МС](#page-51-0) **52** [Установка температуры интерфейса ГХ/МС с рабочей станции](#page-53-0)  [MassHunter](#page-53-0) **54** [Калибровка колонки](#page-54-0) **55** [Конфигурирование газа ячейки столкновений](#page-56-0) **57** [Установка скорости потока газа ячейки столкновений](#page-57-0) **58** [Автоматическая настройка МС для режима ЭУ](#page-58-0) **59** [Открытие левой боковой панели для доступа к камерам](#page-60-0)  [анализатораs](#page-60-0) **61** [Откачка МС](#page-61-0) **62** [Вентилирование МС](#page-64-0) **65** [Переключение между источниками ХИ и ЭУ](#page-66-0) **67** [Перемещение или хранение МС](#page-68-0) **69** [Установка температуры интерфейса с ГХ](#page-70-0) **71** [Сохранение метода в ГХ](#page-71-0) **72**

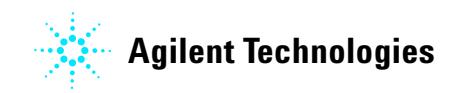

В этой главе описываются некоторые рутинные операции 7000 серии тройного квадруполя ГХ/МС в режиме ЭУ.

**ВНИМАНИЕ** Программное обеспечение и оборудование периодически модернизируются. Если инструкции в данных процедурах не соответствуют вашему программному обеспечению MassHunter, смотрите оперативную справку, поставляемую с программой.

# <span id="page-39-1"></span>**Управление МС из системы обработки данных**

Рабочая станция сбора данных Mass Hunter Workstation выполняет такие задачи, как включение насоса, мониторинг давления, установку температуры, настройку и подготовку к выпуску газа. Эти задачи описываются в настоящей главе. Дополнительная информация приводится в справочных руководствах и оперативной справке программы MassHunter.

Ваш 7000 серия тройного квадруполя ГХ/МС может работать в режиме ЭУ с выбором одного из двух источников ЭУ. Стандартный источник ЭУ (G7008A) включает выдвижную линзу. Источник ЭУ высокой чувствительности (G7008B) является апгрейдом стандартного источника, с линзой-экстрактором вместо выдвижной пластины и выдвижного цилиндра. Вы должны определить свой тип источника ЭУ в файле настройки программы сбора данных.

## <span id="page-39-0"></span>**Мониторинг МС с ЛПУ**

Локальная панель управления (ЛПУ) показывает состояние МС без использования рабочей станции MassHunter Workstation.

Рабочая станция MassHunter Workstation может быть размещена в любой точке локальной сети (ЛС), не обязательно рядом с прибором. Поскольку ЛПУ соединена каналом связи с рабочей станцией MassHunter Workstation, вы можете следить за мониторами последней прямо с МС.

**ПРИМЕЧАНИЕ** С ЛПУ доступны только некоторые функции; рабочая станция MassHunter Workstation является полнофункциональным контроллером большинства операций прибора.

## **Управление с ЛПУ**

На ЛПУ находится кнопка меню для доступа к различным функциям ГХ/МС. Для доступа к конкретной опции меню:

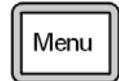

Нажимайте на [Menu] до появления требуемого меню..

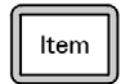

Нажимайте на [Item] до появления требуемого пункта меню..

Используйте одну или несколько следующих клавиш для ответа на запросы или выбора соответствующих опций:

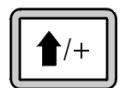

Используйте [Up] для увеличения выводимой величины или для прокрутки вверх (например, сообщения)

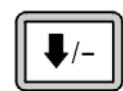

Используйте [Down] для уменьшения выводимой величины или для прокрутки вниз (например, сообщения)

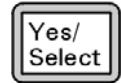

Используйте эту клавишу для принятия текущего значения.

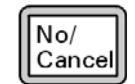

Используйте эту клавишу для изменения текущего значения или возврата к предыдущему меню.

# <span id="page-41-0"></span>**Меню ЛПУ**

Для доступа к конкретной опции меню нажимайте на [Menu] до появления требуемого меню, затем нажимайте на [Item] до появления требуемого пункта меню. В таблицах 4 – 6 приводятся списки меню и их опции.

**Таблица 4** Меню MS Parameters (параметры МС)

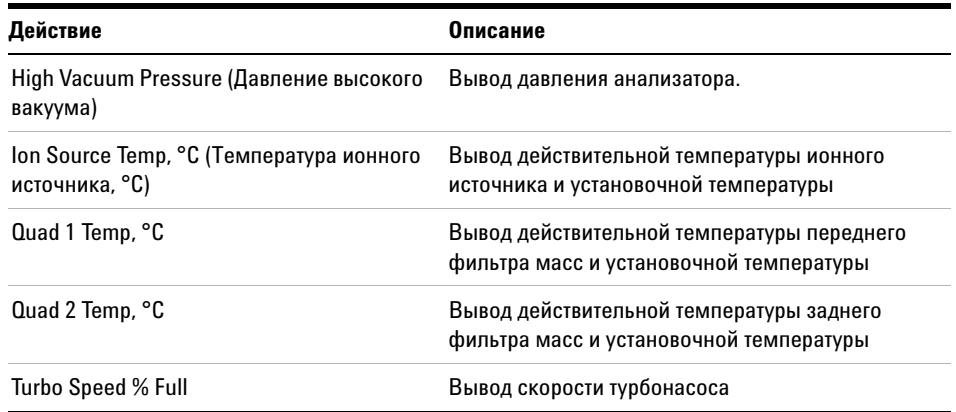

**ПРИМЕЧАНИЕ** Параметры МС не могут быть установлены с ЛПУ. Это выполняется с рабочей станции MassHunter Workstation, подсоединенной к МС.

## **Таблица 5** Меню Network (сеть)

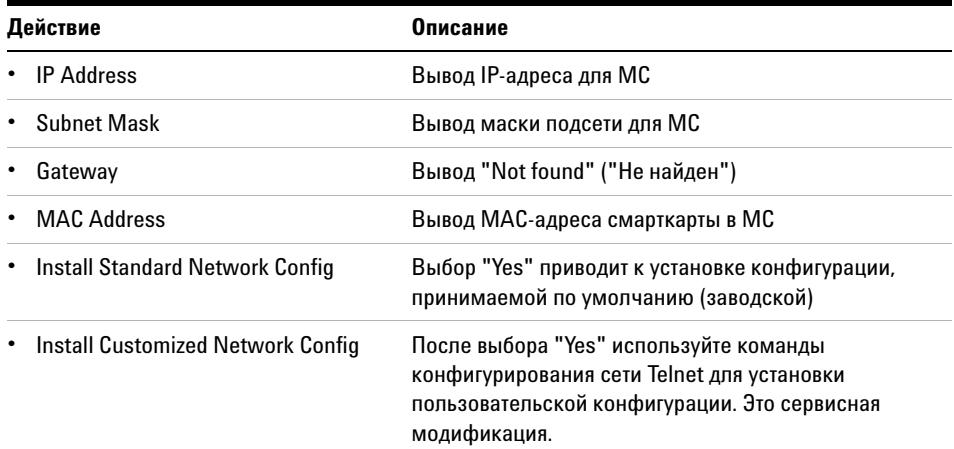

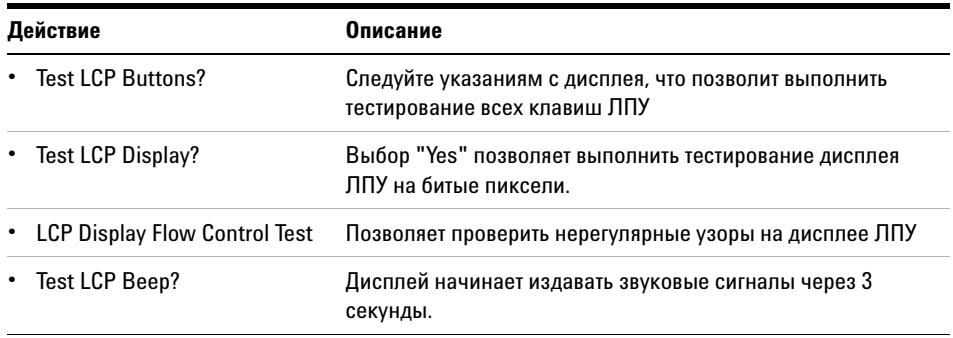

**Таблица 6** Меню LCP Tests (тестирование ЛПУ)

# <span id="page-42-0"></span>**Интерфейс ЭУ ГХ/МС**

Интерфейс ГХ/МС (рис. 5) представляет собой нагреваемый канал, ведущий в МС от капиллярной колонки. Интерфейс навинчивается на правую сторону камеры переднего анализатора и имеет уплотнительное кольцо. Также имеется защитная крышка, которая должна быть оставлена на месте.

Один конец интерфейса ГХ/МС проходит через боковую сторону газового хроматографа и входит в печь ГХ. Это конец имеет резьбу, чтобы обеспечить подсоединение колонки с гайкой и уплотнительной втулкой. Другой конец интерфейса соединяется с ионным источником. Последние 1…2 мм капиллярной колонки выступают над краем направляющей трубки и входят в ионизационную камеру.

Интерфейс ГХ/МС нагревается патронным электрическим нагревательным элементом. Обычно элемент получает электропитание и управляется нагреваемой зоной Thermal Aux #2 газового хроматографа. Температура интерфейса может устанавливаться с рабочей станции MassHunter Workstation или с газового хроматографа. Датчик (термопара) в интерфейсе используется для слежения за температурой.

Интерфейс ГХ/МС должен работать в диапазоне 250…350°С. Вследствие этого ограничения температура интерфейса должна быть чуть выше максимальной температуры печи ГХ, но никогда не выше максимальной температуры колонки.

Интерфейс ЭУ ГХ/МС может использоваться только с ионным источником ЭУ. Однако, интерфейс ХИ ГХ/МС может использоваться с обоими источниками.

## **См. также выше**

 **["Установка капиллярной колонки в интерфейсе ГХ/МС"](#page-34-0)** на странице 35.

**ОСТОРОЖНО Интерфейс ГХ/МС работает при высокой температуре. Для предупреждения ожогов не касайтесь его, если не уверены, что он остыл.**

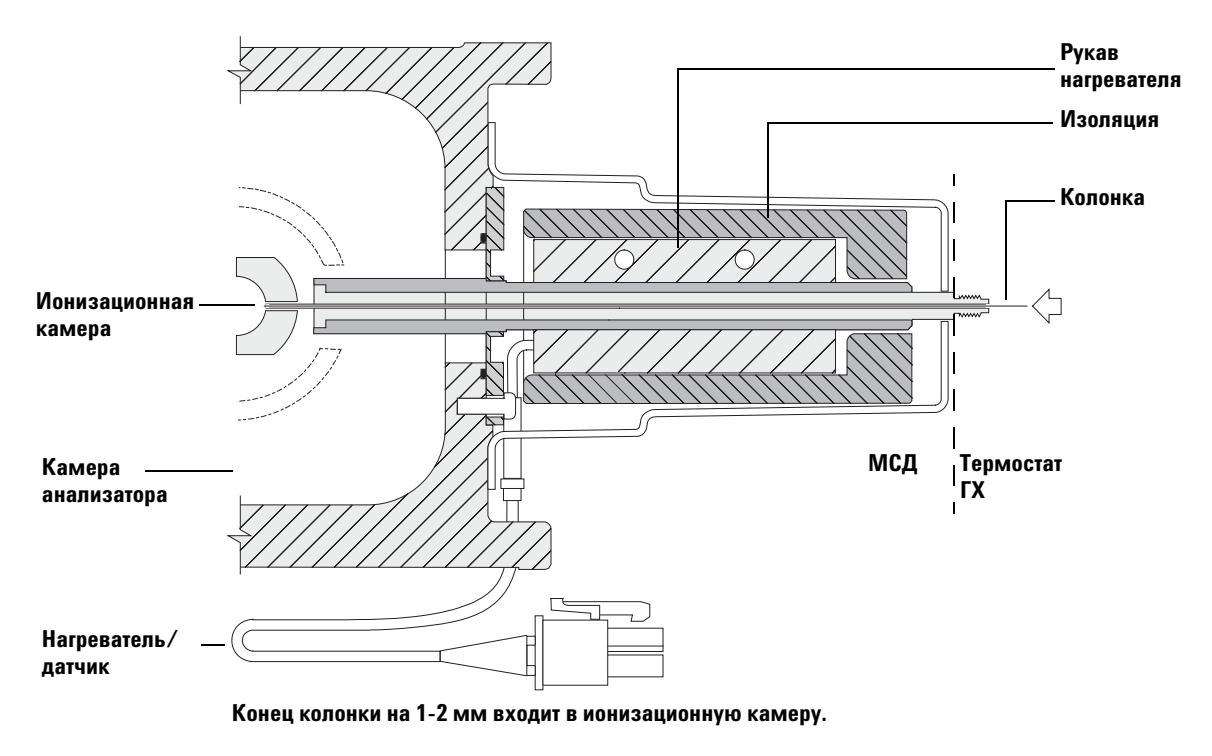

**Рис. 5** Интерфейс ЭУ ГХ/МС

## <span id="page-44-0"></span>**Перед включением МС**

Проверьте следующее до включения МС.

- **•** Выпускной клапан должен быть закрыт (рукоятка полностью повернута по часовой стрелке). См. далее **["Вентилирование МС"](#page-64-0)** на странице 65.
- **•** Все другие уплотнительные кольца и фитинги должны находиться на месте и быть надежно закреплены. Все винты с накаткой пластины анализатора должны быть открыты, если только не используются опасные газ-носитель или реактивные газы.
- **•** МС должен быть подсоединен к заземленному источнику питания.
- **•** Интерфейс ГХ/МС должен входить в печь ГХ.
- **•** Подготовленная капиллярная колонка должна быть установлена во входном порту ГХ и в интерфейсе ГХ/МС.
- **•** ГХ должен быть включен, но нагреваемые зоны для интерфейса ГХ/МС, входа ГХ и печи отключены.
- **•** Газ-носитель чистоты не хуже 99.9995% должен быть подведен к ГХ с рекомендуемыми газоуловителями.
- **•** Если в качестве газа-носителя используется водород, поток газа-носителя должен быть отключен, а верхний винт с накаткой на передней боковой пластине анализатора и верхний винт с накаткой на задней боковой пластине анализатора должны быть свободно закреплены.
- **•** Форвакуумный насос должен быть открыт наружу для выхлопов.

**ОСТОРОЖНО Выхлоп из форвакуумного насоса содержит растворители и анализируемые химические вещества. Если вы используете стандартный форвакуумный насос, он также содержит следы масла. Если вы работаете с токсичными растворителями или анализируете токсичные химические вещества, удалите маслоуловитель (стандартный насос) и установите шланг (внутренний диаметр 11 мм) для вывода выхлопов форвакуумного насоса наружу или в вытяжной колпак. Проверьте, чтобы они соответствовали местным нормам. Маслоуловитель, поставляемый со стандартным насосом, улавливает только масло. Он не задерживает и не фильтрует токсичные химикалии.**

**ОСТОРОЖНО Если вы используете в качестве газа-носителя водород, не запускайте поток газа-носителя, пока не откачаете МС. Если вакуумные насосы отключены, водород накапливается в МС, и возникает риск взрыва. Прочтите раздел ["Меры](#page-17-0)  [безопасности при работе с водородом"](#page-17-0) перед запуском водорода в МС.**

**ВНИМАНИЕ** 7000 серия тройного квадруполя ГХ/МС не предназначен для работы с гелием в ячейке столкновений, если в качестве газа-носителя используется водород.

## <span id="page-45-0"></span>**Откачка**

Система обработки данных помогает вам откачать МС. Процесс этот по большей части автоматический. После того, как вы закроете выпускной клапан и включите главный переключатель (одновременно нажимая на обе боковые пластины анализатора), МС выполнит откачку. Программа сбора данных следит и выводит состояние системы во время откачки. Когда давление станет достаточно низким, программа включит ионный источник и нагреватели фильтров масс и предложит вам включить нагреватель интерфейса ГХ/МС. МС выключается, если откачка не выполнена правильно.

С помощью мониторов МС система обработки данных может выводить:

- **•** скорость двигателя для турбонасоса МС
- **•** давление в камере анализатора (вакуум)

ЛПУ также может выводить эти данные.

## <span id="page-45-1"></span>**Контроль температуры**

Температура МС контролируется системой обработки данных. МС имеет независимые нагреватели и датчики температуры для ионного источника, переднего квадрупольного фильтра масс и заднего квадрупольного фильтра масс. Вы можете регулировать установочные значения и следить за температурой из системы обработки данных или с локальной панели управления.

Обычно нагревательный элемент получает электропитание и управляется нагреваемой зоной Thermal Aux #2 газового хроматографа. Температура интерфейса ГХ/МС может устанавливаться и отслеживаться из системы обработки данных или с газового хроматографа.

## <span id="page-46-0"></span>**Контроль потока в колонке**

Поток газа-носителя контролируется входным давлением в колонке в ГХ. Для данного входного давления поток в колонке уменьшается с ростом температуры печи ГХ. С помощью электронного пневматического управления (ЭПУ) и режима колонки, установленного на Constant Flow (постоянный поток), поддерживается постоянный поток в колонке независимо от температуры.

МС может использоваться для измерения действительного потока в колонке. Вы вводите малый объем воздуха или другого несорбированного химического вещества и определяете время, которое потребуется для подхода к МС. По этому времени можно рассчитать поток в колонке. См. **["Калибровка колонки"](#page-54-0)** на странице 55.

## <span id="page-46-1"></span>**Контроль потока ячейки столкновений**

Скорость потока газа в ячейке столкновений контролируется модулем ЭПУ, расположенным в ГХ. Поток газа в ячейке столкновений является комбинацией двух газов, смешанных на выходе ЭПУ и введенных в одиночную трубку в МС. Обычно, этими двумя газами являются азот и гелий. Давление газа на выходе ЭПУ перед смешивающим тройником управляет потоком каждого из газов. Эти величины давления управляются рабочей станцией MussHunter Workstation или непосредственно с панели ГХ. См. **["Установка скорости потока газа ячейки](#page-57-0)  [столкновений"](#page-57-0)** на странице 58.

## <span id="page-47-0"></span>**Вентилирование МС**

Программа системы обработки данных поможет вам выполнить вентилирование МС. Эта программа отключает нагреватели ГХ и МС и турбонасос в требуемые моменты времени. Она также позволяет следить за температурой в МС и указывает, когда выполнить вентилирование МС.

МС может быть поврежден, если вентилирование выполнить некорректно. Турбонасос повреждается, если он вентилируется во время вращения со скоростью, превышающей 50% от его обычной рабочей скорости.

Данные можно получить также на ЛПУ.

**ОСТОРОЖНО Проверьте, чтобы интерфейс ГХ/МС и зоны анализатора остыли (ниже 100°С) перед вентилированием МС. Температура 100°С достаточно высока, чтобы вызвать ожог; при работе с анализатором всегда надевайте перчатки.** 

**ОСТОРОЖНО Если вы в качестве газа-носителя используете водород, поток газа-носителя должен быть перекрыт перед отключением МС. Если форвакуумный насос отключен, водород накапливается в МС, и возникает риск взрыва. Прочтите раздел ["Меры безопасности при работе с водородом"](#page-17-0) перед запуском водорода в МС.**

**ВНИМАНИЕ** Не вентилируйте МС, позволяя воздуху войти через один из концов шланга форвакуумной линии. Используйте выпускной клапан или снимите гайку колонки и колонку. Не выполняйте вентилирование, если турбонасос вращается со скоростью выше 50% от рабочей. Не превышайте максимальный рекомендованный общий поток газа. См. **[Таблица 3](#page-27-0)**.

## <span id="page-48-0"></span>**Давление высокого вакуума в режиме ЭУ**

Наибольшее влияние на рабочее давление в режиме ЭУ оказывают поток газа-носителя (в колонке) и поток газа в ячейке столкновений. В **[Таблица 7](#page-48-1)** приводятся типовые значения давления для различных потоков гелия и азота в ячейке столкновений. Эти значения давления являются приблизительными и различаются от прибора к прибору в пределах до 30%.

**Газ в ячейке столкновений подается N2 = 1.5, He = 2.25 Газ в ячейке столкновений отключен Газ в ячейке столкновений подается N2 = 1.5, He отключен Поток в колонке (мл/мин) Черновой насос Насос высокого давления Черновой насос Насос высокого давления Черновой насос Насос высокого давления**  $0.5$   $1.58 * 10^{-1}$   $1.11 * 10^{-4}$   $8.82 * 10^{-2}$   $6.05 * 10^{-7}$   $1.36 * 10^{-1}$   $1.31 * 10^{-4}$  $0.7$   $1.61 * 10^{-1}$   $1.10 * 10^{-4}$   $9.92 * 10^{-2}$   $7.75 * 10^{-7}$   $1.39 * 10^{-1}$   $1.31 * 10^{-4}$  $1 \hspace{1.5cm} 1.66*10^{1} \hspace{1.5cm} 1.10*10^{4} \hspace{1.5cm} 1.00*10^{1} \hspace{1.5cm} 8.38*10^{7} \hspace{1.5cm} 1.44*10^{1} \hspace{1.5cm} 1.31*10^{4} \nonumber$  $1.2$   $1.69 * 10^{-1}$   $1.10 * 10^{-4}$   $1.05 * 10^{-1}$   $9.38 * 10^{-7}$   $1.47 * 10^{-1}$   $1.31 * 10^{-4}$ 2  $1.80 * 10^{-1}$   $1.11 * 10^{-4}$   $1.22 * 10^{-1}$   $1.36 * 10^{-6}$   $1.60 * 10^{-1}$   $1.32 * 10^{-4}$  $3$  1.95  $^{\ast}$  10<sup>-1</sup> 1.12  $^{\ast}$  10<sup>-4</sup> 1.41  $^{\ast}$  10<sup>-1</sup> 1.82  $^{\ast}$  10<sup>-6</sup> 1.75  $^{\ast}$  10<sup>-1</sup> 1.32  $^{\ast}$  10<sup>-4</sup> 4  $2.10 * 10^{-1}$   $1.12 * 10^{-4}$   $1.57 * 10^{-1}$   $2.33 * 10^{-6}$   $1.90 * 10^{-1}$   $1.31 * 10^{-4}$ 6  $2.37 * 10^{-1}$   $1.13 * 10^{-4}$   $1.89 * 10^{-4}$   $3.29 * 10^{-6}$   $2.18 * 10^{-1}$   $1.34 * 10^{-1}$ 

<span id="page-48-1"></span>**Таблица 7** Влияние потоков газа-носителя и газа в ячейке столкновений на показания ионного вакуумметра.

Если давление постоянно превышает указанные величины, см. оперативную справку программы рабочей станции MassHunter Workstation по вопросу устранения ошибок при утечках воздуха и других проблемах с вакуумом.

# <span id="page-49-0"></span>**Установка мониторов слежения за температурой МС и состоянием вакуума**

Монитор (контрольное окно) выводит текущее значение одиночного параметра прибора. Эти значения могут добавляться к стандартному окну контроля прибора. Мониторы могут настраиваться на изменение цвета, если действительный параметр выходит за определенный пользователем предел.

### **Процедура**

**1** 1.Выберите **Method** > **Edit Monitors** для вывода диалогового окна **Select Monitors**. См. **[Рис. 6](#page-49-1)**.

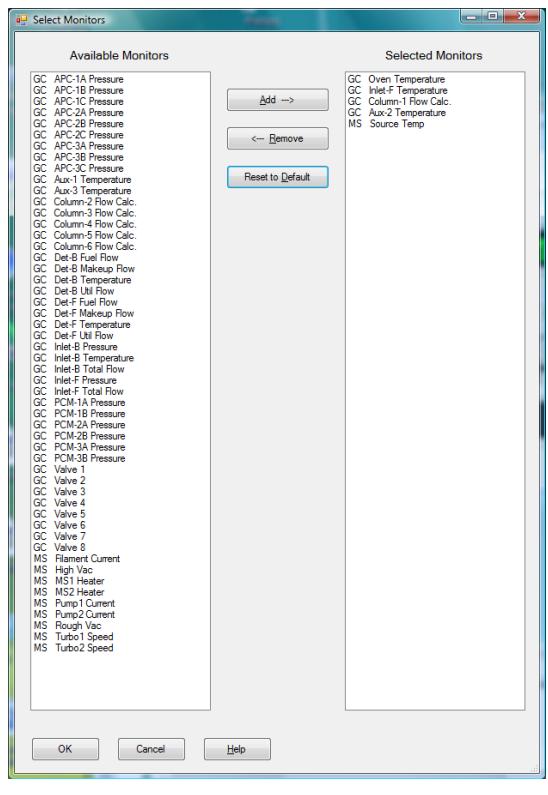

<span id="page-49-1"></span>**Рис. 6** Диалоговое окно выбора мониторов

- **2** В столбце Available Monitors выберите **MS High Vac** и щелкните по кнопке **Add** для перемещения выбранной опции в столбец **Selected Monitors**.
- **3** В столбце Available Monitors выберите **MS 1 Heater** и щелкните по кнопке **Add** для перемещения выбранной опции в столбец **Selected Monitors**.
- **4** В столбце Available Monitors выберите **MS 2 Heater** и щелкните по кнопке **Add** для перемещения выбранной опции в столбец **Selected Monitors**.
- **5** В столбце Available Monitors выберите **MS Turbo Speed** и щелкните по кнопке **Add** для перемещения выбранной опции в столбец **Selected Monitors**.
- **6** В столбце Available Monitors выберите MS Source Temp и щелкните по кнопке **Add** для перемещения выбранной опции в столбец **Selected Monitors**.
- **7** Выберите любой другой монитор, который хотите добавить в столбец Available Monitors.
- **8** Щелкните по ОК. Новые мониторы будут расположены друг над другом в нижнем правом углу окна Instrument Control.
- **9** Выберите Window > Arrange Plots and Monitors или щелкните и перетащите любой монитор в требуемое положение. См. рис. 7 как пример размещения мониторов.

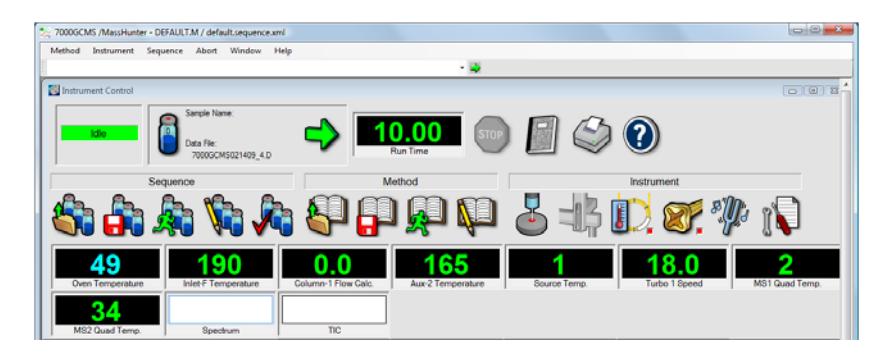

**Рис. 7** Расположение мониторов

**10** Для того, чтобы новые установки стали частью метода, выберите Save в меню Method.

## <span id="page-51-0"></span>**Установка температуры анализатора МС**

Установочные значения для ионного источника МС, переднего квадруполя (MS1), заднего квадруполя (MS2) и температура сохраняются в текущем файле настройки. При загрузке метода установочные значения файла, связанные с этим методом, загружаются автоматически.

### **Procedure**

- **1** В панели **Instrument Control** выберите иконку **MS Tune** для вывода диалогового окна Tune. Выберите закладку **Manual Tune**, затем выберите закладку **Ion Source** для вывода параметров ионного источника.
- **2** Введите установочное значение температуры в поле **Source Temp**. См. **[Таблица 8](#page-51-1)** с рекомендованными значениями.
- **3** Выберите закладку **MS1** для вывода параметров переднего квадруполя.
- **4** Введите установочное значение температуры в поле **MS1 Quad temp**. См. **[Таблица 8](#page-51-1)** с рекомендованными значениями.
- **5** Выберите закладку **MS2** для вывода параметров заднего квадруполя.
- **6** Введите установочное значение температуры в поле **MS2 Quad temp**. См. **[Таблица 8](#page-51-1)** с рекомендованными значениями.
- **7** Выберите закладку **Files and Reports**, затем щелкните по кнопке **Save** для сохранения файла настройки с данными изменениями.

<span id="page-51-1"></span>**Таблица 8** Рекомендованные установки температуры

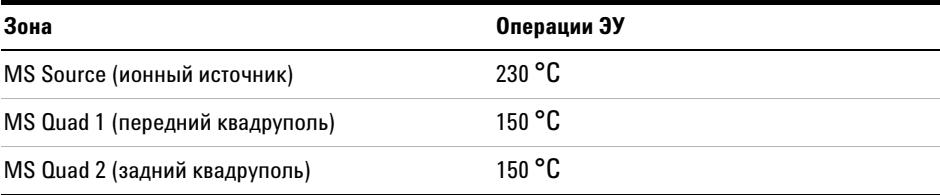

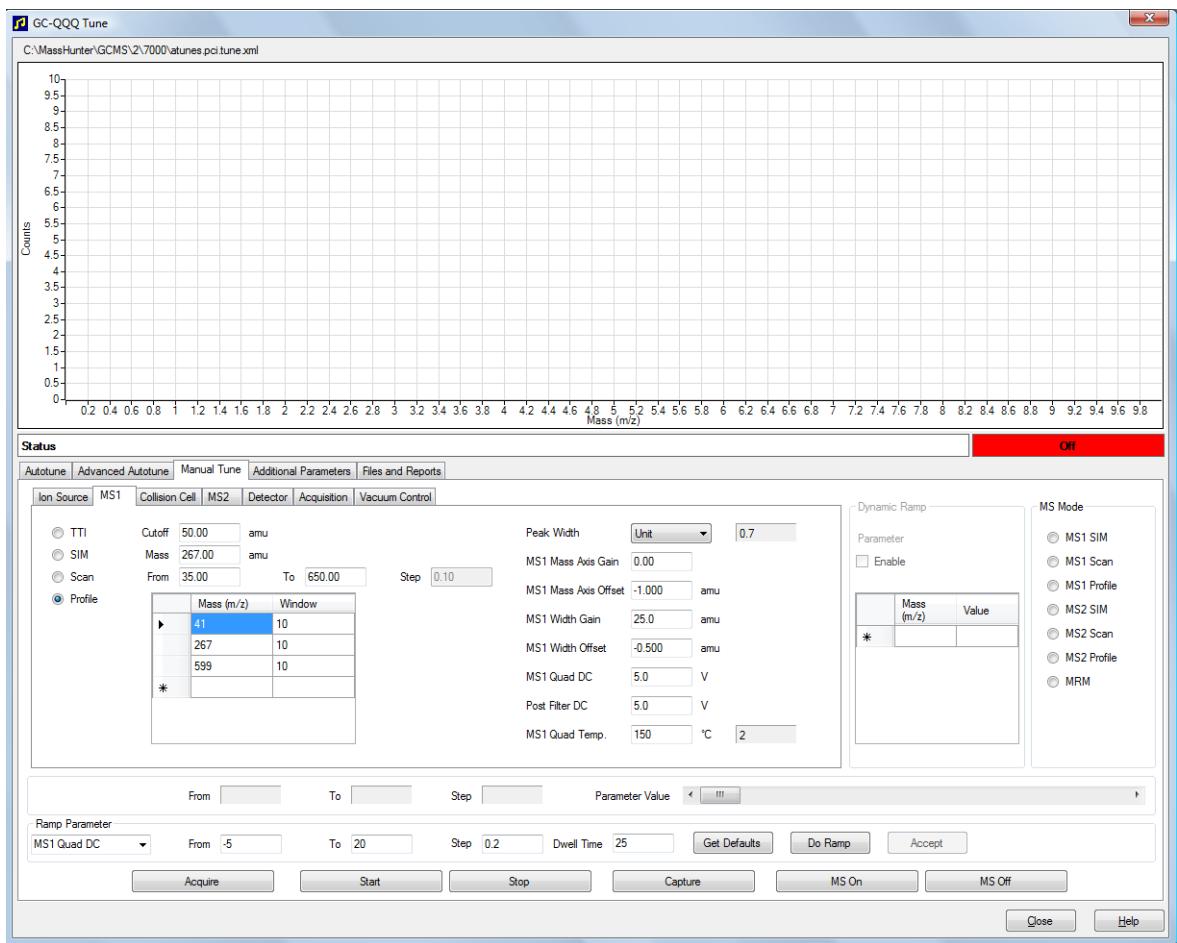

### **Рис. 8** Установочные значения температуры

Нагреваемые зоны интерфейса ГХ/МС, ионного источника и переднего квадруполя MS1 влияют друг на друга. Нагреватель анализатора не сможет точно контролировать температуру, если установочное значение одной зоны будет сильно отличаться от установочного значения смежной зоны.

**ОСТОРОЖНО Программное обеспечение не позволяет превышать температуру 200°С для квадруполя или 350°C для источника.** 

# <span id="page-53-0"></span>**Установка температуры интерфейса ГХ/МС с рабочей станции MassHunter**

Для выполнения данной задачи вы можете также использовать панель **GC Control**.

### **Процедура**

- **1** Выберите **Instrument** > **GC Parameters** на панели **Instrument Control**.
- **2** Щелкните по иконке **Aux** для редактирования температуры интерфейса (**[Рис. 9](#page-53-1)**). В данном примере температура интерфейса ГХ/МС сконфигурирована как **Thermal Aux 2**.

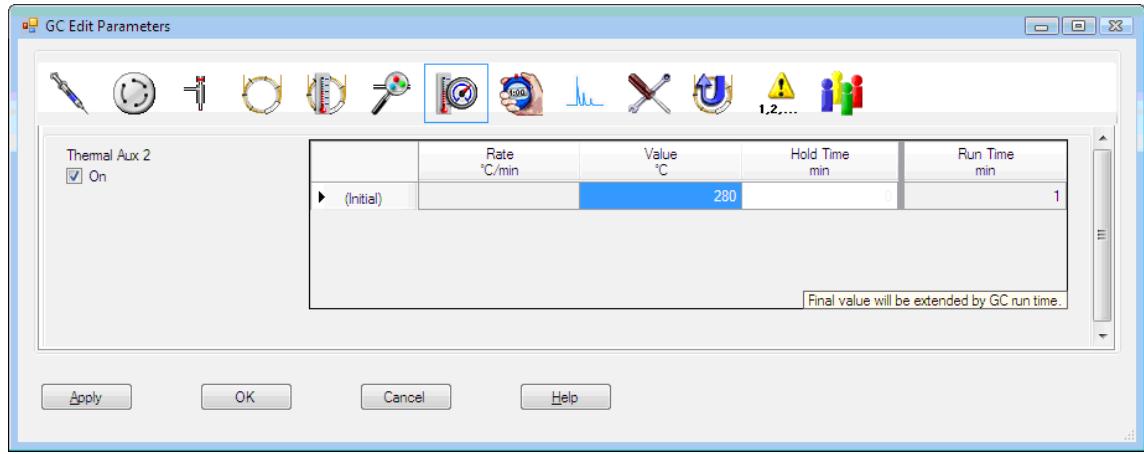

<span id="page-53-1"></span>**Рис. 9** Установка температуры интерфейса

**ВНИМАНИЕ** Проверьте, чтобы подача газа-носителя была включена, а колонка очищена от воздуха перед нагревом интерфейса ГХ/МС или печи ГХ.

### **ВНИМАНИЕ** При установке температуры интерфейса ГХ/МС не превышайте максимальное значение для вашей колонки.

- **3** Отметьте нагреватель как **On** и введите установочное значение в столбце **Value °C**. Типовое установочное значение равно 280°С. Пределы составляют 0°С…400°С. Установочное значение ниже окружающей температуры выключает нагреватель интерфейса.
- **4** Щелкните по **Apply** для загрузки установочных значений или щелкните по **ОК** для загрузки установочных значений и закрытия окна.
- **5** Для сохранения новых установок как части метода выберите **Save** в меню **Method**.

# <span id="page-54-0"></span>**Калибровка колонки**

Перед использованием с МС капиллярная колонка должна быть откалибрована.

### **Процедура**

- **1** Установите функцию сбора данных на ручную неразделенную инжекцию и выберите ионный мониторинг (SIM) как m/z 28.
- **2** Нажмите на **[Prep Run]** на клавиатуре ГХ.
- **3** Введите 1 мкл воздуха во входной порт ГХ и нажмите на **[Start Run]**
- **4** Подождите, пока пик не вымоется у m/z 28. Отметьте время удержания.
- **5** На панели **Instrument Control** выберите **Instrument** > **GC Configuration**.
- **6** Выберите закладку **Configuration**.
- **7** Выберите закладку **Column** и щелкните по кнопке **Inventory**, проверив, чтобы используемый вам столбец попал в Inventory (реестр). Выберите калибруемый столбец и щелкните по **Install Selected Column**.
- **8** Выделите столбец в списке реестра и выберите кнопку **Calibrate**.
- **9** Выберите кнопку **Calc Length**.
- **10** В диалоговом окне **Calculate Column Length** введите записанное время удержания в поле **Holdup Time**. Проверьте, чтобы другие выведенные параметры (температура, входное и выходное давление, тип газа) соответствовали тем, что были использованы рабочим методом при определении времени удержания. Измените параметр, если он отличается от использованного в вашем методе.

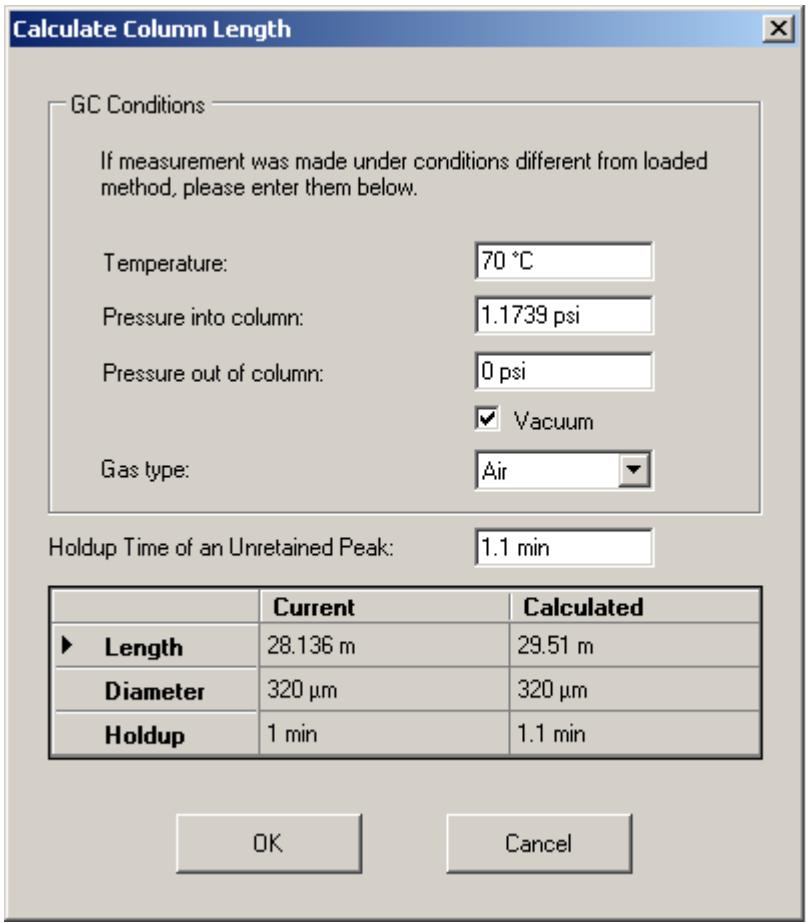

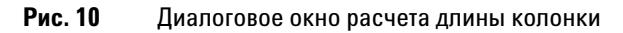

**11** Когда появится новая длина колонки, щелкните по **ОК** для сохранения изменений.

**12** Щелкните по **OK** в окне **Calibrate Columns** для сохранения калибровки.

# <span id="page-56-0"></span>**Конфигурирование газа ячейки столкновений**

- **1** На панели программы сбора данных рабочей станции **MassHunter Data Acquisition Workstation Instrument Control** выберите **Instrument** > **Configuration**.
- **2** Выберите закладку **Modules** для вывода соответствующего окна. См. **[Рис. 11](#page-56-1)**

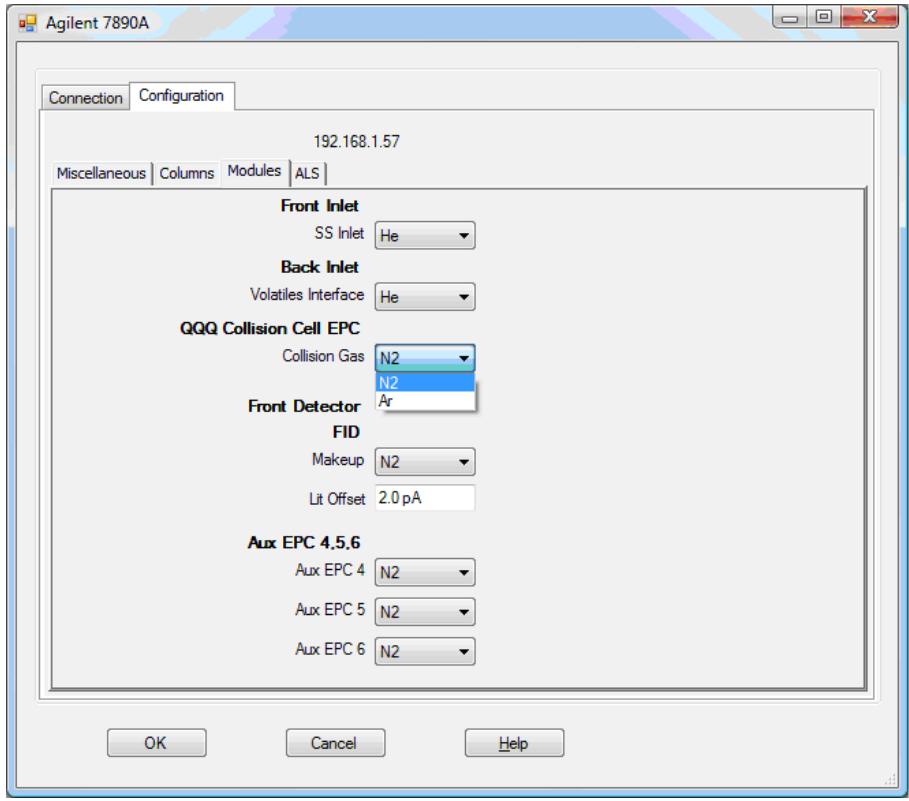

<span id="page-56-1"></span>**Рис. 11** Конфигурирование газа ячейки столкновений

- **3** В ниспадающем меню **QQQ Collision Cell EPC** выберите газ ячейки столкновений.
- **4** Щелкните по **ОК** для сохранения конфигурации.

## <span id="page-57-0"></span>**Установка скорости потока газа ячейки столкновений**

- **1** На панели программы сбора данных рабочей станции **MassHunter Data Acquisition Workstation Instrument Control** выберите **Instrument** > **GC Parameters**.
- **2** Щелкните по иконке **CFT** для вывода окна **CFT**. См. **[Рис. 12](#page-57-1)**.
- **3** Выберите в списке **QQQ Collision Cell EPC**.
- **4** Введите требуемые скорости потока газа в соответствующем поле.

**ПРИМЕЧАНИЕ** Гелий должен использоваться как гасящий газ в ячейке столкновений только тогда, когда он используется и как газ-носитель. Если в качестве газа-носителя используется водород, выключите поток гелия в ячейку столкновений и закройте входную линию гелия плотным колпачком.

- **5** Отметьте контрольное окошко **He Quench Gas On** для выбора гелия в качестве гасящего газа. Отметьте контрольное окошко **N2 Collision Gas ON** для выбора в качестве гасящего газа азота.
- **6** Щелкните по Apply для загрузки установочных значений или по **ОК** для загрузки установочных значений и закрытия окна.
- **7** Для сохранения новых установок как части метода выберите **Save** в меню **Method**.

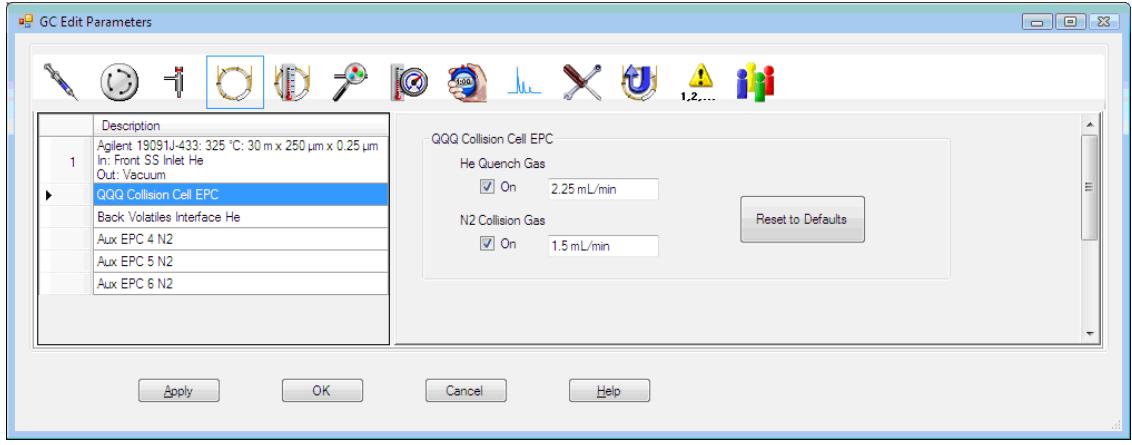

<span id="page-57-1"></span>**Рис. 12** Установка скорости потока газа ячейки столкновений

# <span id="page-58-0"></span>**Автоматическая настройка МС для режима ЭУ**

МС может настраиваться с использованием программного обеспечения рабочей станции MassHunter Workstation.

### **Procedure**

- **1** Установите систему в те же самые условия (температура печи ГХ и поток в колонке, температура анализатора МС), что использовались во время сбора данных.
- **2** На панели **Instrument Control** щелкните по иконке **MS Tune** для вывода диалогового окна **GC-QQQ Tune**.
- **3** В левом верхнем углу диалогового окна выводится текущий файл настройки. Проверьте, чтобы был загружен требуемый файл.
- **4** При необходимости загрузите новый файл настройки, щелкнув по закладке **Files and Reports** и затем щелкнув по кнопке **Load** в области **Tune File**. Выберите файл настройки и щелкните по **ОК**.

Файл настройки должен соответствовать типу ионного источника анализатора. Если вы используете ионный источник ЭУ, выберите файл настройки, созданный для ионного источника ЭУ.

- **5** Щелкните по закладке **Autotune** и выберите **EI source** для стандартного ионного источника ЭУ или **EI source with extractor**, если вы используете ионный источник с высокой чувствительностью, содержащий переменный экстрактор напряжения.
- **6** Отметьте контрольное окошко **Tune from default settings**, если вы запускаете систему после вентилирования, техобслуживания или отключения питания. Если вы уберете отметку с контрольного окошка **Tune from default settings**, процесс автоматической настройки запустится с предыдущими значениями настройки.
- **7** Отметьте контрольное окошко **Save tune file when done** для сохранения новых параметров настройки, сгенерированных автоматической процедурой. Не отмечайте это окошко, если вы хотите просмотреть отчет перед сохранением новых сгенерированных параметров.
- **8** Отметьте контрольное окошко **Print autotune report** для автоматической распечатки отчета о настройке.
- **9** Щелкните по кнопке **Autotune** для запуска процедуры автоматической настройки. В строке Status будет выводиться текущий шаг процесса, а график настраиваемого параметра для данного шага будет отображаться в верхней части окна. При соответствующем задании по завершению процедуры будет распечатан отчет.
- **10** Для остановки процесса до завершения автоматического выбора параметра щелкните по кнопке **Abort Autotune**. При этом будут использоваться параметры из последней успешно завершенной процедуры автоматической настройки.
- **11** Просмотрите отчет о настройке. Если результаты приемлемы, и вы не выбрали контрольное окошко **Save tune file when done**, сохраните настройки щелчком по закладке **Files and Report** с последующим щелчком по **Save**.

Дополнительная информация по автоматической настройке приводится в справочном руководстве или оперативной справке по программе сбора данных рабочей станции MassHunter Workstation.

# <span id="page-60-0"></span>**Открытие левой боковой панели для доступа к камерам анализатораs**

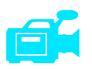

Левая боковая панель должна открываться только для доступа к передней и задней камерам анализатора или боковым пластинам анализатора. Это необходимо для откачки, чистки или смены ионного источника, замены нити или замены руп ора электронного умножителя. Если вы хотите открыть левую боковую панель (**[Рис. 37](#page-143-0)**), выполните следующее:

## **Процедура**

- **1** Снимите переднюю правую оконную крышку анализатора, потянув ее сверху и затем вперед от дна для открытия окна. Эта крышка удерживается на месте магнитами.
- **2** Аккуратно потяните за переднее левое окно дайте левой панели соскользнуть вперед и вниз.

# <span id="page-61-0"></span>**Откачка МС**

**ОСТОРОЖНО Проверьте, чтобы были выполнены все условия, перечисленные в введении к данной главе, перед запуском откачки МС. Не соблюдение указанных условий может привести к травме оператора.**

**ОСТОРОЖНО Если вы используете в качестве газа-носителя водород, не запускайте поток газа-носителя, пока не откачаете МС. Если вакуумные насосы отключены, водород накапливается в МС, и возникает риск взрыва. Прочтите раздел ["Меры](#page-17-0)  [безопасности при работе с водородом"](#page-17-0) перед запуском водорода в МС.**

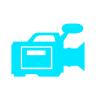

### **Процедура**

- **1** Снимите переднее окно анализатора и откройте левую панель анализатора для доступа к выпускному клапану и платам возбудителей квадруполей анализатора. См. **["Открытие левой боковой панели для доступа к камерам](#page-60-0)  [анализатораs"](#page-60-0)** на странице 61 выше.
- **2** Частично закройте выпускной клапан, оставляя его слегка открытым, повернув его по часовой стрелке.
- **3** Воткните кабель питания в заземленную электрическую розетку.
- **4** Включите переключатель питания квадрупольного прибора и подождите, пока на дисплее локальной панели управления не появится слово "Agilent".
- **5** Слегка надавите на переднюю и платы возбудителей квадруполей заднего анализатора для проверки посадки. Нажмите на металлический короб на плате возбудителя квадруполя.

**ВНИМАНИЕ** Не давите на предохранительную крышку платы нити, нажимая на платы анализатора. Эта крышка не предназначена для выдерживания больших усилий.

> Форвакуумный насос издаст булькающий звук. Этот звук прекратится через минуту. Если шум не прекращается, в вашей системе имеется большая утечка воздуха, возможно у уплотнения боковых пластин, у гайки колонки или у выпускного клапана.

- **6** Запустите программу сбора данных MassHunter. Если прибор был сконфигурирован для обоих источников, ЭУ и ХИ, программа предложит вам выбрать тип текущего установленного источника. Щелкните по EI (ЭУ) или CI (ХИ).
- **7** Выберите иконку **MS Tune** на панели **Instrument Control**.
- **8** Выберите закладку **Manual Tune**.
- **9** Выберите закладку **Vacuum Control**.
- **10** Щелкните по кнопке **Pumpdown**.
- **11** После установки связи с ПК щелкните по **ОК**..

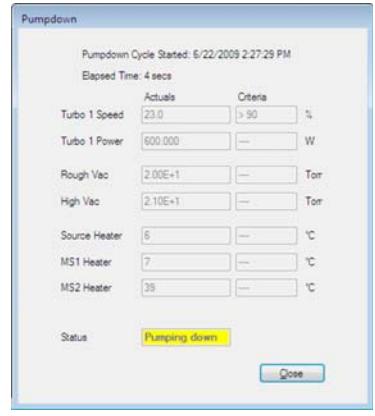

<span id="page-62-0"></span>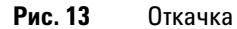

**ВНИМАНИЕ** Через 10…15 минут скорость турбонасоса должна дойти до 80% (**[Рис. 13](#page-62-0)**). В конечном счете скорость насоса должна достичь 95%. Если этого не происходит, электроника МС выключает форвакуумный насос. Для того, чтобы выйти из этого состояния, вы должны выполнить силовой цикл для МС. Если МС не откачивает систему корректно, см. справочное руководство или оперативную справку по устранению ошибок при достижении вакуума.

**ВНИМАНИЕ** Не включайте нагреваемые зоны ГХ, пока не будет запущен поток газа-носителя. Нагрев колонки без потока газа-носителя приводит к ее повреждению.

> **12** Когда вы услышите шипящий звук из выпускного клапана, уберите руки с боковых пластин и закройте выпускной клапан.

- **13** Когда появится соответствующее напоминание, включите нагреватель интерфейса ГХ/МС и печь ГХ. Щелкните по **ОК**. Программа включит нагреватели ионного источника и фильтров масс. Установочные значения температуры сохранены в текущем файле автонастройки.
- **14** После появления сообщения **Okay to run**, подождите 2 часа до достижения МС температурного равновесия. Данные, собранные до достижения равновесия, не будут достаточно воспроизводимыми.
- **15** Настройте МС. (См. **["Автоматическая настройка МС для режима ЭУ"](#page-58-0)** на [странице 59](#page-58-0) выше или **["Установка потока реактивного газа"](#page-90-0)** на странице 91 .)

# <span id="page-64-0"></span>**Вентилирование МС**

### **Процедура**

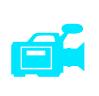

- **1** Щелкните по иконке **MS Tune** на панели **Instrument Control**.
- **2** Выберите закладку **Manual Tune**.
- **3** Выберите закладку **Vacuum Control**.
- **4** Щелкните по кнопке **Vent**.
- **5** Установите температуру нагревателя интерфейса ГХ/МС и печи ГХ на комнатную.

## **ОСТОРОЖНО Если вы используете в качестве газа-носителя водород, не запускайте поток газа-носителя, пока не откачаете МС. Если вакуумные насосы отключены, водород накапливается в МС, и возникает риск взрыва. Прочтите раздел ["Меры](#page-17-0)  [безопасности при работе с водородом"](#page-17-0) перед запуском водорода в МС.**

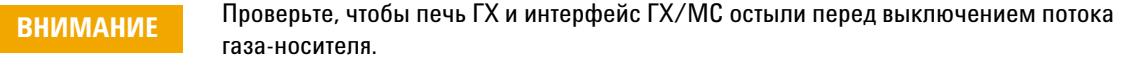

- **6** Выключите МС, нажав на переключатель питания (см. **[Рис. 1](#page-13-0)**)
- **7** Отсоедините кабель питания МС.

**ОСТОРОЖНО** Когда МС вентилируется, не вводите рабочую станцию в окно Instrument Control, **чтобы не включился нагреватель интерфейса.** 

> **8** Снимите оконную крышку анализатора (См. **["Открытие левой боковой панели](#page-60-0)  [для доступа к камерам анализатораs"](#page-60-0)** на странице 61 выше.)

### **3 Работа в режиме электронного удара (ЭУ)**

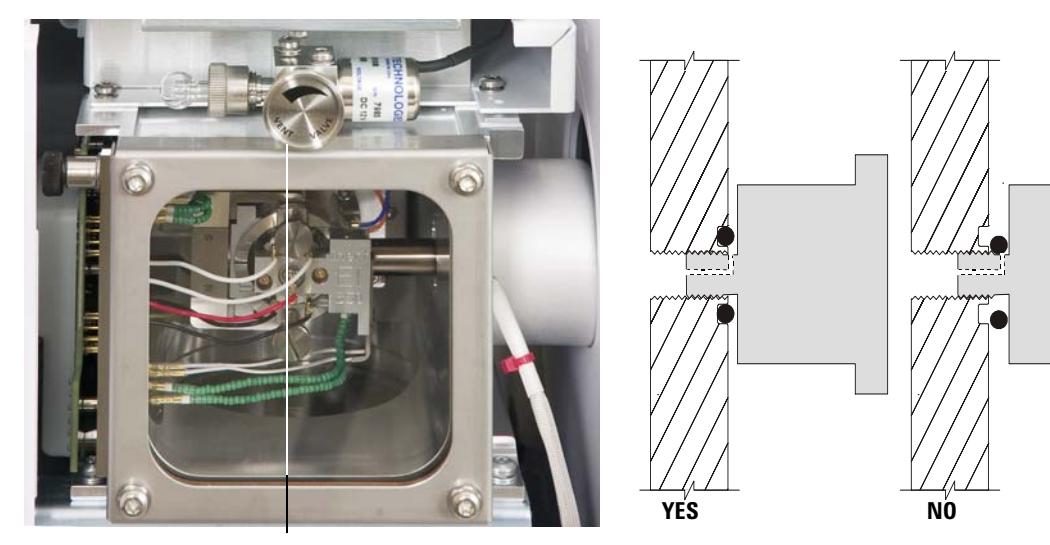

**Ручка клапана вентиляции**

- <span id="page-65-0"></span>**Рис. 14** Рукоятка выпускного клапана МС
	- **9** Поверните рукоятку выпускного клапана (**[Рис. 14](#page-65-0)**) против часовой стрелки только на 3/4 оборота или пока вы не услышите шипящий звук воздуха, входящего в камеру анализатора.

Не поворачивайте рукоятку слишком далеко, иначе кольцо может выпасть из своей канавки. Перед откачкой проверьте, чтобы рукоятка была плотно закрыта.

**ОСТОРОЖНО Дайте анализатору остыть до комнатной температуры, чтобы не обжечься при касании.**

**ВНИМАНИЕ Всегда надевайте чистые перчатки, если работаете с внутренними блоками камерами** анализатора.

## <span id="page-66-0"></span>**Переключение между источниками ХИ и ЭУ**

### **Процедура**

- **1** Выполните вентилирование МС. См. **["Вентилирование МС"](#page-64-0)** на странице 65 выше. Программа предложит вам выполнить соответствующие действия.
- **2** Откройте левую боковую панель. См. **["Открытие левой боковой панели для](#page-60-0)  [доступа к камерам анализатораs"](#page-60-0)** на странице 61 выше.
- **3** Откройте переднюю камеру анализатора. См. **["Открытие камеры переднего](#page-101-0)  [анализатора"](#page-101-0)** на странице 102 далее.
- **4** Удалите уплотнение края интерфейса ХИ. См. **["Установка уплотнения края](#page-131-0)  [интерфейса ХИ"](#page-131-0)** на странице 132 далее.
- **5** Удалите ионный источник ХИ. См. **["Снятие ионного источника ХИ"](#page-120-0)** на [странице 121](#page-120-0) далее.
- **6** Установите ионный источник ЭУ. См. **["Установка ионного источника ЭУ"](#page-118-0)** на [странице 119](#page-118-0) далее.
- **7** Поместите ионный источник ХИ и уплотнение края интерфейса в коробку для хранения ионного источника.

**ВНИМАНИЕ Всегда надевайте чистые перчатки, если работаете с внутренними блоками камерами** анализатора.

**ВНИМАНИЕ** Электростатический разряд на компонентах анализатора переносится на боковую плату, где он может повредить чувствительные компоненты. Надевайте заземленный антистатический браслет и примите другие меры предосторожности перед открытием камеры анализатора. См. **["Электростатический разряд опасен для](#page-15-0)  [электронных плат МС"](#page-15-0)** на странице 16 выше.

- **8** При необходимости запустите программу сбора данных MassHunter и откачайте МС. (См. **["Откачка МС"](#page-61-0)** на странице 62 выше.)
- **9** При откачке для систем, сконфигурированных для обоих источников, УЭ и ХИ, пользователь получит запрос на идентификацию источника в МС. Выберите источник EI (ЭУ).
- **10** Загрузите соответствующий метод для стандартного источника ЭУ или для высокочувствительного источника УЭ, в зависимости от используемого типа.

**11** Щелкните по иконке **MS Tune** на панели **Instrument Control** для вывода диалогового окна **GC-QQQ Tune** и выберите закладку **Autotune**.

Метод выбирает соответствующий источник ЭУ.

- **12** Отметьте контрольное окошко **Tune from default settings**, поскольку вы сменили ионный источник.
- **13** Отметьте контрольное окошко **Print autotune report** для автоматической печати отчета о настройке.
- **14** Щелкните по кнопке **Autotune** для запуска процедуры автоматической настройки. После ее завершения будет распечатан отчет.
- **15** Просмотрите отчет о настройке. Если результаты приемлемы, сохраните настройки щелчком по закладке **Files and Report** с последующим щелчком по **Save**.

## <span id="page-68-0"></span>**Перемещение или хранение МС**

### **Требуемые материалы**

- **•** Уплотнительная втулка, пустая (5181-3308)
- **•** Интерфейсная гайка колонки (05988-20066)
- **•** Гаечный ключ, с открытым концом, 1/4 дюйма и 5/16 дюймов (8710-0510)

### **Procedure**

- **1** Выполните вентилирование МС. (См. **["Вентилирование МС"](#page-64-0)** на странице 65 выше.)
- **2** Снимите колонку и установите пустую уплотнительную втулку и интерфейсную гайку.
- **3** Переместите МС от ГХ (См. справочное руководство по устранению ошибок и техобслуживанию квадрупольного ГХ/МС серии 7000.)
- **4** Отсоедините кабель нагревателя интерфейса ГХ/МС от ГХ.
- **5** Установите интерфейсную гайку с пустой уплотнительной втулкой.
- **6** Снимите переднее окно анализатора и откройте боковую крышку анализатора (См. **["Открытие левой боковой панели для доступа к камерам анализатораs"](#page-60-0)**  [на странице 61](#page-60-0) выше.)
- **7** Затяните рукой винты с накаткой боковой пластины на обоих анализаторах. (См. **[Рис. 15](#page-69-0)**.)

**ВНИМАНИЕ** Не перетягивайте винты с накаткой, чтобы не повредить резьбу в камерах анализатора и не вызвать утечку.

- **8** Воткните кабель питания МС в розетку.
- **9** Включите МС для установления грубого вакуума. Когда вы услышите шипящий звук из насоса, закройте выпускной клапан. Подождите 2 – 3 минуты.
- **10** Выключите МС.
- **11** Закройте крышку анализатора и установите переднее окно анализатора на место.
- **12** Отсоедините локальную сеть, кабели дистанционного управления и питания.

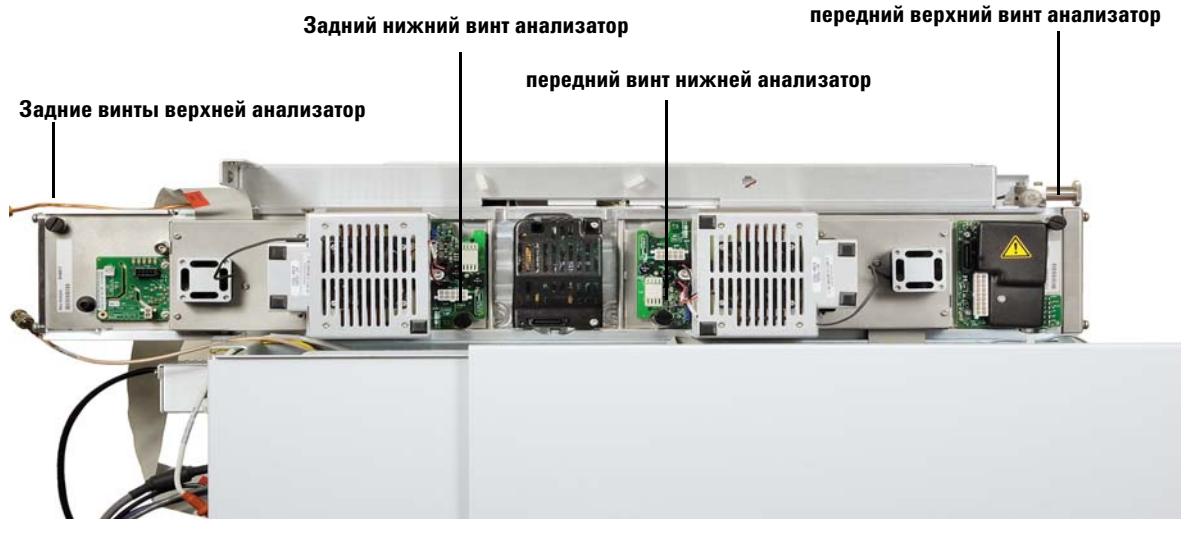

**Рис. 15** Винты с накаткой на боковых пластинах

Теперь МС готов к хранению или перемещению. Форвакуумный насос нельзя отсоединять; он должен перемещаться вместе с МС. Проверьте, чтобы МС оставался в вертикальном положении и не переворачивался набок или вверх дном.

<span id="page-69-0"></span>**ВНИМАНИЕ** МС должен все время оставаться в вертикальном положении. Если требуется транспортировка вашего МС в другое место, обратитесь к представителю компании Agilent Technologies по поводу советов и рекомендаций по упаковке и перевозке.

# <span id="page-70-0"></span>**Установка температуры интерфейса с ГХ**

Температура интерфейса может устанавливаться непосредственно на ГХ. Для ГХ Agilent 7890A это обычно температура Aux #2. См. руководство для продвинутого пользователя ГХ 7890А.

## **ВНИМАНИЕ** Никогда не превышайте максимальную температуру для вашей колонки.

**ВНИМАНИЕ** Проверьте, чтобы подача газа-носителя была включена, а колонка очищена от воздуха перед нагревом интерфейса ГХ/МС или печи ГХ для предупреждения ее повреждения.

### **Процедура**

- **1** Нажмите на **[Aux Temp #]** и прокрутите до температуры интерфейса. Нажмите на **[Enter]**.
- **2** Прокрутите до **Temperature**. Введите значение и нажмите на **[Enter]**.
- **3** Прокрутите до **Initial time**. Введите значение и нажмите на **[Enter]**.
- **4** Прокрутите до **Rate 1**. Введите **0** для завершения программы в этой точке или введите положительное значение для создания температурной программы.

Если вы хотите, чтобы новое установочное значение было сохранено вместе с методом, хранящимся в ГХ, нажмите на **ОК** для сохранения метода. Вы можете также выгрузить метод ГХ в рабочую станцию MassHunter Workstation для сохранения новых установочных значений, сделанных с клавиатуры ГХ. Когда новый метод загружается, все установочные значения из нового метода переписывают те, что являются текущими для ГХ.

# <span id="page-71-0"></span>**Сохранение метода в ГХ**

## **Процедура**

- **1** Нажмите на **[Method]** и прокрутите курсор к требуемому номеру метода.
- **2** Нажмите на **[Store]** и на **[On/Yes]** для сохранения нового метода с выбранным номером. Вы также можете нажать на **[Off/No]** для возврата к списку сохраненных методов без сохранения данного.

Если метод с выбранным вами номером уже существует, выводится соответствующее сообщение.

**3** Нажмите на **[On/Yes]** для замены существующего метода или на **[Off/No]** для возврата к списку сохраненных методов без сохранения данного.
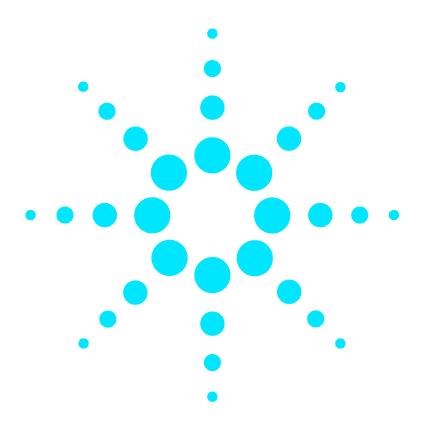

**4**

**Масс-селективный детектор Agilent 7000 серия Руководство по эксплуатации**

# **Работа в режиме химической ионизации (ХИ)**

[Установка вашего МС для работы в режиме ХИ](#page-73-0) **74** [Интерфейс ХИ ГХ/МС](#page-74-0) **75** [Работа в режиме ХИ МС](#page-76-0) **77** [Давление высокого вакуума в режиме ХИ](#page-77-0) **78** [Другие реактивные газы](#page-78-0) **79** [Автоматическая настройка ХИ](#page-81-0) **82** [Модуль контроля потока](#page-83-0) **84** [Переключение от источника ЭУ к источнику ХИ](#page-85-0) **86** [Работа с модулем контроля потока реактивного газа](#page-87-0) **88** [Установка потока реактивного газа](#page-89-0) **90** [Установка потока реактивного газа](#page-90-0) **91**

В этой главе даются инструкции для работы квадрупольного ГХ/МС серии 7000 в режиме химической ионизации (ХИ). Большая часть информации предыдущей главы также пригодна как справочная.

Большая часть материала относится к метанной химической ионизации, но в одном из разделов описывается использование других реактивных газов.

Программное обеспечение содержит инструкции для установки потока реактивного газа и выполнения автоматической настройки ХИ. Процедуры автоматической настройки приводятся для положительной ХИ (ПХИ) с метаном в качестве реактивного газа и для отрицательной химической ионизации (ОХИ) с любым реактивным газом.

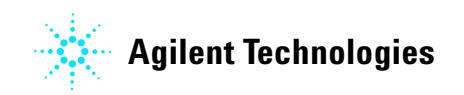

# <span id="page-73-0"></span>**Установка вашего МС для работы в режиме ХИ**

Установка вашего МС для работы в режиме ХИ требует специальных мер предосторожности, чтобы исключить загрязнение и утечку воздуха.

- **•** Используйте метан только высокой чистоты (и другие реактивные газы, если применяются). Метан должен иметь чистоту не менее 99.9995%.
- **•** Всегда проверяйте работу МС в режиме ЭУ перед переключением в режим ХИ.
- **•** Проверьте, чтобы ионный источник ХИ и уплотнение края интерфейса ГХ/МС были установлены.
- **•** Поверьте, чтобы линия подачи реактивного газа не давала утечек воздуха. Это определяется в режиме ПХИ проверкой для m/z 32 после предварительной настройки подачи метана.
- **•** Проверьте, чтобы входная линия (линии) реактивного газа имела газоочистители (не применяется для аммиака).

# <span id="page-74-0"></span>**Интерфейс ХИ ГХ/МС**

Интерфейс ХИ ГХ/МС (**[Рис. 16](#page-75-0)**) представляет собой нагреваемый канал, ведущий в МС от капиллярной колонки. Интерфейс навинчивается на правую сторону камеры анализатора и имеет уплотнительное кольцо. Также имеется защитная крышка, которая должна быть оставлена на месте.

Один конец интерфейса проходит через боковую сторону газового хроматографа и входит в печь ГХ. Это конец имеет резьбу, чтобы обеспечить подсоединение колонки с гайкой и уплотнительной втулкой. Другой конец интерфейса соединяется с ионным источником. Последние 1…2 мм капиллярной колонки выступают над краем направляющей трубки и входят в ионизационную камеру.

Реактивный газ подается в интерфейс. Край блока интерфейса выступает в ионизационную камеру. Подпружиненное уплотнение предупреждает вытекание реактивного газа наружу. Реактивный газ входит в корпус интерфейса и смешивается с газом-носителем и пробой в ионном источнике.

Интерфейс ГХ/МС нагревается патронным электрическим нагревательным элементом. Обычно элемент получает электропитание и управляется нагреваемой зоной Thermal Aux #2 газового хроматографа. Температура интерфейса может устанавливаться с рабочей станции MassHunter Workstation или с газового хроматографа. Датчик (термопара) в интерфейсе используется для слежения за температурой.

Этот интерфейс может также использоваться для работы в режиме ЭУ.

Интерфейс должен работать в диапазоне 250…350°С. Вследствие этого ограничения температура интерфейса должна быть чуть выше максимальной температуры печи ГХ, но никогда не выше максимальной температуры колонки.

### **См. также**

### **["Установка капиллярной колонки в интерфейсе ГХ/МС](#page-34-0)**.

**ВНИМАНИЕ** Не превышайте максимальную температуру колонки ни в интерфейсе ГХ/МС, ни в печи ГХ, ни во входном порту.

**ОСТОРОЖНО Интерфейс ГХ/МС работает при высокой температуре. Для предупреждения ожогов не касайтесь его, если не уверены, что он остыл.**

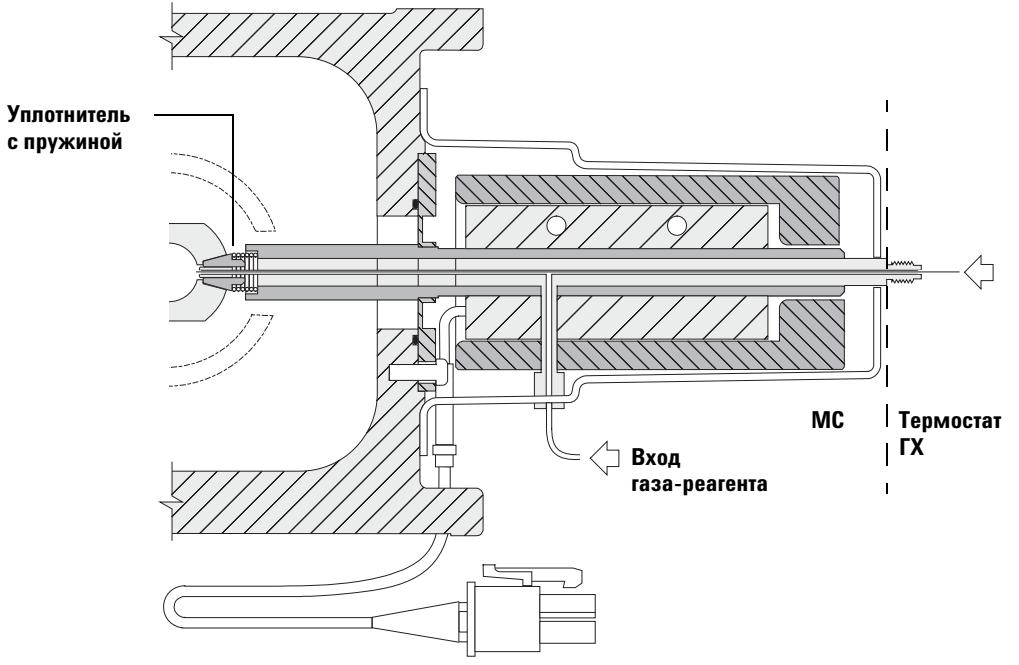

**Конец колонки выступает на 1-2 мм в отсеке ионизации.**

<span id="page-75-0"></span>**Рис. 16** Интерфейс ХИ ГХ/МС

# <span id="page-76-0"></span>**Работа в режиме ХИ МС**

Управление вашего ГХ/МС в режиме ХИ чуть более сложное, чем в режиме ЭУ. После настройки может потребоваться оптимизировать поток газа, температуру источника (табл. 9) и энергию электрона для вашего конкретного анализируемого вещества.

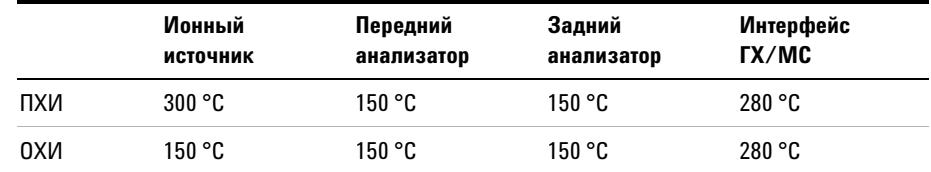

### **Таблица 9** Температура для режима ХИ

## **Запуск системы в режиме ХИ**

При запуске системы вы можете начать работу в режиме ПХИ или ОХИ.

В зависимости от применяемой схемы используйте следующие скорости потока во время запуска системы:

- **•** скорость потока реактивного газа в режиме ПХИ до 20 (1 мл/мин)
- **•** скорость потока реактивного газа в режиме ОХИ до 40 (2 мл/мин)

## <span id="page-77-0"></span>**Давление высокого вакуума в режиме ХИ**

Наибольшее влияние на рабочее давление в режиме ХИ оказывают потоки реактивного газа и газа ячейки столкновений. В **[Таблица 10](#page-77-1)** приводятся типовые значения давления для различных потоков реактивного газа в зависимости от скорости потока газа ячейки столкновений. Выполните измерения на вашей системе при рабочих условиях и отметьте изменения, которые могут указывать на проблемы с вакуумом или потоком газа. Измерения для различных МС могут отличаться на 30%.

## **Analyzer vacuum with reagent gas flowing**

Отметим, что контроллер потока массы (КПМ) калибруется с метаном, а вакуумметр калибруется с азотом, поэтому эти измерения не являются точными, но представляют типовые наблюдаемые значения (**[Таблица 10](#page-77-1)**). Данные значения получены при следующих условиях. Отметим, что это типовые температуры ПХИ.

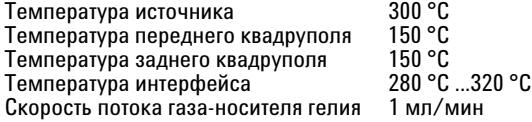

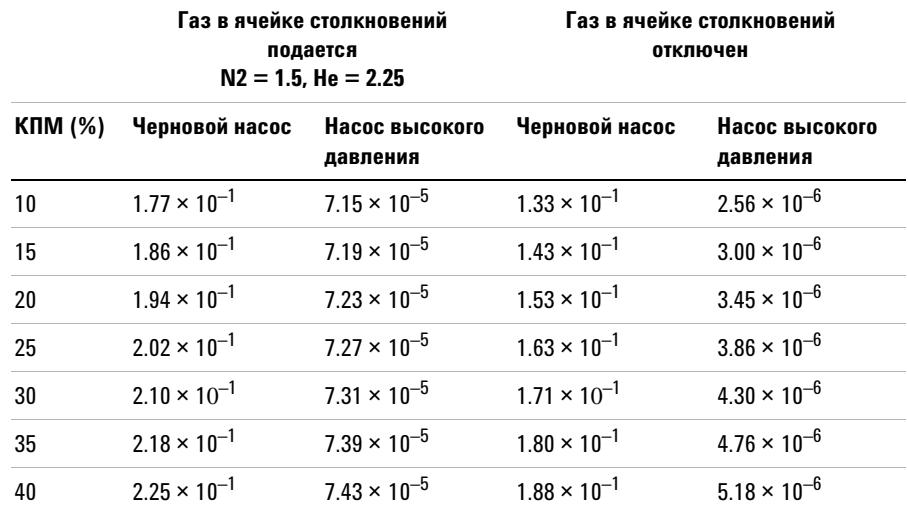

<span id="page-77-1"></span>**Таблица 10**Типовое значение вакуума с потоком реактивного газа

# <span id="page-78-0"></span>**Другие реактивные газы**

В этом разделе описывается использование изобутана или аммиака в качестве реактивных газов. Перед использованием этих газов вы должны изучить работу квадрупольного ГХ/МС серии 7000 с метаном в качестве реактивного газа.

**ВНИМАНИЕ** Не используйте закись азота в качестве реактивного газа, которая радикально сокращает срок службы нити накала.

Смена реактивного газа от метана к изобутану или аммиаку изменяет химию ионизационного процесса и приводит к образованию других ионов. Принципиальные химические реакции при ионизации описываются в приложении приложение А. "Теория химической ионизации". Если вы не знакомы с химической ионизацией, рекомендуется сначала изучить этот материал.

## ХИ с изобутаном

Изобутан (С<sub>4</sub>Н<sub>10</sub>) наиболее часто используется для химической ионизации, когда требуется меньшая фрагментация спектра химической ионизации. Это определяется тем, что протонное сродство изобутана выше, чем у метана; следовательно, при ионизационной реакции переносится меньше энергии.

Добавление и перенос протона являются ионизационными механизмами, наиболее часто ассоциируемыми с изобутаном. Проба сама по себе влияет на то, какой из механизмов будет доминировать.

## ХИ с аммиаком

Аммиак (NH<sub>3</sub>) обычно используется для химической ионизации, когда требуется меньшая фрагментация спектра химической ионизации. Это определяется тем, что протонное сродство аммиака выше, чем у метана; следовательно, при ионизационной реакции переносится меньше энергии.

Поскольку многие соединения имеют недостаточное протонное сродство, ионизационные спектры аммиака часто формируются в результате добавления  $NH_4^+$  и затем, в некоторых случаях, последующей потери воды. Ионные спектры аммиака имеют принципиальные ионы у m/z 18, 35 и 52, соответствующие NH<sub>4</sub><sup>+</sup>, NH<sub>4</sub>(NH<sub>3</sub>)<sup>+</sup> и  $NH_4(NH_3)_2^+$ .

### **ВНИМАНИЕ**

Применение аммиака влияет на требования к техобслуживанию МС. См. главу 5. "Общее техобслуживание.

### **ВНИМАНИЕ**

Давление источника подачи аммиака должно быть меньше 5 пси. Более высокое давление может привести к конденсации аммиака и переходу его из газообразного состояния в жидкое.

Всегда держите резервуар с аммиаком в вертикальном состоянии, ниже уровня потока в модуль. Сверните трубку подачи аммиака в несколько вертикальных петель, обернув трубку вокруг банки или бутылки. Эта мера предупредит вытекание возможного жидкого аммиака из модуля потока.

Аммиак может приводить к деградации уплотнений и жидкостей вакуумных насосов. ХИ с аммиаком требует более частого техобслуживания. (См. справочное руководство по устранению ошибок и техобслуживанию квадрупольного ГХ/МС серии 7000.)

**ВНИМАНИЕ** При использовании аммиака в течение 5 или более часов в день, форвакуумный насос должен быть балластирован (прочищен воздухом) в течение не менее 1 часа в день для минимизации повреждения уплотнений насоса. Всегда очищайте МС метаном после использования аммиака.

> Очень часто в качестве реактивного газа для ХИ используется смесь 5% аммиака и 95% гелия или 5% аммиака и 95% метана. Этой концентрации аммиака достаточно для получения хорошей химической ионизации при минимизации негативных эффектов.

## **ХИ с диоксидом углерода**

Диоксид углерода часто используется как реактивный газ при ХИ. Он имеет очевидные преимущества в виде доступности и безопасности.

# <span id="page-81-0"></span>**Автоматическая настройка ХИ**

После установки потока реактивного газа оптика и электроника МС должны быть настроены (**[Таблица 11](#page-82-0)**). В качестве калибровочного вещества используется перфторо-5,8-диметил-3,6,9-триоксидодекан (ПФДТД). Вместо заполнения всей вакуумной камеры ПФДТД вводится непосредственно в ионизационную камеру через интерфейс ГХ/МС посредством модуля управления потоком газа.

**ВНИМАНИЕ** После смены источника от ЭУ к XИ или вентилирования по другой причине МС должен прочищаться и отжигаться в течение не менее 2 часов перед настройкой. Более длительный отжиг рекомендуется перед анализом проб, требующих оптимальной чувствительности.

> Критериев успешного выполнения настройки не существует. Если автонастройка ХИ завершена, она считается успешно выполненной.

Напряжение электронного умножителя (НЭУ) на уровне 2600В или выше указывает на наличие проблем. Если ваш метод требует установки НЭУ на уровне +400, вы можете не получить достаточной чувствительности при сборе данных.

**ВНИМАНИЕ В Всегда проверяйте характеристики МС в режиме ЭУ перед переключением в режим** ХИ.

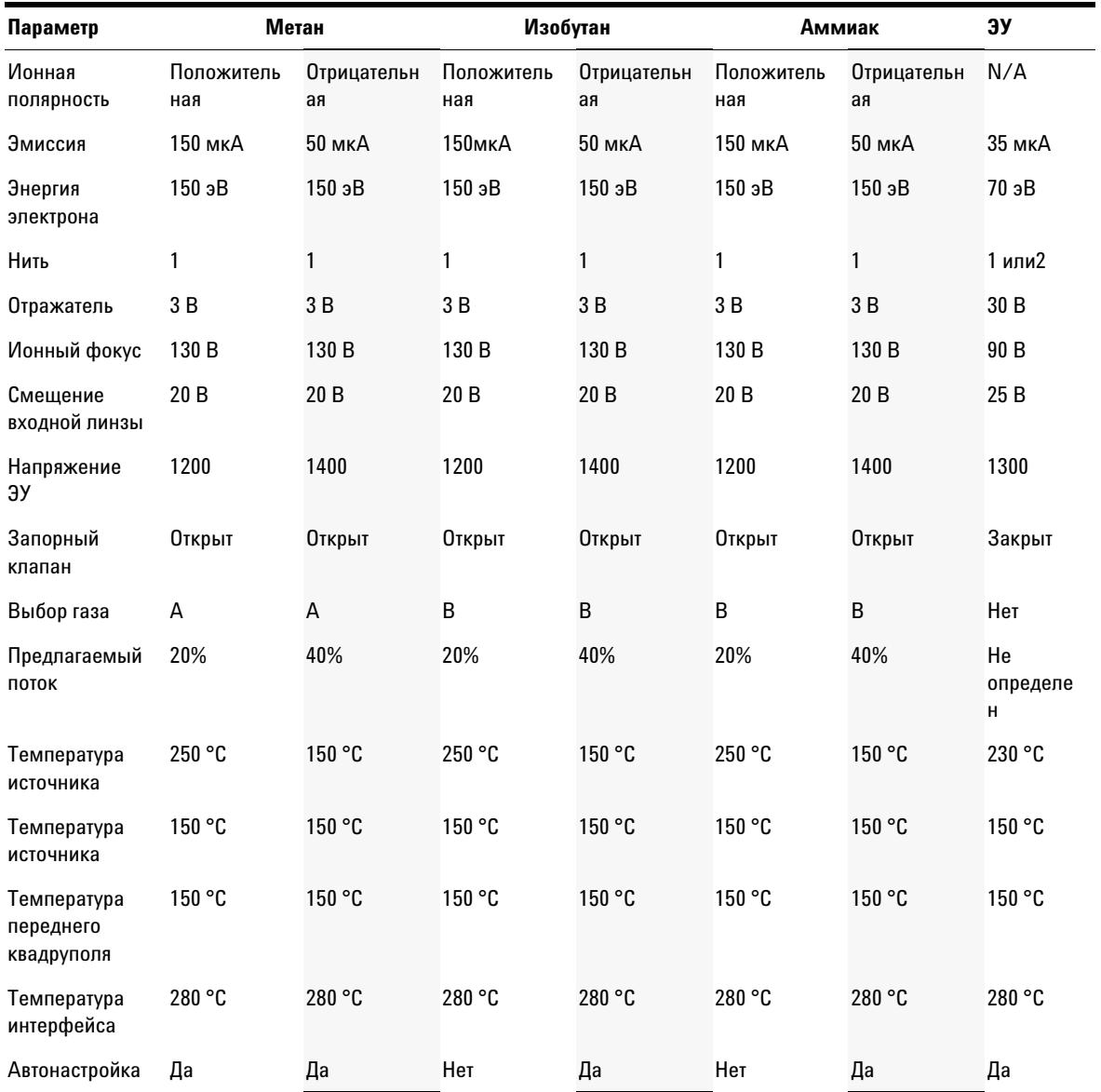

### <span id="page-82-0"></span>**Таблица 11**Дефолтные установки настройки ХИ

## <span id="page-83-0"></span>Модуль контроля потока

Модуль контроля потока реактивного газа (Рис. 17 и Таблица 12) регулирует поток реактивного газа в интерфейс ХИ ГХ/МС. Модуль потока состоит из контроллера потока массы (КПМ), клапанов выбора газа, клапана калибровки ХИ, запорного клапана, управляющей электроники и трубопровода.

На задней панели находятся входные фитинги Swagelok для метана (CH4) и одного из ДРУГИХ газов. Программное обеспечение обозначает их как Gas A и Gas B, соответственно. Если вы не используете второй реактивный газ, закройте фитинг другого газа для предупреждения случайного попадания воздуха в анализатор. Давление подачи реактивных газов составляет 25...30 пси (170...205 кПА).

Запорный клапан предупреждает загрязнение модуля контроля потока атмосферой во время вентилирования МС или ПФТБА в режиме ЭУ. Мониторы МС отражают Оп как 1 и Off как 0 (см. Таблица 12).).

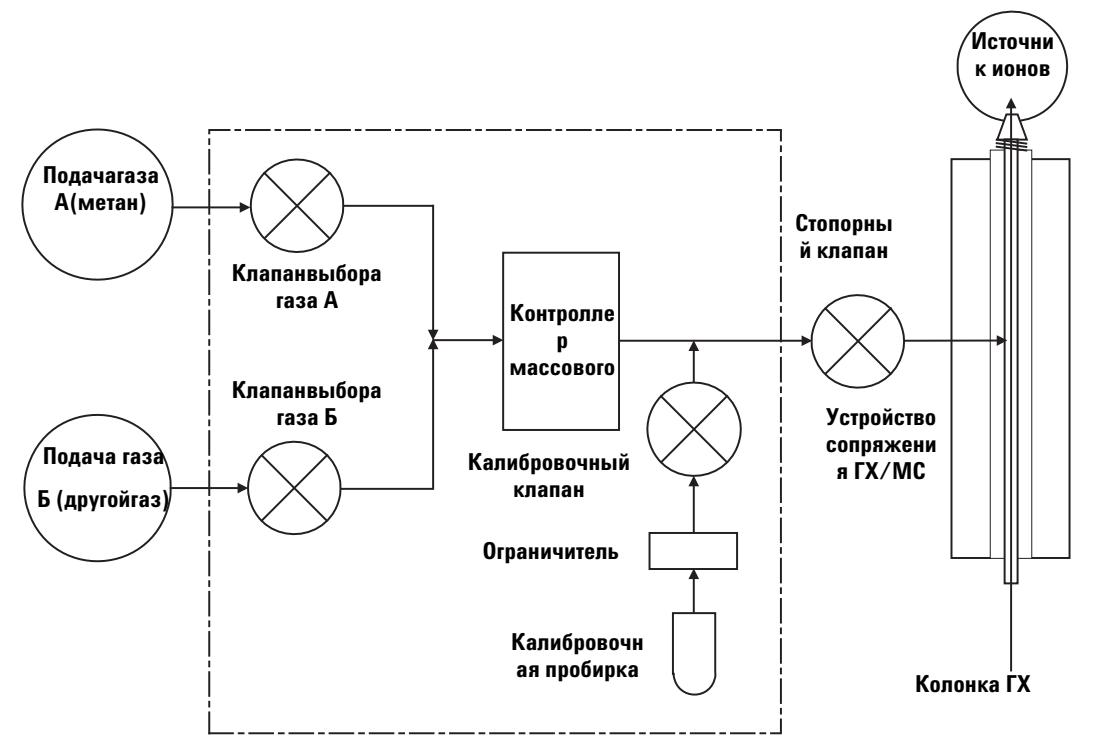

<span id="page-83-1"></span>Рис. 17 Схема модуля управления потоком газа-реагента

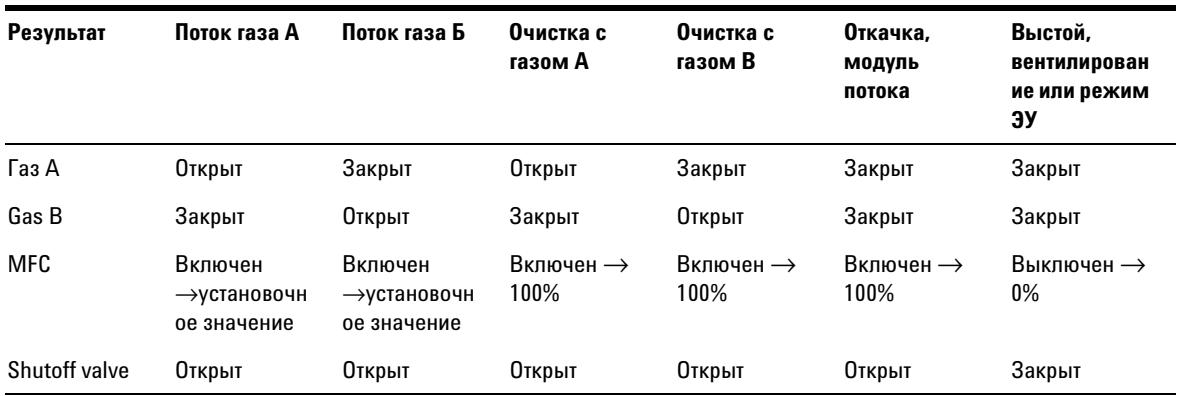

<span id="page-84-0"></span>**Таблица 12**17Диаграмма состояния модуля управления потоком

Состояния **Открыт и Закрыт** показываются на мониторах как 1 и **0**, соответственно.

# <span id="page-85-0"></span>Переключение от источника ЭУ к источнику ХИ

### **ВНИМАНИЕ**

Всегда проверяйте характеристики МС в режиме ЭУ перед переключением в режим XИ.

### Процедура

- 1 Провентилируйте МС. См. "Вентилирование МС" на стр. 65 выше.
- 2 Откройте переднюю камеру анализатора. См. "Открытие камеры переднего анализатора" на стр. 102 далее.
- 3 Удалите ионный источник ЭУ. См. "Удаление ионного источника ЭУ" на стр. 105 далее.

## **ВНИМАНИЕ**

Электростатический разряд на компонентах анализатора переносится на боковую плату, где он может повредить чувствительные компоненты. Надевайте заземленный антистатический браслет и примите другие меры предосторожности перед открытием камеры анализатора. См. "Электростатический разряд опасен для электронных **плат МС** выше.

- 4 Установите ионный источник ХИ. См. "Установка ионного источника ХИ" на стр. 130 далее.
- 5 Установите уплотнение края интерфейса. См. "Установка уплотнения края интерфейса ХИ" на стр. 132 далее.
- 6 Закройте анализатор.
- 7 Откачайте МС. См. "Откачка МС" на стр. 62 выше. При откачке для систем. сконфигурированных для обоих источников, ЭУ и ХИ, пользователю выводится запрос для идентификации источника в МС. Выберите источник ХИ.
- 8 Загрузите соответствующий метод ПХИ или ОХИ для использования с источником ХИ.
- 9 Щелкните по иконке MS Tune на панели Instrument Control для вывода диалогового окна GC-QQQ Tune и выберите закладку Autotune.

Метод выбирает соответствующий источник ПХИ или ОХИ и установку реактивного газа.

- **10** Отметьте контрольное окошко **Tune from default settings**, поскольку вы сменили ионный источник.
- **11** Отметьте контрольное окошко **Print autotune report** для автоматической печати отчета о настройке.
- **12** Щелкните по кнопке **Autotune** для запуска процедуры автоматической настройки. После ее завершения будет распечатан отчет.
- **13** Просмотрите отчет о настройке. Если результаты приемлемы, сохраните настройки щелчком по закладке **Files and Report** с последующим щелчком по **Save**.

<span id="page-86-0"></span>**Table 13** Пределы контроля, принимаемые по умолчанию и используемые только при автонастройке в режиме ХИ

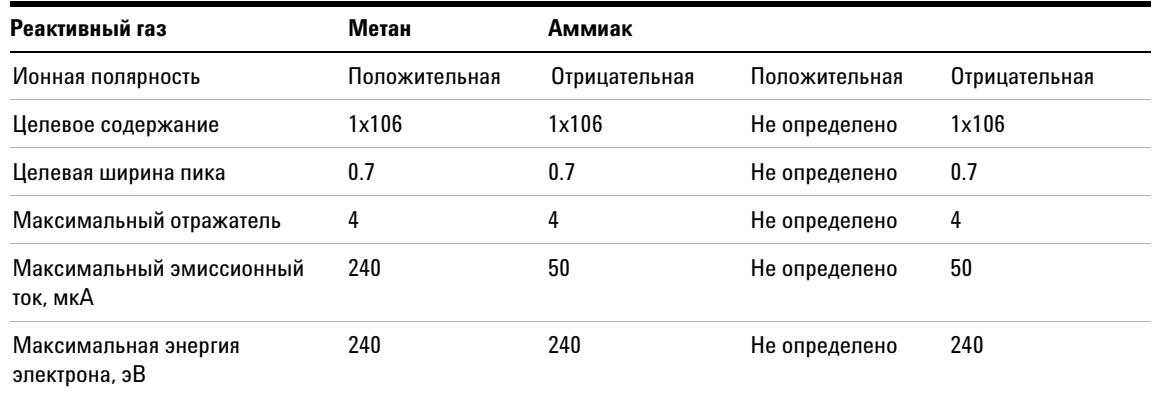

### **Примечания к [Таблица 13:](#page-86-0)**

- **•** Целевое содержаниеОтрегулируйте вверх или вниз для получения требуемого содержания сигнала. Более высокое содержание сигнал также дает больший шум. Регулировка выполняется для сбора данных установкой НЭУ.
- **•** Целевая ширина пика Более высокое значение ширины пика дает большую чувствительность, менее высокое – лучшее разрешение.
- **•** Максимальный эмиссионный токОптимальный максимум эмиссионного тока для ОХИ является очень специфичным параметром и должен определяться эмпирически для каждого вещества. Оптимальный максимум эмиссионного тока для пестицидов, например, может составлять примерно 200 мкА.

## <span id="page-87-0"></span>**Работа с модулем контроля потока реактивного газа**

### **Процедура**

**1** На панели **Instrument Control** выберите иконку MS Tune для вывода диалогового окна GC-QQQ Tune. Выберите закладку **Manual Tune** и затем закладку **Ion Source** для вывода параметров ионного источника.

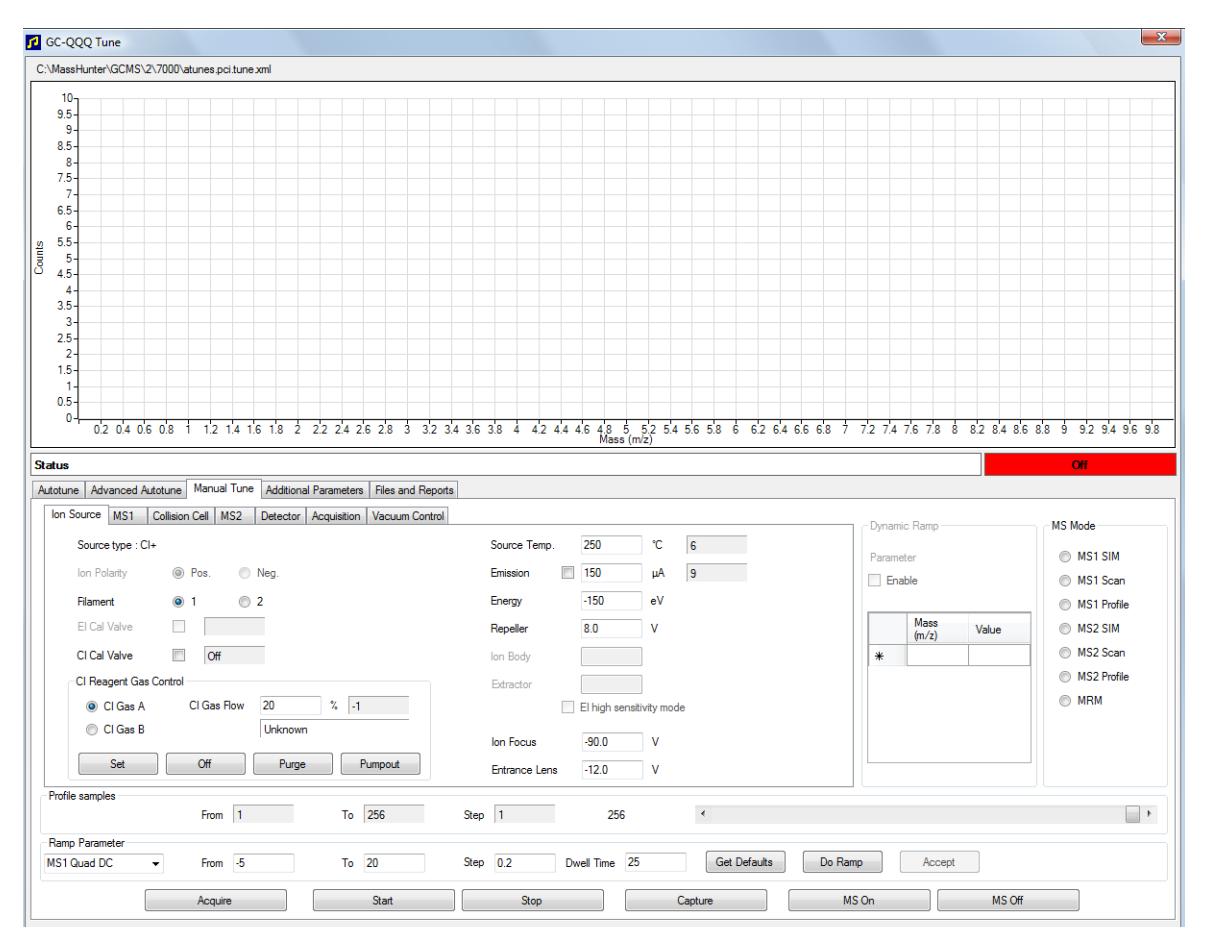

**Рис. 18** Контроль потока в режиме ХИ

**2** Используйте следующие параметры в области CI Reagent Gas Control для управления потоком газа.

**CI Gas A** – выбор метана как реактивного газа

**CI Gas B** – выбор газа, подведенного к входному порту В, как реактивного газа

**CI Gas Flow** – ввод процента от максимального потока по объему для выбранного реактивного газа. Действительный %, переносимый контроллером потока, показан рядом с этим значением. 20% рекомендуются для ПХИ и 40% для ОХИ.

Кнопка **Set** – открывает клапан подачи выбранного реактивного газа и управляет потоком реактивного газа до введенного установочного значения.

Кнопка **Off** – выключает подачу реактивного газа.

Кнопка **Purge** – открывает клапан выбранного реактивного газа на 6 минут для очистки системы от нежелательных соединений.

Кнопка **Pumpout** – закрывает оба клапана реактивного газа на 4 минуты и удаляет из системы реактивные газы. В конце цикла клапаны реактивного газа открываются.

# <span id="page-89-0"></span>**Установка потока реактивного газа**

**ВНИМАНИЕ** После смены источника от ЭУ к ХИ или вентилирования по другой причине МС должен отжигаться в течение не менее 2 часов перед настройкой.

**ВНИМАНИЕ** Продолжение автонастройки ХИ, если МС имеет утечку воздуха или большое количество воды, приводит **к серьезному** загрязнению ионного источника. Если это случится, вам придется выполнить **вентилирование МС и чистку ионного источника.**

### **Процедура**

- **1** На панели **Instrument Control** выберите иконку **MS Tune** для вывода диалогового окна **GC-QQQ Tune**. Выберите закладку **Manual Tune** и затем закладку **Ion Source** для вывода параметров ионного источника.
- **2** В области **CI Reagent Gas Control** выберите **CI Gas A**, если вы используете метан в качестве реактивного газа, или выберите **CI Gas В**, если вы используете другой газ, подводимый к входному порту В контроллера газа.
- **3** Введите установочное значение потока реактивного газа в поле **CI Gas Flow**. Это значение вводится как процент от максимальной скорости потока. Рекомендуется 20% для ПХИ и 40% для ОХИ.
- **4** Щелкните по кнопке **Set**. Выводится индикация **Flow Set**.

Реактивный газ втекает в ионный источник со скоростью, выводимой рядом с этим установочным значением.

**5** Щелкните по закладке **Files and Reports**, затем щелкните по кнопке **Save** для сохранения изменений в текущем загруженном файле настройки..

## <span id="page-90-0"></span>Установка потока реактивного газа

### **ВНИМАНИЕ**

После смены источника от ЭУ к XИ или вентилирования по другой причине МС должен отжигаться в течение не менее 2 часов перед настройкой.

### **Procedure**

### **ВНИМАНИЕ**

Продолжение автонастройки ХИ, если МС имеет утечку воздуха или большое количество воды, приводит к серьезному загрязнению ионного источника. Если это случится, вам придется выполнить вентилирование МС и чистку ионного источника.

- 1 Проверьте, чтобы МС корректно работал в режиме ЭУ.
- 2 На панели Instrument Control выберите иконку MS Tune для вывода диалогового окна GC-000 Tune.
- 3 При необходимости загрузите новый файл настройки, щелкнув по закладке Files and Reports и затем щелкнув по кнопке Load в области Tune File. Выберите файл настройки и шелкните по ОК.

Файл настройки должен соответствовать типу ионного источника анализатора. Для ионного источника ХИ выберите файл настройки, созданный для попожительного или отрицательного источника ХИ.

- 4 Щелкните по закладке Autotune и выберите PCI source для положительного источника XVI или NCI для отрицательного ионного источника XVI.
- 5 Щелкните по Methane, если вы используете метан в качестве реактивного газа, или щелкните по Ammonia, если вы используете газ, подведенный к порту В контроллеров, в качестве реактивного газа.
- 6 Если требуются файл журнала или связанные файлы данных настройки, щелкните по закладке Files and Reports и в разделе Log Files, шелкните по кнопке Browse для создания директории и файлов для записи журнала. Щелкните по требуемым контрольным окошкам фалов данных и журнала.
- 7 Шелкните по закладке Manual Tune и выберите закладку lon Source. В разделе CI Reagent Gas выберите CI Gas A или CI Gas B в качестве реактивного газа и затем введите скорость CI Gas Flow 20% для положительного источника или 40% для отрицательного источника. Щелкните по закладке Autotune для возврата.
- **8** Отметьте контрольное окошко **Tune from default settings**, если вы запускаете систему после вентилирования, техобслуживания или отключения питания. Если вы уберете отметку с контрольного окошка **Tune from default settings**, процесс автоматической настройки запустится с предыдущими значениями настройки.
- **9** Отметьте контрольное окошко **Save tune file when done** для сохранения новых параметров настройки, сгенерированных автоматической процедурой. Не отмечайте это окошко, если вы хотите просмотреть отчет перед сохранением новых сгенерированных параметров.
- **10** Отметьте контрольное окошко **Print autotune report** для автоматической распечатки отчета о настройке.
- **11** Щелкните по кнопке **Autotune** для запуска процедуры автоматической настройки. В строке Status будет выводиться текущий шаг процесса, а график настраиваемого параметра для данного шага будет отображаться в верхней части окна. При соответствующем задании по завершению процедуры будет распечатан отчет.

Для остановки процесса до завершения автоматического выбора параметра щелкните по кнопке **Abort Autotune**. При этом будут использоваться параметры из последней успешно завершенной процедуры автоматической настройки.

**12** Просмотрите отчет о настройке. Если результаты приемлемы, и вы не выбрали контрольное окошко **Save tune file when done**, сохраните настройки щелчком по закладке **Files and Report** с последующим щелчком по **Save**.

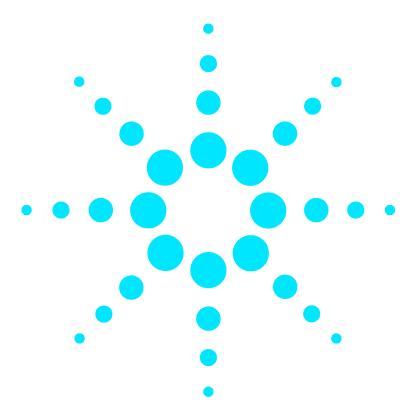

<span id="page-92-0"></span>**5**

**Масс-селективный детектор Agilent 7000 серия Руководство по эксплуатации**

# **Общее техобслуживание**

[Перед началом техобслуживания](#page-93-0) **94** [Техобслуживание вакуумной системы](#page-98-0) **99** [Техобслуживание анализатора](#page-99-0) **100** [Открытие камеры переднего анализатора](#page-101-1) **102** [Удаление ионного источника ЭУ](#page-104-1) **105** [Разборка стандартного ионного источника ЭУ](#page-107-0) **108** [Разборка ионного источника ЭУ с экстрактором](#page-109-0) **110** [Чистка ионного источника ЭУ](#page-111-0) **112** [Сборка стандартного источника ЭУ](#page-115-0) **116** [Сборка ионного источника ЭУ с экстрактором](#page-116-0) **117** [Установка ионного источника ЭУ](#page-118-0) **119** [Снятие ионного источника ХИ](#page-120-0) **121** [Разборка ионного источника ХИ](#page-123-0) **124** [Чистка ионного источника ХИ](#page-125-0) **126** [Сборка ионного источника ХИ](#page-127-0) **128** [Установка ионного источника ХИ](#page-129-1) **130** [Установка уплотнения края интерфейса ХИ](#page-131-1) **132** [Удаление нити накала](#page-133-0) **134** [Установка нити накала](#page-135-0) **136** [Подсоединение проводов от ионного источника к боковой плате](#page-136-0) **137** [Закрытие камеры переднего анализатора](#page-140-0) **141** [Снятие левой задней крышки для доступа к камере заднего](#page-142-0)  [анализатора](#page-142-0) **143** [Открытие камеры заднего анализатора](#page-144-0) **145** [Замена рупора электронного умножителя](#page-147-0) **148** [Закрытие камеры заднего анализатора](#page-149-0) **150**

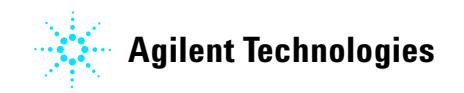

# <span id="page-93-0"></span>Перед началом техобслуживания

Пользователь может выполнить большую часть техобслуживания МС. Перед выполнением любой из процедур полностью прочитайте введение.

## График техобслуживания

Общие задачи техобслуживания перечислены Таблица 14. Выполнение этих задач может уменьшить вероятность проблем, продлить срок службы системы и уменьшить операционные расходы.

Ведите журнал работы системы (отчеты о настройках) и выполненных операций техобслуживания. Это облегчает идентификацию изменений нормальных процедур и принятие корректирующих действий.

### <span id="page-93-1"></span>Таблица 14 График техобслуживания

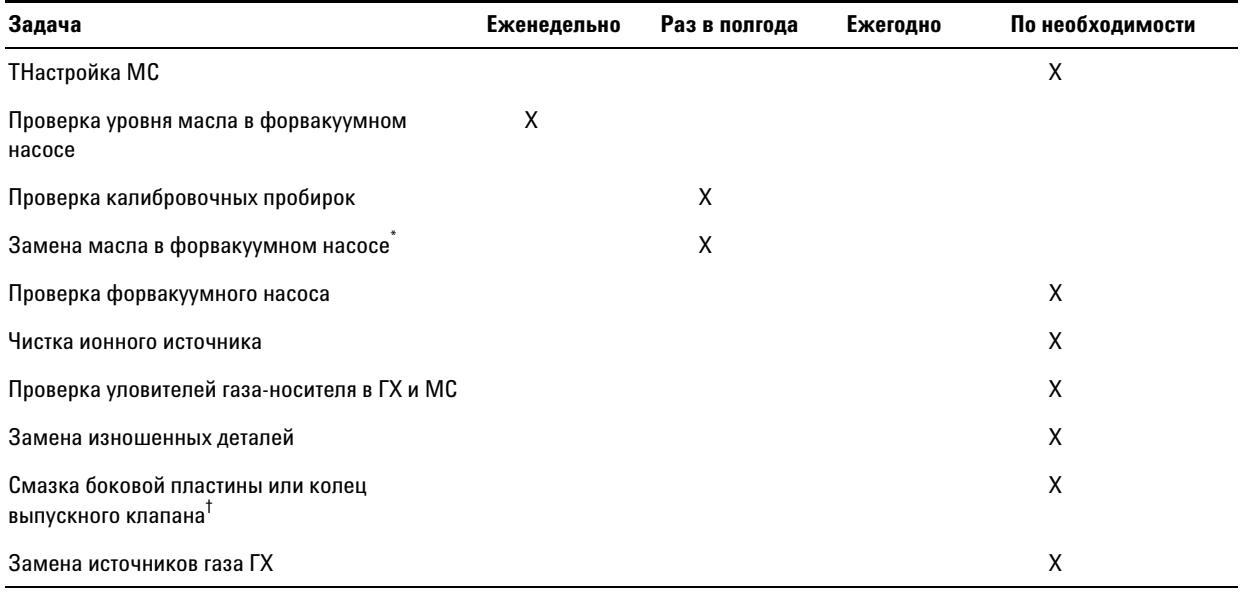

\* Или при необходимости

† Вакуумные уплотнения, кроме колец боковой пластины и выпускного клапана, не нуждаются в смазке, которая, может повлиять на их правильное функционирование.

### **Инструменты, запасные части, запасы**

Некоторые из необходимых инструментов, запасных частей и запасов включены в отгрузочный набор ГХ, МС или инструментальный набор МС. Остальное вы должны приобрести самостоятельно. Каждая процедура техобслуживания включает список материалов, необходимых для данной процедуры.

### **Меры предосторожности при работе с высоким напряжением**

При подключении МС, даже если переключатель питания выключен, потенциально опасное напряжение (120 В? или 200/240 В?) присутствует в разводке или предохранителях, в точках входа кабеля питания в прибор и переключатель питания.

При включении переключателя питания потенциально опасное напряжение имеется на:

- **•** электронных печатных платах
- **•** тороидальном трансформаторе
- **•** проводах и кабелях между платами
- **•** проводах и кабелях между платами и соединителями на задней панели МС
- **•** некоторых соединителях на задней панели (например, в гнезде питания форвакуумной линии)

Обычно, все эти части закрыты предохранительными крышками. Если крышки установлены на своих местах, случайно коснуться точек высокого напряжения будет затруднительно.

### **ОСТОРОЖНО** Не выполняйте техобслуживание с включенным или подсоединенным к источнику **питания МС, если иное не указано в процедуре данной главы..**

Некоторые процедуры данной главы требуют доступа к внутренним частям МС при включенном электропитании. Не удаляйте предохранительные крышки во время этих процедур. Для уменьшения риска поражения электротоком тщательно следуйте указаниям этих процедур.

### **Опасная температура**

Многие блоки МС работают или достигают температуры, способной причинить серьезные ожоги. Эти блоки включают, но не ограничиваются этим:

- **•** Интерфейс ГХ/МС
- **•** Блоки анализатора
- **•** Вакуумные насосы

**ОСТОРОЖНО Не дотрагивайтесь до этих блоков при включенном МС. После отключения МС дайте этим блокам остыть перед началом работы с ними.**

**ОСТОРОЖНО Нагреватель интерфейса ГХ/МС получает энергию от термальной зоны ГХ. Нагреватель интерфейса может быть включен и находиться при опасно высокой температуре, даже если МС отключен. Интерфейс ГХ/МС хорошо изолирован. Даже после отключения он остывает очень медленно.** 

**ОСТОРОЖНО Форвакуумный насос может причинить ожоги, если до него дотронуться во время работы. Он должен иметь дополнительный защитный экран, чтобы пользователь не смог коснуться его.**

> TВходные порты ГХ и печь ГХ также работают при очень высокой температуре. Используйте при работах с ними те же меры предосторожности. Более подробно см. документацию поставщика ГХ.

## **Химические остатки**

Лишь малая часть вашей пробы ионизируется ионным источником. Большая же часть проходит через источник, не ионизируюсь. Далее она выводится вакуумной системой. В результате выхлоп из форвакуумного насоса содержит следы газа-носителя и вашей пробы. Выхлоп из стандартного форвакуумного насоса содержит также капли масла.

Со стандартным форвакуумным насосом поставляется маслоуловитель. Этот уловитель останавливает только капли масла, но не другие химикалии. Если вы используете токсичные растворители или анализируете токсичные химические вещества, не используйте этот маслоуловитель. Установите шланг для вывода выхлопа из форвакуумного насоса в атмосферу или в вытяжной колпак. Для этого потребуется удалить маслоуловитель. Вывод выхлопов выполняйте в соответствии с местными нормами и правилами.

**ОСТОРОЖНО Маслоуловитель, поставляемый со стандартным форвакуумным насосом, улавливает только масло насоса. Он не задерживает и не фильтрует токсические химикалии. Если вы используете токсичные растворители или анализируете токсичные химические вещества, удалите маслоуловитель.** 

> Жидкости в форвакуумном насосе также собирают следы анализируемых проб. Вся жидкость в насосе должна рассматриваться как опасная с соответствующим обращением с ней. Утилизируйте используемую жидкость согласно местным нормам и правилам.

**ОСТОРОЖНО При замене жидкости в насосе используйте химически стойкие перчатки и защитные очки. Избегайте контакта с жидкостью.**

### **Чистка ионного источника**

Основной эффект работы МС в режиме ХИ состоит в необходимости более частой чистки ионного источника. При работе в режиме ХИ, камера ионного источника подвергается более быстрому загрязнению, чем при работе в режиме ЭУ вследствие более высокого давления источника в режиме ХИ.

**ОСТОРОЖНО Выполняйте процедуру техобслуживания с использованием опасных растворителей только под вытяжным колпаком. Проверьте, чтобы комната с МС хорошо вентилировалась.** 

### **Аммиак**

Аммиак, используемый как реактивный газ, увеличивает потребность в техобслуживании форвакуумного насоса. Аммиак вызывает ускоренное старение масла насоса. Следовательно, масло в стандартном форвакуумном насосе следует проверять и менять чаще.

После использования аммиака очищайте МС метаном.

Проверьте, чтобы резервуар с аммиаком находился в вертикальном положении. Это предотвратит втекание жидкого аммиака в модуль потока.

## **Электростатический разряд**

Все печатные платы в МС содержат компоненты, которые могут быть повреждены электростатическим разрядом (ЭСР). Не дотрагивайтесь до этих плат без необходимости. Кроме того, провода, контакты и кабели могут проводить ЭСР к тем электронным платам, к которым они подсоединены. Этот особенно верно для фильтра масс (квадруполя) и контактных проводов ячейки столкновений, которые могут переносить ЭСР к чувствительным компонентам на плате квадруполя. Повреждение ЭСР может вызвать немедленный сбой, но обычно разряд постепенно ухудшает характеристики и стабильность вашего МС.

Когда вы работаете рядом с печатными платами или с компонентами с проводами, контактами или кабелями, подсоединенными к печатным платам, надевайте заземленный антистатический браслет и предпринимайте другие меры предосторожности. Браслет должен быть подсоединен к шине заземления. Если это не возможно, он должен быть подсоединен к проводящей (металлической) части прибора, но не к электронным компонентам, оголенным проводам, дорожкам или контактам.

Если вы работаете с компонентами или блоками, которые вынимаются из МС, используйте антистатический коврик. Это относится и к анализаторам.

**ВНИМАНИЕ** Для эффективности антистатический браслет не должен быть ни свободным, ни тугим.

Антистатические меры предосторожности не являются эффективным на 100%. Берите платы в руки только в случае необходимости и только за края. Не касайтесь компонентов, печатных дорожек, кабелей или соединителей.

# <span id="page-98-0"></span>**Техобслуживание вакуумной системы**

### **Периодическое техобслуживание**

Как указано в **[Таблица 14](#page-93-1)**, некоторые задачи техобслуживания вакуумной системы должны выполняться периодически. Эти задачи включают:

- **•** Проверку жидкости форвакуумного насоса (каждую неделю)
- **•** Проверку калибровочных пробирок (каждые 6 месяцев)
- **•** Замену масла в форвакуумном насосе (каждые 6 месяцев или по необходимости)
- **•** Затяжку винта масляного резервуара форвакуумного насоса (первая смена масла после установки)
- **•** Замену форвакуумного насоса (обычно каждые 3 года)

Невыполнение этих процедур может привести к ухудшению работы прибора или к его повреждению

### **Другие процедуры**

Такие задачи, как замена ионного вакуумметра, должны выполняться только при необходимости. См. справочное руководство по устранению ошибок и техобслуживанию квадрупольного ГХ/МС серии 7000 и оперативную справку программного обеспечения рабочей станции MussHunter Workstation относительно симптомов, указывающих на необходимость данного вида техобслуживания.

## **Дополнительная информация**

Если вам требуется дополнительная информация о расположении или функциях компонентов вакуумной системы, см. справочное руководство по устранению ошибок и техобслуживанию квадрупольного ГХ/МС серии 7000.

Большинство процедур в данной главе иллюстрируются видеоклипами с дисков "Agilent GC/MS Hardware User Information & Instrument Utilities and 7000 Series GC/MS User Information".

# <span id="page-99-0"></span>**Техобслуживание анализатора**

## **График**

Ни один из компонентов анализатора не требует периодического техобслуживания. Некоторые задачи, однако, должны выполняться, когда поведение МС указывает на то, что это необходимо. Эти задачи включают:

- **•** Чистку ионных источников
- **•** Замену нитей
- **•** амену рупора электронного умножителя

В справочном руководстве по устранению ошибок и техобслуживанию квадрупольного ГХ/МС серии 7000 приводится информация о симптомах, указывающих на потребность в техобслуживании. Дополнительная информация приводится в оперативной справке программы рабочей станции MussHunter Workstation.

### **Меры предосторожности**

### **Чистота**

Сохраняйте компоненты в чистоте во время техобслуживания анализатора. Техобслуживание анализатора предполагает открытие камеры анализатора и удаление деталей из него. Во время техобслуживания старайтесь не загрязнить анализаторы или внутренние поверхности камер. Во время всех процедур надевайте чистые перчатки. После чистки детали должны пройти тщательный отжиг перед установкой. После чистки детали анализатора должны размещаться только на чистых салфетках.

# **ВНИМАНИЕ** Если не соблюдать эти меры предосторожности, в МС могут попасть загрязнители.

**ОСТОРОЖНО** Анализаторы работают при высокой температуре. Не дотрагивайтесь до их деталей, **если не уверены, что они остыли.** 

### **Электростатический разряд**

Провода, контакты и кабели анализатора могут проводить ЭСР к тем электронным платам, к которым они подсоединены. Этот особенно верно для фильтра масс (квадруполя) и контактных проводов ячейки столкновений, которые могут переносить ЭСР к чувствительным компонентам на плате возбудителя квадруполя. Повреждение ЭСР может вызвать немедленный сбой, но обычно разряд постепенно ухудшает характеристики и стабильность вашего МС. См. **["Электростатический разряд](#page-15-0)  [опасен для электронных плат МС](#page-15-0)**" выше.

**ВНИМАНИЕ** Электростатический разряд на компонентах анализатора переносится на плату квадруполя, где он может повредить чувствительные компоненты. Надевайте заземленный антистатический браслет и примите другие меры предосторожности перед открытием камеры анализатора. См. **["Электростатический разряд опасен](#page-15-0)  [для электронных плат МС](#page-15-0)**" выше.

### **Блоки анализатора, которые не следует затрагивать**

Фильтры масс (квадруполи) и ячейка столкновений не требуют периодического техобслуживания. В общем случае, фильтры масс не следует никогда трогать. В случае крайнего загрязнения их можно почистить, но чистка должна выполняться только представителем сервисной службы компании Agilent Technologies. До керамического изолятора ВЭД нельзя касаться никогда.

**ВНИМАНИЕ** Неправильное обращение или чистка фильтров масс могут повредить их и оказать серьезный негативный эффект на характеристики прибора. Не дотрагивайтесь до керамического изолятора ВЭД.

## **Дополнительная информация**

*Если вам требуется дополнительная информация о расположении или функциях компонентов анализатор, см. справочное руководство по устранению ошибок и техобслуживанию квадрупольного ГХ/МС серии 7000.*

# <span id="page-101-1"></span><span id="page-101-0"></span>**Открытие камеры переднего анализатора**

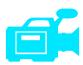

Камеру следует открывать только для чистки или замены ионного источника или нити горения.

### **Требуемые материалы**

- **•** Перчатки, чистые без льна
	- **•** Большие (8650-0030)
	- **•** Маленькие (8650-0029)
- **•** Антистатический браслет
	- **•** Маленький (9300-0969)
	- **•** Средний (9300-1257)
	- **•** Большой (9300-0970)

 **ВНИМАНИЕ** Электростатический разряд на компонентах анализатора переносится на плату квадруполя, где он может повредить чувствительные компоненты. Надевайте заземленный антистатический браслет и примите другие меры предосторожности перед открытием камеры анализатора. См. "Электростатический разряд " выше.

### **Процедура**

- **1** Выполните вентилирование МС. (См. "Вентилирование МС" выше.)
- **2** Откройте левую боковую панель (См. "Открытие левой боковой панели для доступа к камерам анализатора" выше.)

**ОСТОРОЖНО Анализатор, интерфейс ГХ/МС и другие компоненты камеры анализатора работают при очень высокой температуре. Для предупреждения ожогов не касайтесь каких-либо деталей, если не уверены, что они остыли.**

**ВНИМАНИЕ В Всегда надевайте чистые перчатки, если работаете с камерами анализатора.** 

**3** Ослабьте винты с накаткой на боковой пластине переднего анализатора (рис. 19), если они затянуты.

Нижние винты с накаткой на боковой пластине переднего анализатора должны быть ослаблены во время обычной работы. Они затягиваются только для транспортировки. Верхний винт с накаткой на передней боковой пластине должен быть закреплен только, если водород или другое воспламеняемое или токсичное вещество используется в качестве газа-носителя, или во время работы в режиме ХИ.

**ВНИМАНИЕ** При следующем шаге, если вы чувствуете сопротивление, остановитесь. Не пытайтесь прикладывать усилия для открытия боковой пластины. Проверьте, чтобы МС вентилировалось. Проверьте, чтобы винты на передней и задней боковой пластине были полностью ослаблены.

**4** Аккуратно отведите боковую пластину наружу.

### $\overline{\mathbf{5}}$ Общее техобслуживание

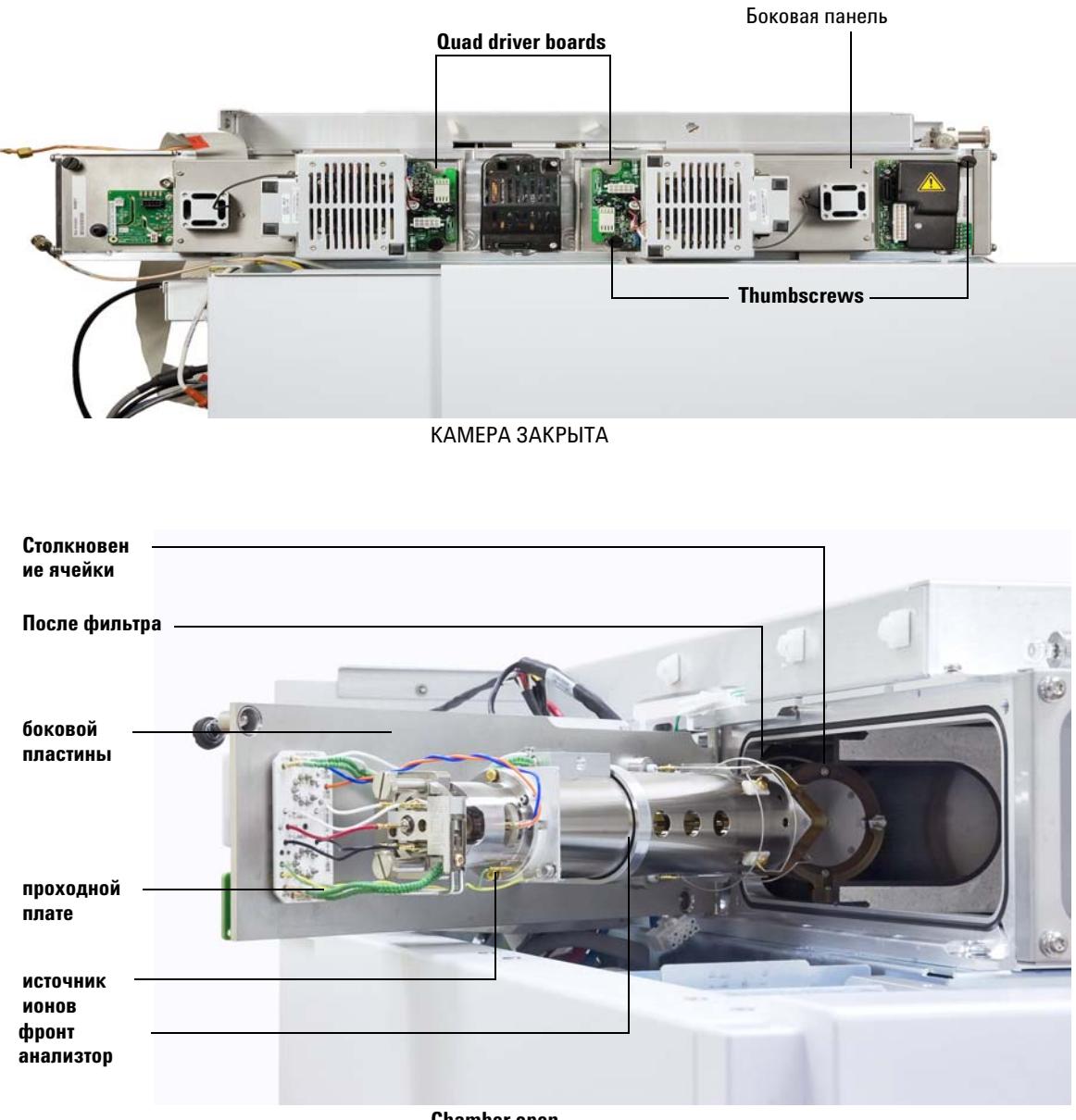

**Chamber open** 

### Рис. 19 Камера переднего анализатора

# <span id="page-104-1"></span><span id="page-104-0"></span>Удаление ионного источника ЭУ

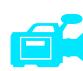

### Требуемые материалы

- Перчатки, чистые без льна
	- Большие (8650-0030)
	- Маленькие (8650-0029)
- Щипцы (8710-2460)

### Процедура

1 Выполните вентилирование МС. (См. "Вентилирование МС" на стр. 65 выше.)

Анализатор, интерфейс ГХ/МС и другие компоненты камеры анализатора работают **ОСТОРОЖНО** при очень высокой температуре. Для предупреждения ожогов не касайтесь каких-либо деталей, если не уверены, что они остыли.

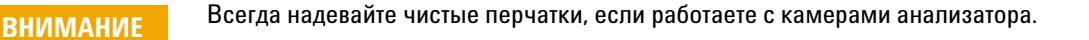

- 2 Откройте камеру переднего анализатора (См. "Открытие камеры переднего анализатора" на стр. 102выше.)
- Проверьте, чтобы вы надели антистатический браслет и приняли другие меры **ВНИМАНИЕ** предосторожности перед работой с компонентами анализатора.

## **ВНИМАНИЕ**

При отсоединении проводов тяните за соединители, а не за провода.

3 Отсоедините провода от ионного источника. Не сгибайте провода больше, чем необходимо (Рис. 20и Таблица 15).

## **5 Общее техобслуживание**

**4** Проследите провода для нагревателя ионного источника и датчика температуры до проходной платы. Отсоедините их там (**[Рис. 20](#page-106-0)**).

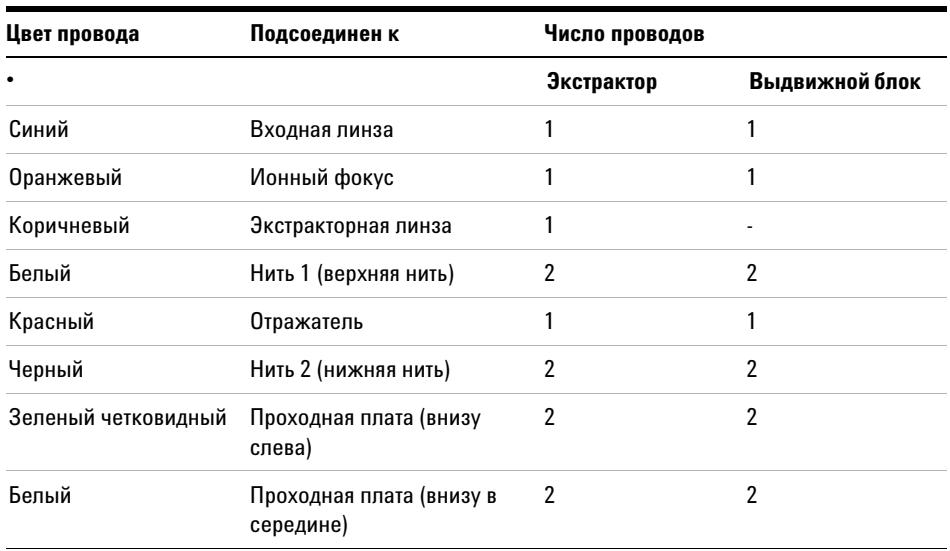

### <span id="page-105-0"></span>**Таблица 15**Провода ионного источника

**5** Снимите винты с накаткой, крепящие ионный источник.

**6** Вытащите ионный источник из радиатора.

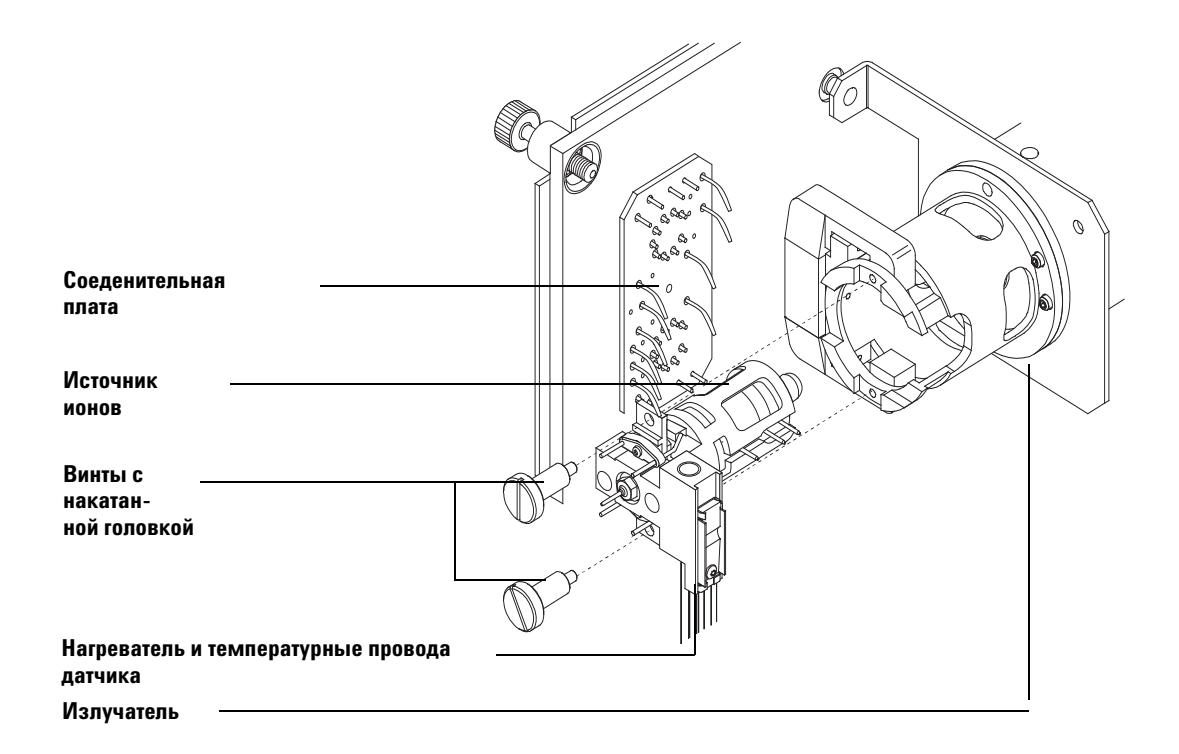

<span id="page-106-0"></span>Рис. 20 Удаление ионного источника

# <span id="page-107-0"></span>**Разборка стандартного ионного источника ЭУ**

### **Требуемые материалы**

- **•** Перчатки, чистые без льна
	- **•** Большие (8650-0030)
	- **•** Маленькие (8650-0029)
- **•** Торцевая отвертка, 1.5 мм (8710-1570)
- **•** Торцевая отвертка, 2.0 мм (8710-1804)
- **•** Ключ, с открытым зевом, 10 мм (8710-2353)
- **•** Гаечный ключ, 5.5 мм (8710-1220)
- **•** Щипцы (8710-2460)

### **Процедура**

- **1** Снимите ионный источник. См. **["Удаление ионного источника ЭУ"](#page-104-1)** на стр. 105 выше.
- **2** Удалите нити накала. См. **["Удаление нити накала"](#page-133-0)** на стр. 134 далее.
- **3** Отделите блок нагревателя источника от корпуса источника, сняв два винта. Блок нагревателя источника включает нагреватель, отражатель и дополнительные детали. (См. **[Рис. 21](#page-108-0)**.)
- **4** Разберите блок отражателя, сняв гайку отражателя, шайбы, керамические изоляторы и отражатель. (См. **[Рис. 21](#page-108-0)**.)
- **5** Открутите гнездо интерфейса от корпуса источника. Ключ с открытым зевом 10 мм подходит к плоским поверхностям гнезда интерфейса.
- **6** Снимите установочный винт, крепящий линзы к корпусу источника.
- **7** Удалите линзы из корпуса источника и отделите изолятор линзы, линзу ионной фокусировки, выдвижную пластину, выдвижной цилиндр и входную линзу. (См. **[Рис. 21](#page-108-0)**.)
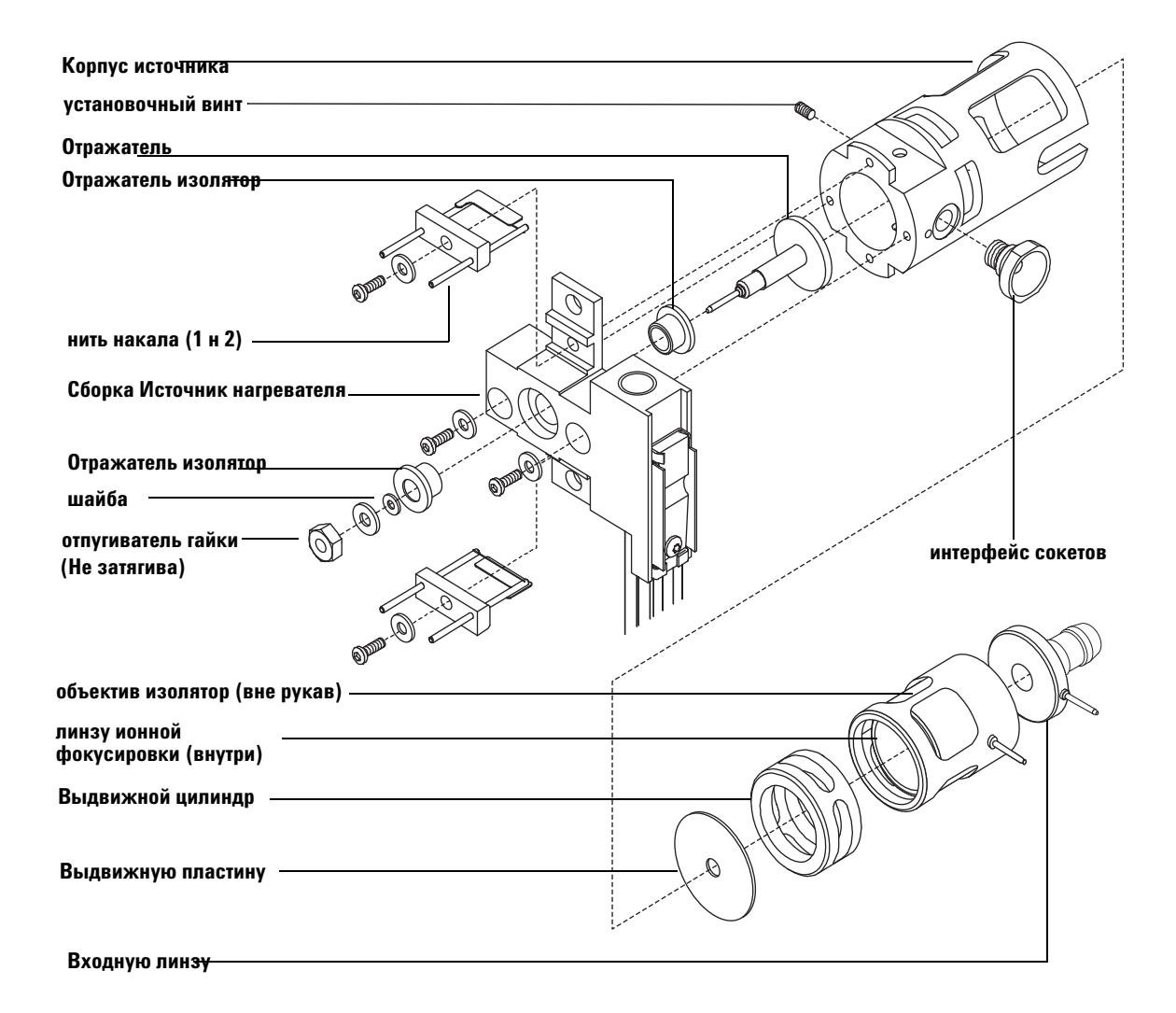

<span id="page-108-0"></span>**Рис. 21** Разборка стандартного ионного источника ЭУ

## <span id="page-109-0"></span>**Разборка ионного источника ЭУ с экстрактором**

### **Требуемые материалы**

- **•** Перчатки, чистые без льна
	- **•** Большие (8650-0030)
	- **•** Маленькие (8650-0029)
- **•** Торцевая отвертка, 1.5 мм (8710-1570)
- **•** Торцевая отвертка, 2.0 мм (8710-1804)
- **•** Ключ, с открытым зевом, 10 мм (8710-2353)
- **•** Гаечный ключ, 5.5 мм (8710-1220)
- **•** Щипцы (8710-2460)

## **Процедура**

- **1** Снимите ионный источник. См. **["Удаление ионного источника ЭУ"](#page-104-0)** на стр. 105 выше.
- **2** Удалите нити накала. См. **["Удаление нити накала"](#page-133-0)** на стр. 134 далее.
- **3** Отделите блок нагревателя источника от корпуса источника, сняв два винта. Блок нагревателя источника включает нагреватель, отражатель и дополнительные детали. (См. **[Рис. 22](#page-110-0)**.)
- **4** Разберите блок отражателя, сняв гайку отражателя, шайбы, керамические изоляторы и отражатель. (См. **[Рис. 22](#page-110-0)**.)
- **5** Открутите гнездо интерфейса от корпуса источника. Ключ с открытым зевом 10 мм подходит к плоским поверхностям гнезда интерфейса.
- **6** Снимите установочный винт, крепящий линзы к корпусу источника.
- **7** Удалите линзы из корпуса источника и отделите изолятор линзы, линзу ионной фокусировки, экстракторную линзу, изолятор линзы и входную линзу. (См. **[Рис. 22](#page-110-0)**.)

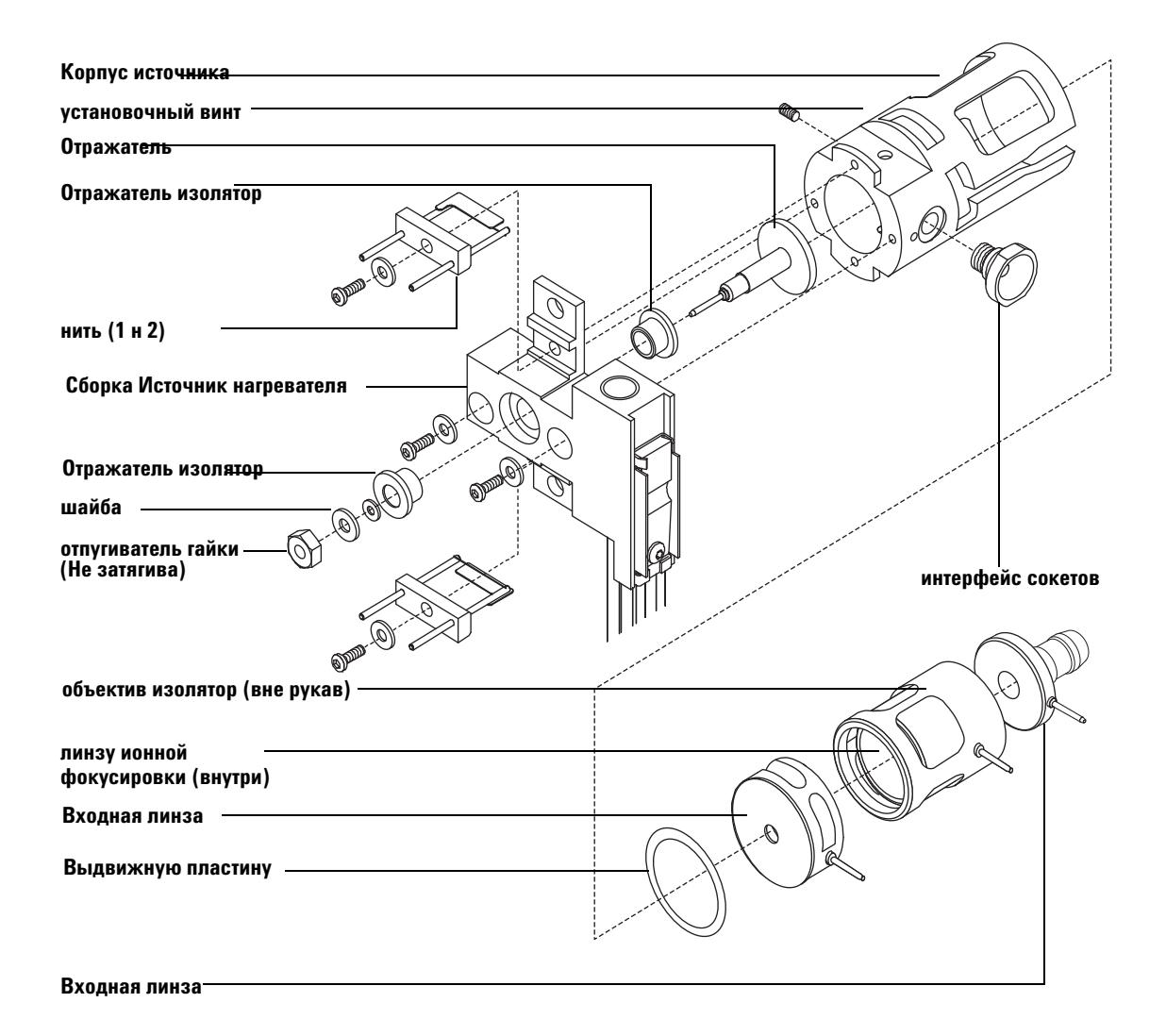

<span id="page-110-0"></span>**Рис. 22** Разборка ионного источника ЭУ с экстрактором

## **Чистка ионного источника ЭУ**

## **Требуемые материалы**

- **•** Абразивная бумага (5061-5896)
- **•** Корундовый абразивный порошок (8660-0791)
- **•** Алюминиевая фольга, чистая
- **•** Салфетки, чистые (05980-60051)
- **•** Ватные тампоны (5080-5400)
- **•** Стеклянные флаконы, 500 мл
- **•** Перчатки, чистые без льна
	- **•** Большие (8650-0030)
	- **•** Маленькие (8650-0029)
- **•** Растворители
	- **•** Ацетон, реактивного качества
	- **•** Метанол, реактивного качества
	- **•** Метилен хлорид, реактивного качества
- **•** Ультразвуковая баня

### **Подготовка**

- **1** Разберите ионный источник. См. **["Разборка ионного источника ЭУ с](#page-109-0)  [экстрактором"](#page-109-0)** на стр. 110 выше или **["Разборка стандартного ионного](#page-107-0)  [источника ЭУ"](#page-107-0)** на стр. 108 далее.
- **2** Соберите следующие детали для чистки, если вы чистите высокочувствительный ионный источник ЭУ с экстрактором: (**[Рис. 23](#page-112-0)**)
	- **•** Отражатель
	- **•** Корпус источника
	- **•** Экстракторную линзу
	- **•** Линзу ионной фокусировки
	- **•** Входную линзу
- **3** Соберите следующие детали для чистки, если вы чистите стандартный ионный источник ЭУ: (**[Рис. 24](#page-113-0)**)
	- **•** Отражатель
- Корпус источника  $\alpha$  .
- Выдвижную пластину  $\alpha$
- Выдвижной цилиндр  $\sigma$  .
- Линзу ионной фокусировки
- Входную линзу  $\bar{\rm e}$

Указанные детали контактируют с пробой или ионным лучом. Другие детали обычно не требуют чистки.

## **ВНИМАНИЕ**

Если изоляторы загрязнены, очищайте их ватным тампоном, смоченным в метаноле реактивного качества. Если чистка не поможет, смените изоляторы. Не чистите изоляторы абразивом или в ультразвуковой бане.

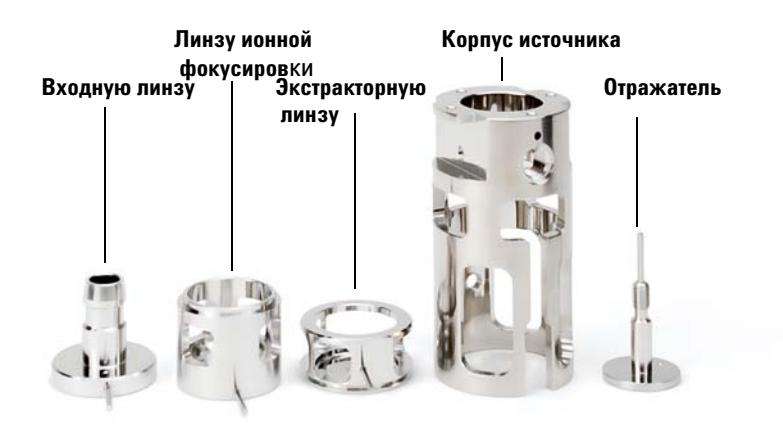

<span id="page-112-0"></span>Рис. 23 Детали источника с экстрактором, подвергаемые чистке **ВНИМАНИЕ** 

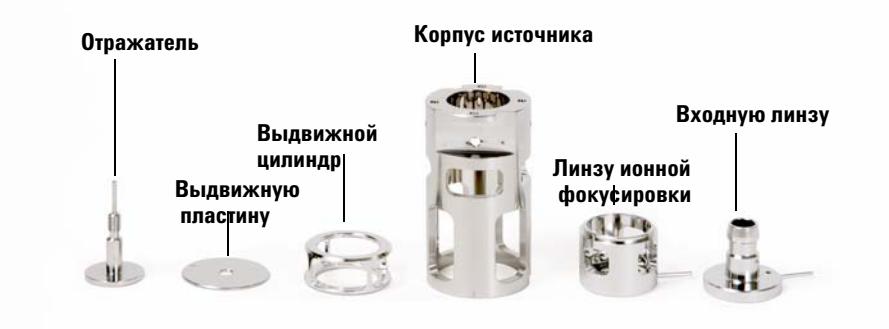

<span id="page-113-0"></span>Рис. 24 Детали стандартного источника, подвергаемые чистке

Нити накала, блок нагревателя источника и изоляторы не чистятся в ультразвуковой бане. Замените эти компоненты, если они сильно загрязнены.

- 4 Если загрязнение сильное, такое как попадание масла в анализатор, подумайте о замене загрязненных деталей.
- 5 Очистите с абразивом поверхности, вступающие в контакт с пробой или ионным лучом.

Используйте абразивную смесь или корундовый порошок и метанол реактивного качества с ватным тампоном. Приложите достаточно усилий, чтобы удалить все загрязнения. Полировка деталей не требуется; маленькие царапины не могут повлиять на характеристики. Очистите также те места, где электроны от нитей накала входят в корпус источника.

- 6 Удалите остаток абразива промывкой деталей метанолом. Проверьте, чтобы все частицы абразива были удалены перед ультразвуковой чисткой. Если метанол мутнеет или содержит видимые частицы, промойте детали еще раз.
- 7 Отделите детали, очищенные с абразивом, от тех, которые чистились без него.

Всегда надевайте чистые перчатки, если работаете с камерами анализатора.

**ВНИМАНИЕ** 

- **8** 8.Очистите ультразвуком детали (каждую группу отдельно) в течение 15 минут в каждом из следующих растворителей:
	- **•** метилен хлориде (реактивного качества)
	- **•** ацетоне (реактивного качества)
	- **•** метаноле (реактивного качества

## **ОСТОРОЖНО Все эти растворители опасны. Работайте с включенным вытяжным колпаком и примите соответствующие меры предосторожности.**

- **9** Поместите все детали в чистый флакон. Накройте флакон неплотно чистой алюминиевой фольгой (матовой стороной вниз).
- **10** Высушите очищенные детали в печи в течение 5-6 минут при 100°С.

## **Сборка стандартного источника ЭУ**

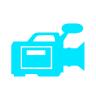

## **Требуемые материалы**

- **•** Перчатки, чистые без льна
	- **•** Большие (8650-0030)
	- **•** Маленькие (8650-0029)
- **•** Торцевая отвертка, 1.5 мм (8710-1570)
- **•** Торцевая отвертка, 2.0 мм (8710-1804)
- **•** Ключ, с открытым зевом, 10 мм (8710-2353)

### **Процедура**

**ВНИМАНИЕ В Всегда надевайте чистые перчатки, если работаете с камерами анализатора.** 

- **1** Соберите линзу ионной фокусировки, входную линзу и изолятор линзы (**[Рис. 21](#page-108-0)**).
- **2** Установите выдвижную пластину и выдвижной цилиндр в корпус источника (**[Рис. 21](#page-108-0)**).
- **3** Установите детали, собранные в шаге 1, в корпус источника.
- **4** Установите винт, крепящий линзы.

**ВНИМАНИЕ** При установке гнезда интерфейса не перетягивайте его, чтобы не сорвать резьбу.

**5** Установите гнездо интерфейса.

**ВНИМАНИЕ** При установке не перетягивайте гайку отражателя, чтобы керамический изоляторы<br>ВНИМАНИЕ в отражателя не столюции при неграда изтанника Гайка далуше быть остануте руши отражателя не сломались при нагреве источника. Гайка должна быть затянута ручным усилием.

- **6** Соберите блок отражателя, установив отражатель, изоляторы отражателя, шайбы и гайку отражателя на блоке нагревателя источника.
- **7** Закрепите блок отражателя на корпусе источника двумя винтами и шайбами.
- **8** Установите нити накала. См. **["Установка нити накала"](#page-135-0)** на стр. 136 далее.

## **Сборка ионного источника ЭУ с экстрактором**

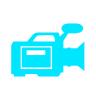

## **Требуемые материалы**

- **•** Перчатки, чистые без льна
	- **•** Большие (8650-0030)
	- **•** Маленькие (8650-0029)
- **•** Торцевая отвертка, 1.5 мм (8710-1570)
- **•** Торцевая отвертка, 2.0 мм (8710-1804)
- **•** Ключ, с открытым зевом, 10 мм (8710-2353)

## **Процедура**

**ВНИМАНИЕ В**Сегда надевайте чистые перчатки, если работаете с камерами анализатора.

- **1** Соберите линзу ионной фокусировки, входную линзу и изолятор линзы (**[Рис. 25](#page-117-0)**).
- **2** Установите выдвижную пластину и выдвижной цилиндр в корпус источника (**[Рис. 25](#page-117-0)**).
- **3** Установите детали, собранные в шаге 1, в корпус источника.
- **4** Установите винт, крепящий линзы.

**ВНИМАНИЕ** При установке гнезда интерфейса не перетягивайте его, чтобы не сорвать резьбу.

**5** Установите гнездо интерфейса.

**ВНИМАНИЕ** При установке не перетягивайте гайку отражателя, чтобы керамический изоляторы отражателя не сломались при нагреве источника. Гайка должна быть затянута ручным усилием.

> **6** Соберите блок отражателя, установив отражатель, изоляторы отражателя, шайбы и гайку отражателя на блоке нагревателя источника.

- **7** Закрепите блок отражателя на корпусе источника двумя винтами и шайбами.
- **8** Установите нити накала. См. **["Установка нити накала"](#page-135-0)** на стр. 136 далее.

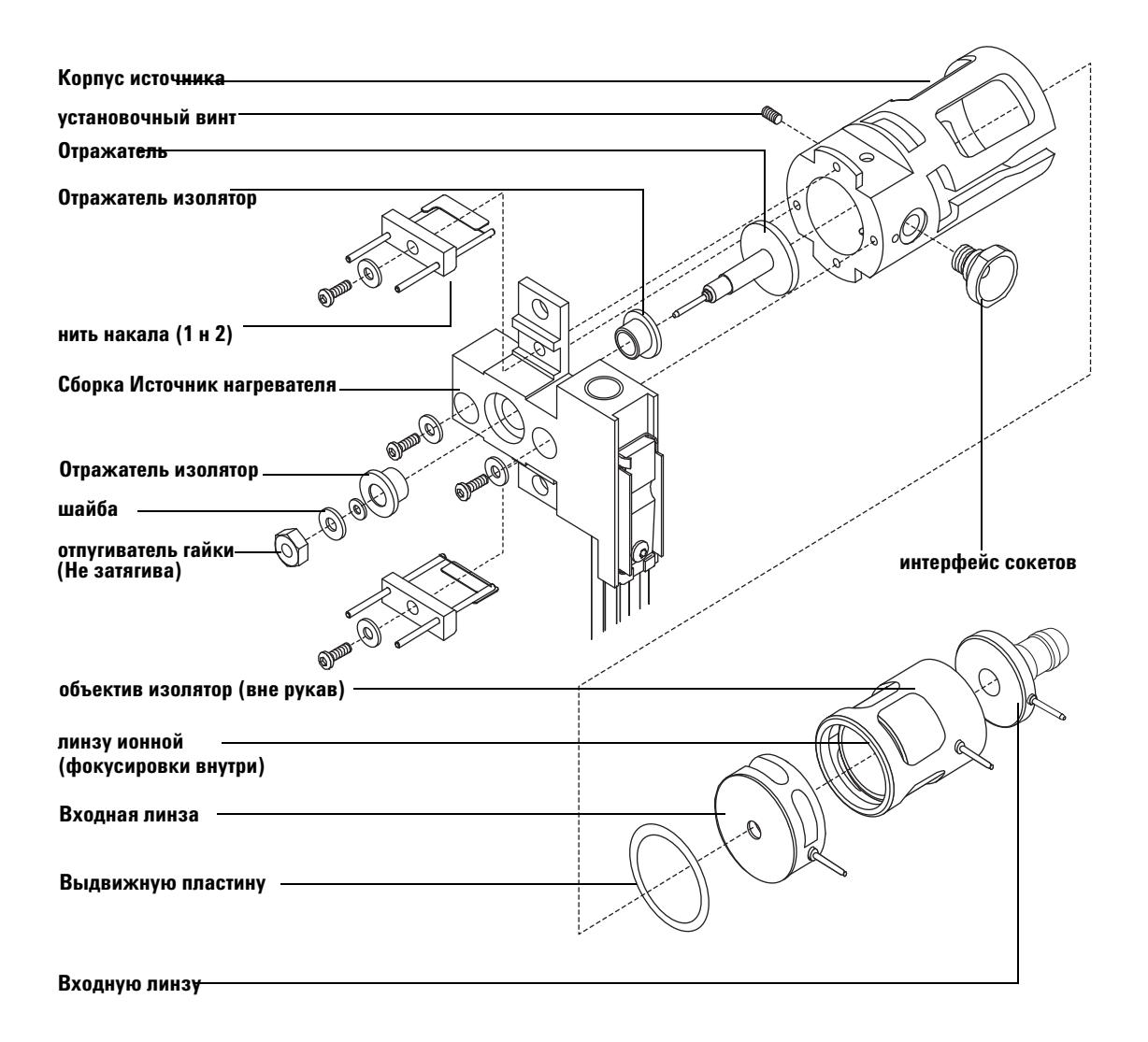

<span id="page-117-0"></span>**Рис. 25** Сборка ионного источника ЭУ с экстрактором

# <span id="page-118-0"></span>**Установка ионного источника ЭУ**

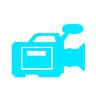

### **Требуемые материалы**

- **•** Перчатки, чистые без льна
	- **•** Большие (8650-0030)
	- **•** Маленькие (8650-0029)
- **•** Щипцы (8710-2460)

## **Процедура**

**ВНИМАНИЕ В Всегда надевайте чистые перчатки, если работаете с камерами анализатора.** 

- **1** Установите ионный источник в радиаторе источника (**[Рис. 26](#page-119-0)**).
- **2** Подсоедините провода ионного источника, как показано в разделе **["Подсоединение проводов от ионного источника к боковой плате"](#page-136-0)** на [стр. 137](#page-136-0) далее.
- **3** Установите и затяните рукой винты с накаткой источника. Не перетягивайте винты.
- **4** Закройте камеру переднего анализатора. См. **["Техобслуживание вакуумной](#page-98-0)  [системы"](#page-98-0)** на стр. 99 далее.
- **5** Откачайте МС. (См. **["Откачка МС"](#page-61-0)** на стр. 62 выше.)
- **6** Выполните настройку МС. (См. **["Автоматическая настройка МС для режима](#page-58-0)  ЭУ"** [на стр. 59.](#page-58-0))

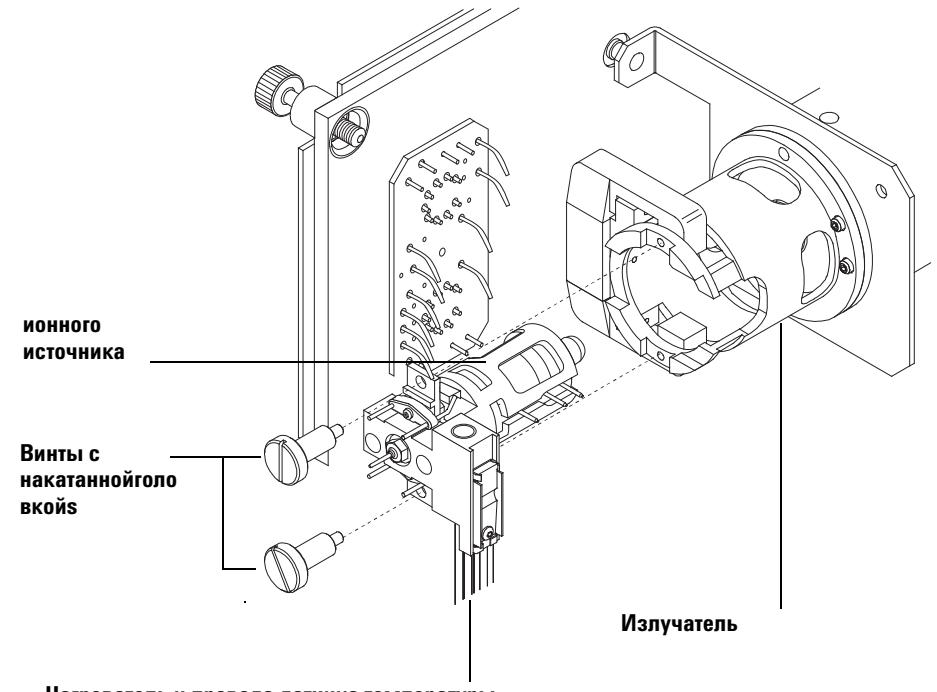

Нагреватель и провода датчика температуры

<span id="page-119-0"></span>Установка ионного источника ЭУ Рис. 26

## <span id="page-120-0"></span>Снятие ионного источника ХИ

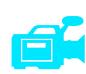

## Требуемые материалы

- Перчатки, чистые без льна
	- Большие (8650-0030)
	- Маленькие (8650-0029)  $\mathbf{e}^{\pm}$
- Щипцы (8710-2460)

## Процедура

1 Выполните вентилирование МС. (См. "Вентилирование МС" на стр. 65 выше.)

Анализатор, интерфейс ГХ/МС и другие компоненты камеры анализатора работают **ОСТОРОЖНО** при очень высокой температуре. Для предупреждения ожогов не касайтесь каких-либо деталей, если не уверены, что они остыли.

### Всегда надевайте чистые перчатки, если работаете с камерами анализатора.. **ВНИМАНИЕ**

2 Откройте камеру переднего анализатора. (См. "Открытие камеры переднего анализатора" на стр. 102 выше.)

Проверьте, чтобы вы надели антистатический браслет и приняли другие меры **ВНИМАНИЕ** предосторожности перед работой с компонентами анализатора.

**ВНИМАНИЕ** 

При отсоединении проводов тяните за соединители, а не за провода.

3 Отсоедините провода от ионного источника. Не сгибайте провода больше, чем необходимо (Таблица 16 и Рис. 36).

<span id="page-121-0"></span>**4** Проследите провода для нагревателя ионного источника и датчика температуры до проходной платы. Отсоедините их там (**[Рис. 34](#page-137-0)**). **Таблица 16**Провода ионного источника ХИ

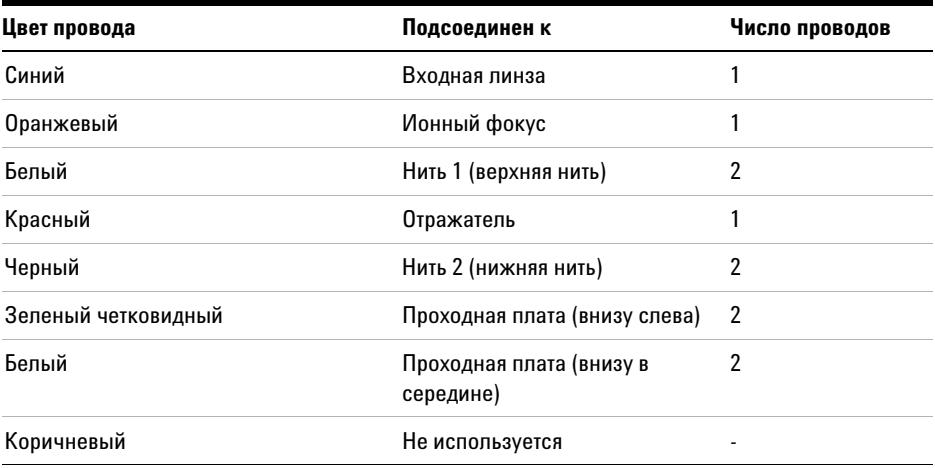

- **5** Снимите винты с накаткой, крепящие ионный источник.
- **6** Вытащите ионный источник из радиатора.

### ПП = Проходная плата

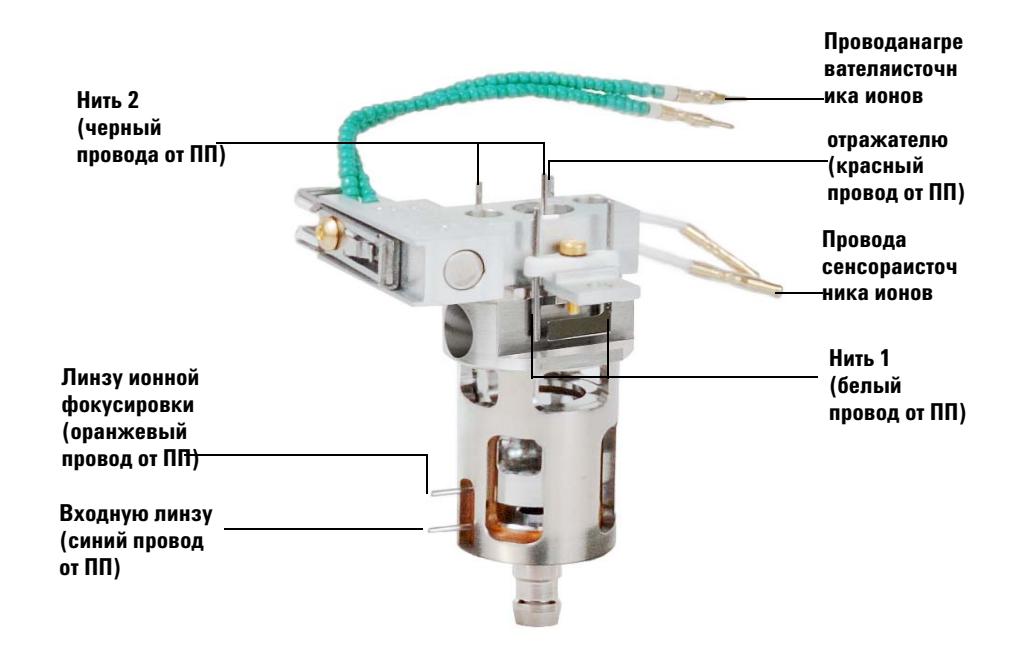

Рис. 27 Разводка проводов ионного источника ХИ

## <span id="page-123-0"></span>**Разборка ионного источника ХИ**

## **Требуемые материалы**

- **•** Перчатки, чистые без льна
	- **•** Большие (8650-0030)
	- **•** Маленькие (8650-0029)
- **•** Торцевая отвертка, 1.5 мм (8710-1570)
- **•** Торцевая отвертка, 2.0 мм (8710-1804)
- **•** Ключ, с открытым зевом, 10 мм (8710-2353)
- **•** Гаечный ключ, 5.5 мм (8710-1220)
- **•** Щипцы (8710-2460)

## **Процедура**

- **1** Снимите ионный источник ХИ. См. **["Снятие ионного источника ХИ"](#page-120-0)** на стр. 121 выше.
- **2** Удалите нити накала. См. **["Удаление нити накала"](#page-133-0)** на стр. 134 далее.
- **3** Отделите блок нагревателя источника от корпуса источника, сняв два винта. Блок нагревателя источника включает нагреватель, отражатель и дополнительные детали. (См. **[Рис. 28](#page-124-0)**.)
- **4** Разберите блок отражателя, сняв гайку керамический изолятор. (См. **[Рис. 28](#page-124-0)**.)
- **5** Снимите установочный винт, крепящий линзы к корпусу источника.
- **6** Удалите линзы из корпуса источника и отделите изолятор линзы, линзу ионной фокусировки, выдвижную пластину, выдвижной цилиндр и входную линзу. (См. **[Рис. 28](#page-124-0)**.)

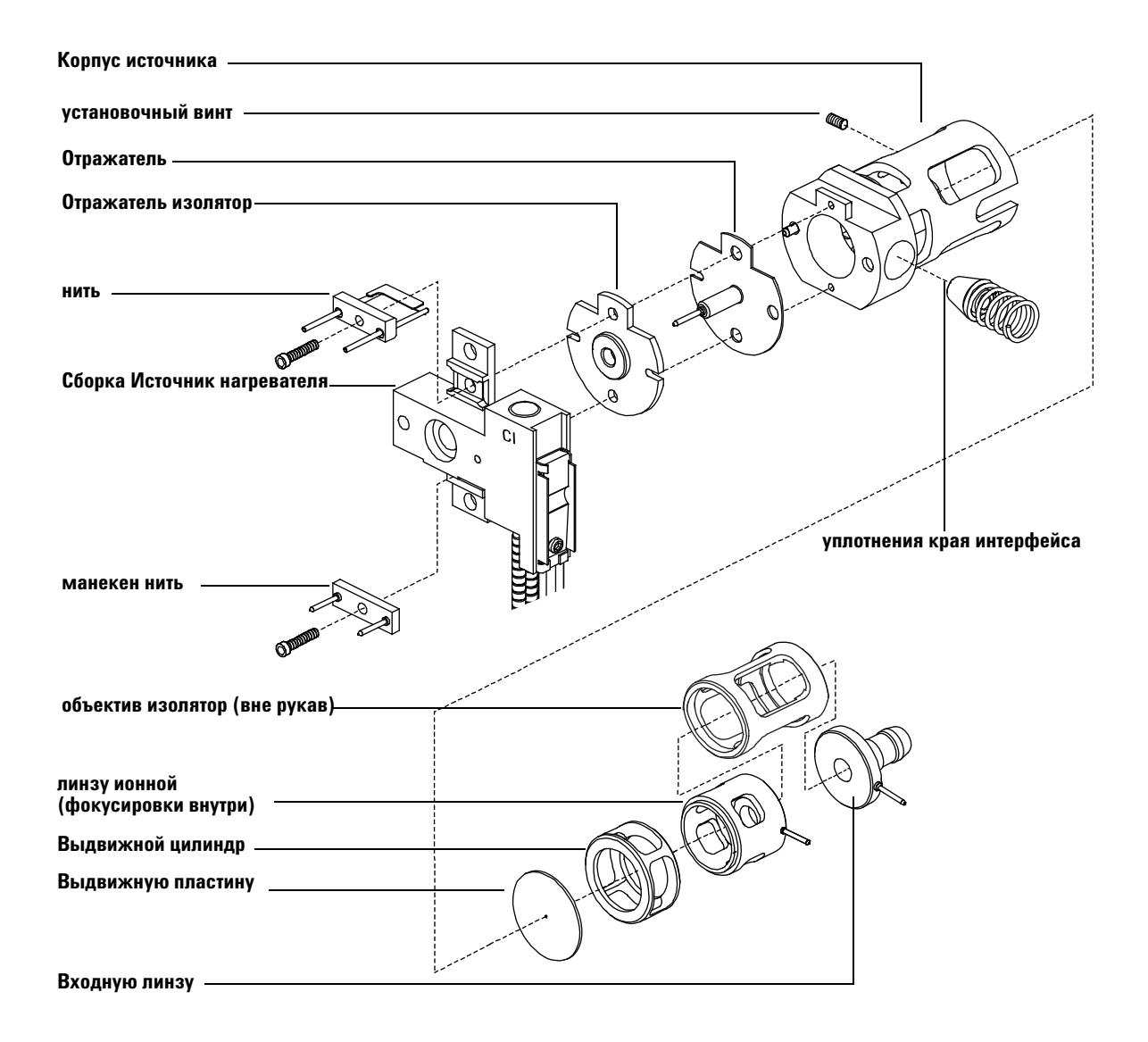

<span id="page-124-0"></span>**Рис. 28** Разборка ионного источника ХИ

## **Чистка ионного источника ХИ**

### **Частота чистки**

Поскольку операции с ионным источником ХИ происходят при намного более высоком давлении, чем с источником ЭУ, он требует более частой чистки, чем источник ЭУ. Чистка источника не является процедурой, выполняемой по графику. Источник должен очищаться, как только обнаруживаются аномалии, вызванные его загрязнением. См. справочное руководство по устранению ошибок и техобслуживанию квадрупольного ГХ/МС серии 7000 относительно симптомов, указывающих на необходимость чистки ионного источника.

**Визуальный осмотр не может дать представление о загрязнении источника. Он может не показывать загрязнения, но, тем не менее, требовать чистки.** Вашим гидом в этом должны стать аналитические характеристики.

### **Требуемые материалы**

- **•** Абразивная бумага (5061-5896)
- **•** Корундовый абразивный порошок (8660-0791)
- **•** Алюминиевая фольга, чистая
- **•** Салфетки, чистые (05980-60051)
- **•** Ватные тампоны (5080-5400)
- **•** Стеклянные флаконы, 500 мл
- **•** Перчатки, чистые без льна
	- **•** Большие (8650-0030)
	- **•** Маленькие (8650-0029)
- **•** Растворители
	- **•** Ацетон, реактивного качества
	- **•** Метанол, реактивного качества
	- **•** Метилен хлорид, реактивного качества
- **•** Ультразвуковая баня

## **Подготовка**

- **1** Разберите ионный источник. См. **["Разборка ионного источника ХИ"](#page-123-0)** на стр. 124 выше.
- **2** Соберите следующие детали для чистки (**[Рис. 29](#page-126-0)**)
	- **•** Отражатель
	- **•** Корпус источника
	- **•** Выдвижную пластину
	- **•** Выдвижной цилиндр
	- **•** Линзу ионной фокусировки
	- **•** Входную линзу

Указанные детали контактируют с пробой или ионным лучом. Другие детали обычно не требуют чистки.

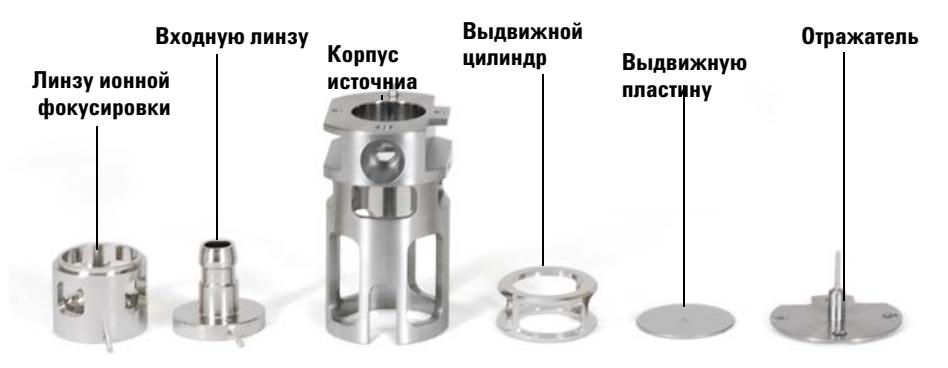

**Рис. 29** Детали ионного источника ХИ, требующие чистки

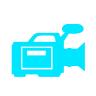

## <span id="page-126-0"></span>**Процедура**

Чистка ионного источника ХИ аналогична чистке ионного источника ЭУ. Используйте процедуру чистки ионного источника ЭУ, за исключением:

- **•** Ионный источник ХИ может не выглядеть загрязненным, но осадок от химической ионизации будет трудно удалить. Тщательно очищайте источник.
- **•** Используйте круглую деревянную зубочистку для очистки входного отверстия электронов в корпусе источника и выходного отверстия для ионов в выдвижной плате.
- **•** Не используйте галодированные растворители. Для конечного промывания используйте гексан.

**ВНИМАНИЕ** Не используйте галодированные растворители для чистки ионного источника ХИ.

## **Сборка ионного источника ХИ**

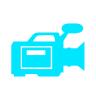

## **Требуемые материалы**

- **•** Перчатки, чистые без льна
	- **•** Большие (8650-0030)
	- **•** Маленькие (8650-0029)
- **•** Торцевая отвертка, 1.5 мм (8710-1570)
- **•** Торцевая отвертка, 2.0 мм (8710-1804)
- **•** Ключ, с открытым зевом, 10 мм (8710-2353)

### **Процедура**

**ВНИМАНИЕ В Всегда надевайте чистые перчатки, если работаете с камерами анализатора.** 

- **1** Соберите линзу ионной фокусировки, входную линзу и изолятор линзы (**[Рис. 30](#page-128-0)**).
- **2** Установите выдвижную пластину и выдвижной цилиндр в корпус источника (**[Рис. 30](#page-128-0)**).
- **3** Установите детали, собранные в шаге 1, в корпус источника.
- **4** Установите винт, крепящий линзы.
- **5** Подсоедините керамический диск к отражателю и установите их на верхней части корпуса источника.

**ВНИМАНИЕ** При установке не перетягивайте гайку отражателя, чтобы керамический изоляторы отражателя не сломались при нагреве источника. Гайка должна быть затянута ручным усилием.

- **6** Установите блок нагревателя на верхней части корпуса источника.
- **7** Переустановите холостую нить, нить накала и закрепите их винтами.

<span id="page-128-0"></span>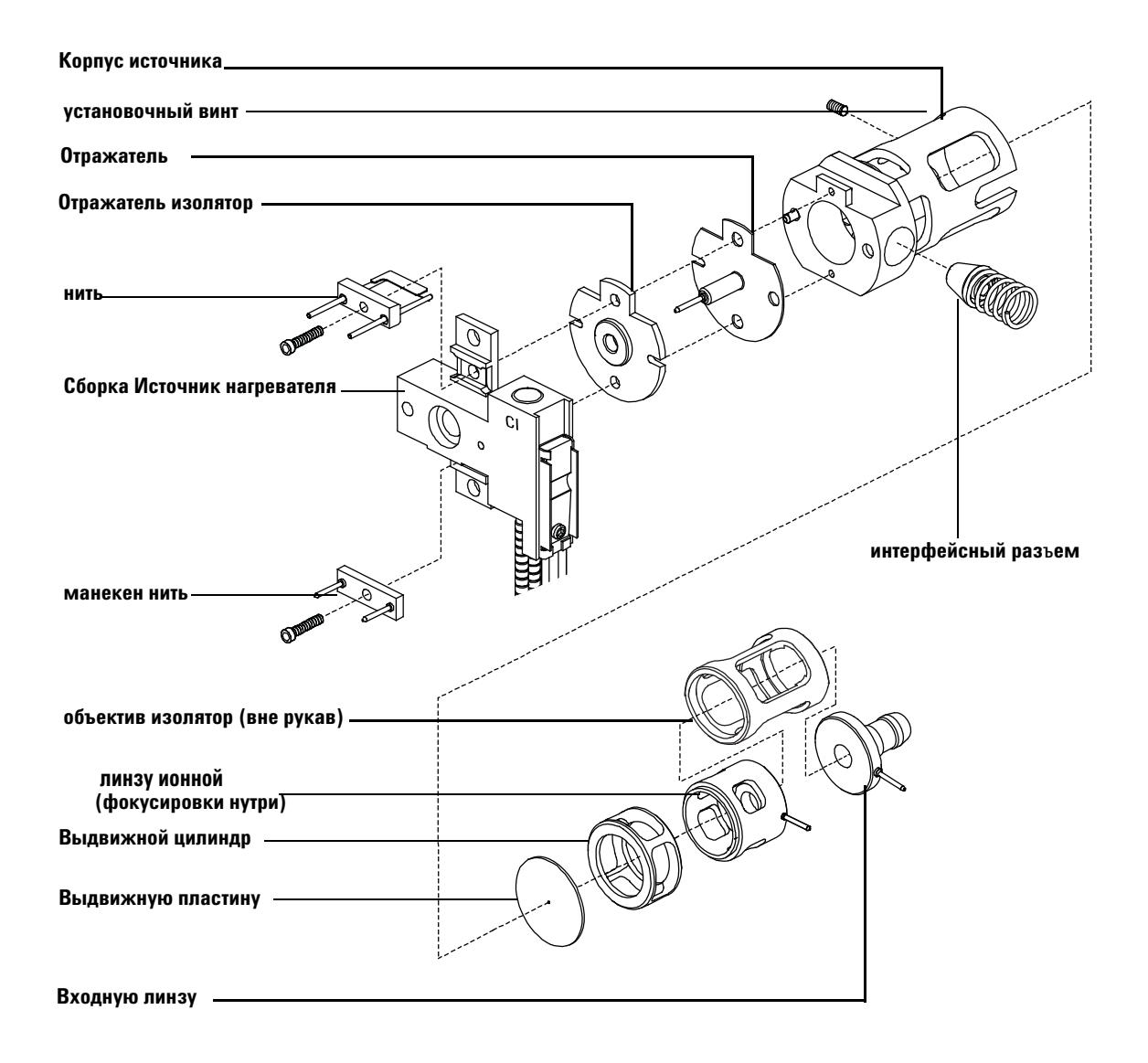

**Рис. 30** Сборка ионного источника ХИ

## <span id="page-129-1"></span>Установка ионного источника ХИ

## **ВНИМАНИЕ**

Электростатический разряд на компонентах анализатора переносится на плату квадруполя, где он может повредить чувствительные компоненты. Надевайте заземленный антистатический браслет и примите другие меры предосторожности перед открытием камеры анализатора.

## Процедура

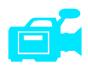

- 1 Выполните вентилирование МС. (См. "Вентилирование МС" на стр. 65 выше.)
- 2 Откройте камеру переднего анализатора. См. "Открытие камеры переднего анализатора" на стр. 102 выше.
- 3 Установите ионный источник ХИ в радиатор.
- 4 Установите винты с накаткой (Рис. 31).
- 5 Подсоедините провода, как описано в "Подсоединение проводов от ионного источника к боковой плате" на стр. 137.

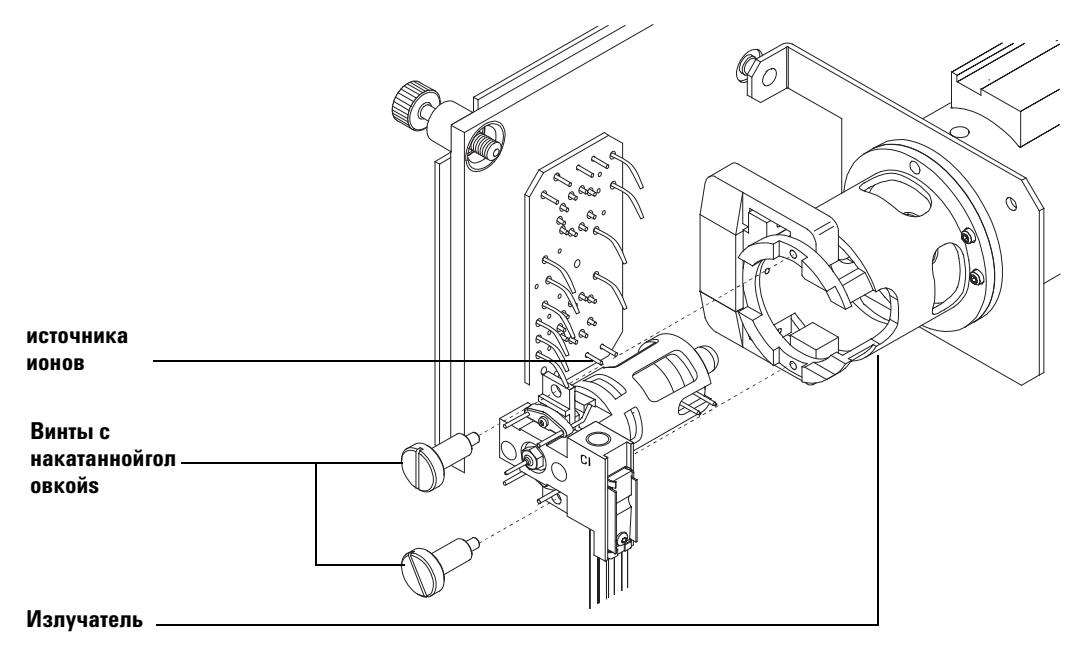

<span id="page-129-0"></span>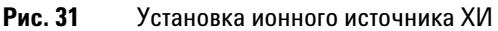

- **6** Закройте камеру переднего анализатора. (См. **["Закрытие камеры переднего](#page-140-0)  [анализатора"](#page-140-0)** на стр. 141 далее.)
- **7** Откачайте МС. (См. **["Откачка МС"](#page-61-0)** на стр. 62 выше.)
- **8** Выполните настройку МС. (См. **["Установка потока реактивного газа"](#page-90-0)** на стр. 91 выше.)

## **Установка уплотнения края интерфейса ХИ**

### **Требуемые материалы**

**•** Уплотнение края интерфейса (G1099-60412)

Уплотнение края интерфейса должно быть установлено при работе в режиме ХИ. Это необходимо для достижения достаточного давления ионного источника для ХИ.

**ВНИМАНИЕ** Электростатический разряд на компонентах анализатора переносится на плату квадруполя, где он может повредить чувствительные компоненты. Надевайте заземленный антистатический браслет и примите другие меры предосторожности перед открытием камеры анализатора.

## **Процедура**

- **1** Выньте уплотнение из коробки для хранения ионного источника.
- **2** Проверьте, чтобы источник был установлен.

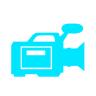

- **3** Установите уплотнение поверх края интерфейса. Для удаления уплотнения выполните указанные шаги в обратном порядке.
- **4** Аккуратно проверьте центрировку анализатора и интерфейса.

Если анализатор выровнен правильно, камера переднего анализатора может закрываться без сопротивления, за исключением натяжения пружины уплотнения края интерфейса.

**ВНИМАНИЕ** Принудительное закрытие анализатора, если эти блоки не выровнены, может привести к разрушению уплотнения, интерфейса или ионного источника, или приведет к неплотной герметизации боковой пластины.

- **5** Вы можете выровнять камеру анализатора и интерфейс поворотом боковой пластины на ее шарнире. Если анализатор все еще не закрывается, обратитесь в сервисную службу компании Agilent Technologies.
- **6** Закройте камеру переднего анализатора. (См. **["Закрытие камеры переднего](#page-140-0)  [анализатора"](#page-140-0)** на стр. 141далее.)

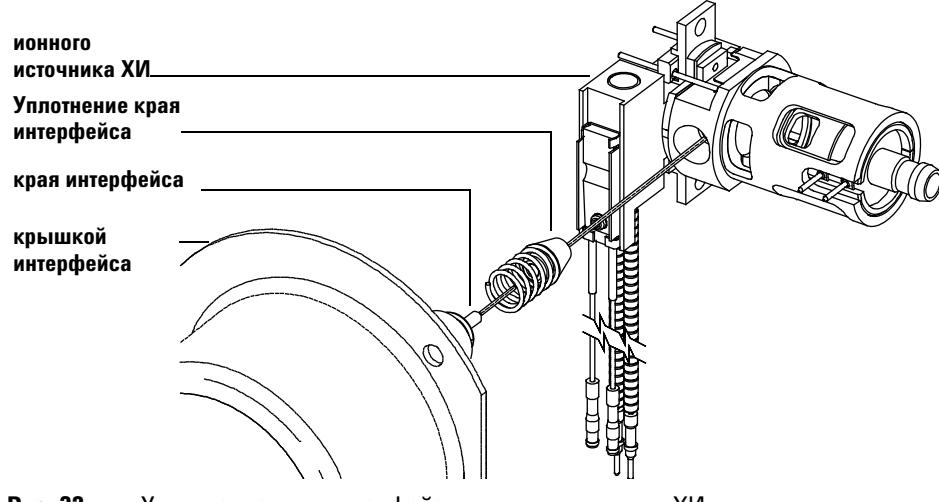

**Рис. 32** Уплотнение края интерфейса ионного источника ХИ

## <span id="page-133-0"></span>**Удаление нити накала**

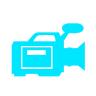

### **Требуемые материалы**

- **•** Перчатки, чистые без льна
	- **•** Большие (8650-0030)
	- **•** Маленькие (8650-0029)
- **•** Торцевая отвертка, 1.5 мм (8710-1570)
- **•** Щипцы (8710-2460)

### **Процедура**

**1** 1.Выполните вентилирование МС. (См. **["Вентилирование МС"](#page-47-0)** на стр. 48 выше.)

**ВНИМАНИЕ** Всегда надевайте чистые перчатки, если работаете с камерами анализатора для исключения загрязнения.

- **2** Откройте камеру переднего анализатора. См. **["Открытие камеры переднего](#page-101-0)  [анализатора"](#page-101-0)** на стр. 102 выше.
- **3** Снимите ионный источник. См. **["Удаление ионного источника ЭУ"](#page-104-0)** на стр. 105 выше или **["Снятие ионного источника ХИ"](#page-120-0)** на стр. 121выше.
- **4** Снимите винт, крепящий нить накала на корпусе ионного источника. (См. **[Рис. 33](#page-134-0)**.)
- **5** Удалите нить из блока корпуса ионного источника. (См. **[Рис. 33](#page-134-0)**.)

**ОСТОРОЖНО Анализатор, интерфейс ГХ/МС и другие компоненты камеры анализатора работают при очень высокой температуре. Для предупреждения ожогов не касайтесь каких-либо деталей, если не уверены, что они остыли.**

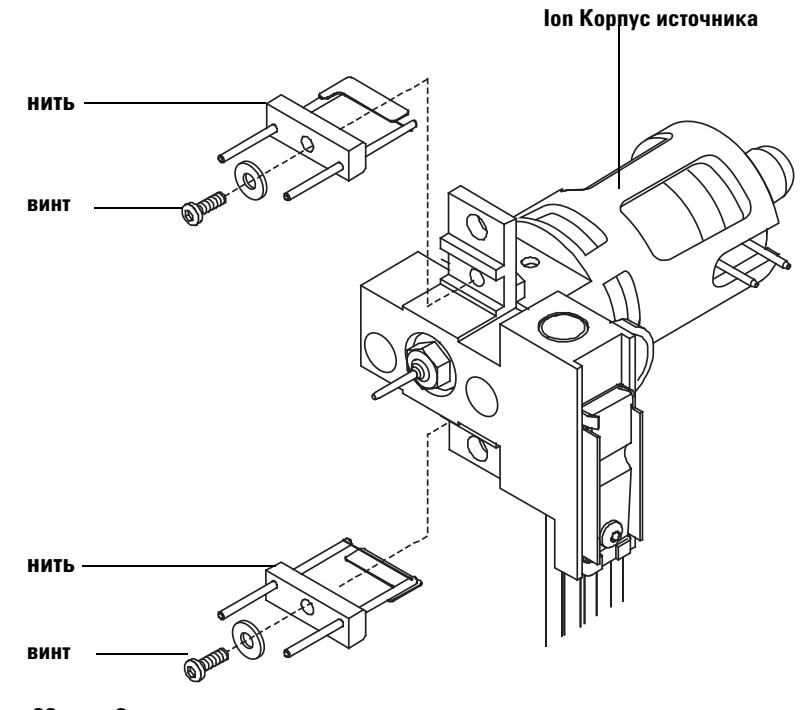

<span id="page-134-0"></span>Рис. 33 Замена нити

## <span id="page-135-0"></span>**Установка нити накала**

## **Требуемые материалы**

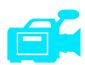

- **•** Блок нити накала, ЭУ (G3170-60050)
- **•** Блок нити накала, ХИ (G1099-80053)
- **•** Перчатки, чистые без льна
	- **•** Большие (8650-0030)
	- **•** Маленькие (8650-0029)
- **•** Щипцы (8710-2460)

## **Процедура**

- **1** Удалите старую нить накала. (См . **["Удаление нити накала"](#page-133-0)** на стр. 134выше. )
- **2** Установите новую нить накала в корпусе ионного источника (См. **[Рис. 33](#page-134-0)**)
- **3** Закрепите нить на корпусе ионного источника винтом.
- **4** После установки нити проверьте, чтобы она не была заземлена на корпусе источника.
- **5** Переустановите ионный источник. (См. **["Установка ионного источника ЭУ"](#page-118-0)** на [стр. 119](#page-118-0) или **["Установка ионного источника ХИ"](#page-129-1)** на стр. 130 выше.
- **6** Закройте камеру переднего анализатора. (См. **["Закрытие камеры переднего](#page-140-0)  [анализатора"](#page-140-0)** на стр. 141 ниже.)
- **7** Откачайте МС. (См. **["Откачка МС"](#page-61-0)** на стр. 62 выше.)
- **8** Выполните автонастройку МС.

# <span id="page-136-0"></span>**Подсоединение проводов от ионного источника к боковой плате**

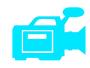

## **Требуемые материалы**

- **•** Перчатки, чистые без льна
	- **•** Большие (8650-0030)
	- **•** Маленькие (8650-0029)
- **•** Длинногубцы (8710-1094)

## **Процедура**

**1** Подсоедините внутренние провода переднего анализатора к контактам, указанным в **[Таблица 17](#page-136-1)**.

Разводка указана в **[Таблица 17](#page-136-1)** и на **[Рис. 34](#page-137-0)**, **[Рис. 35](#page-138-0)** и **[Рис. 36](#page-139-0)**. Термин "плата" в таблице относится к проходной плате, расположенной рядом с ионным источником. **Таблица 17**Разводка проводов анализатора

<span id="page-136-1"></span>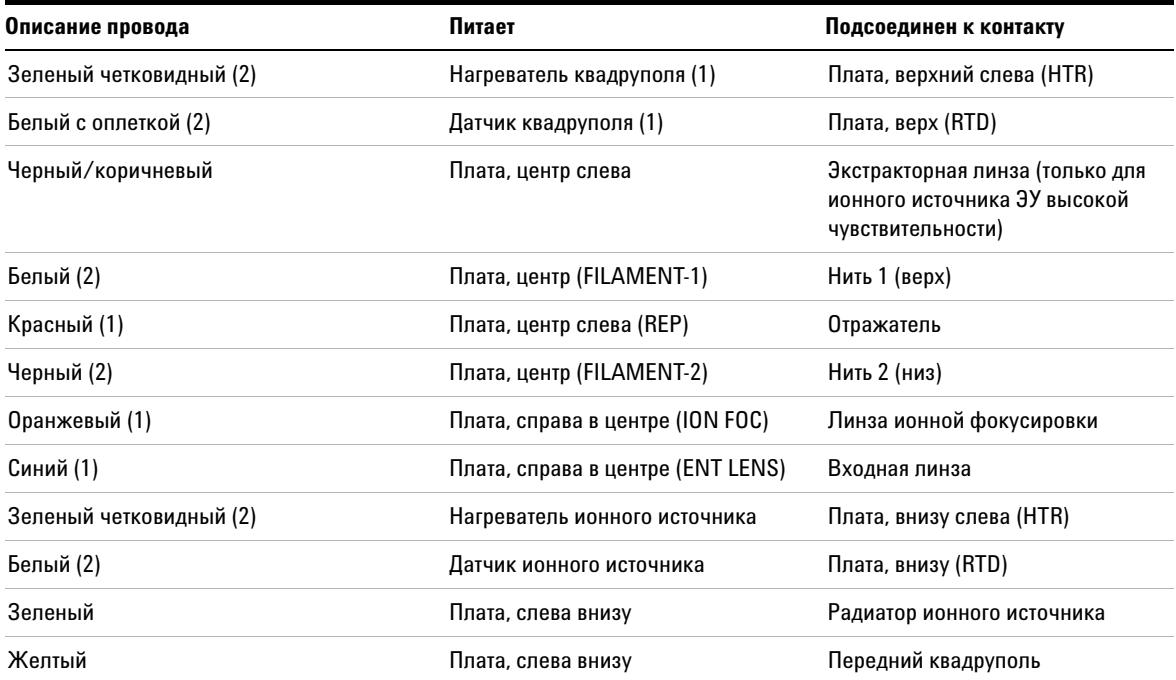

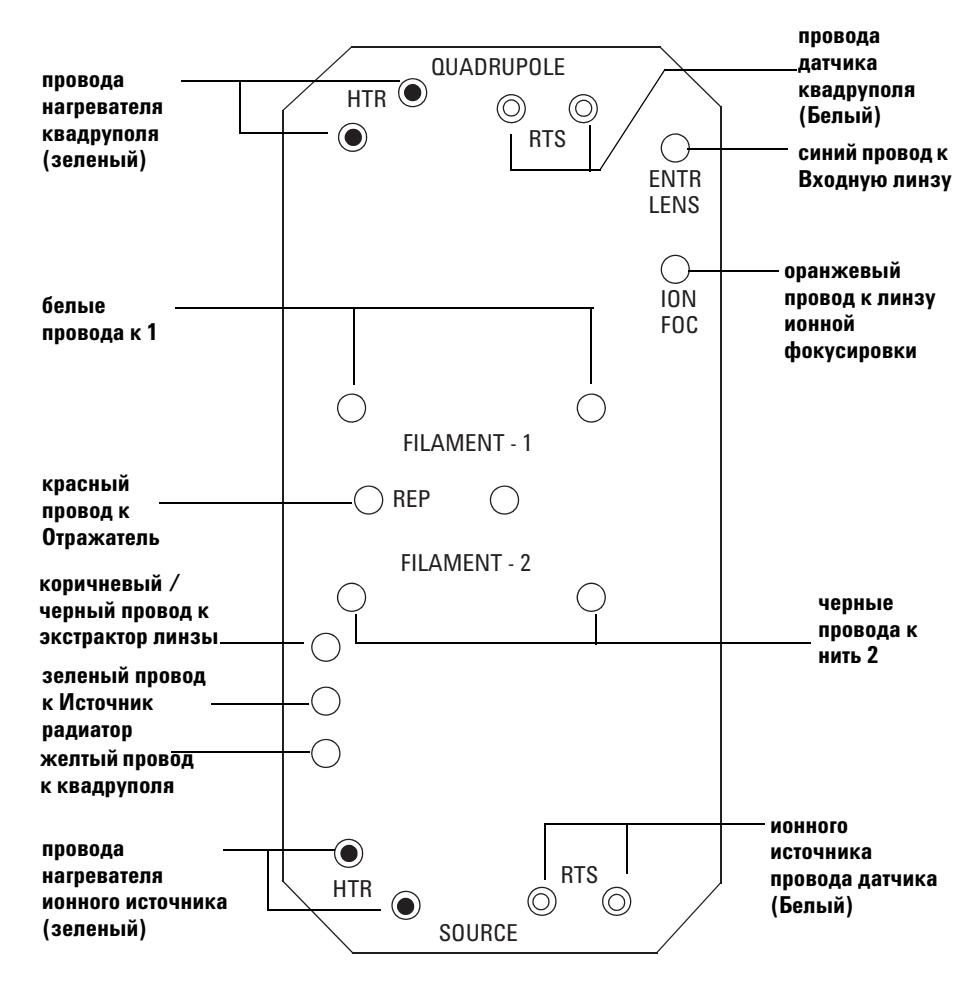

<span id="page-137-0"></span>**Рис. 34** Разводка проводов проходной платы

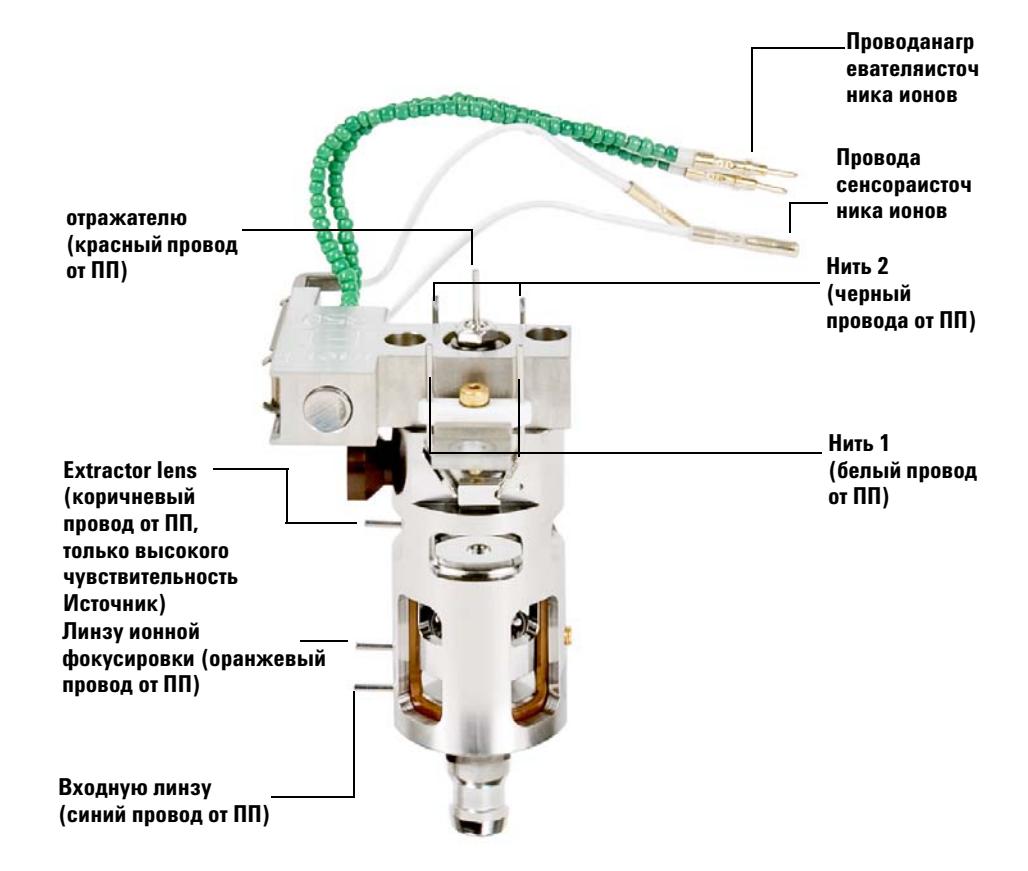

### **ПП = Проходная плата**

<span id="page-138-0"></span>**Рис. 35** Разводка проводов ионного источника – показан высокочувствительный источник

### ПП = Проходная плата

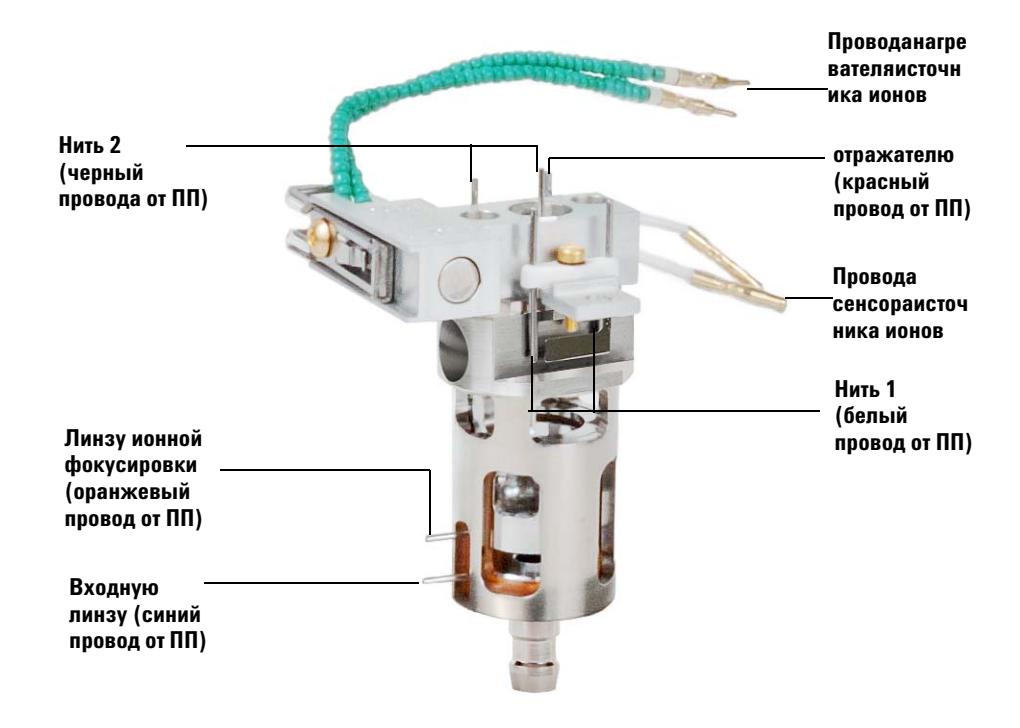

<span id="page-139-0"></span>Рис. 36 Разводка проводов ионного источника

## <span id="page-140-0"></span>**Закрытие камеры переднего анализатора**

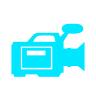

## **Процедура**

**1** Проверьте кольцо боковой пластины.

Проверьте, чтобы на кольце был нанесен очень тонкий слой вакуумной смазки Apiezon L. Если кольцо очень сухое, оно может не обеспечивать хорошее уплотнение. Если кольцо выглядит блестящим, оно покрыто очень толстым слоем смазки. (см. См. справочное руководство по устранению ошибок и техобслуживанию квадрупольного ГХ/МС серии 7000 для инструкций по смазке.)

**ВНИМАНИЕ** При закрытии дверцы анализатора не прикладывайте чрезмерное усилие, чтобы не повредить ячейку столкновений или квадруполь.

**2** Переведите боковую пластину анализатора в закрытое положение.

Пост-фильтр на выходной стороне квадруполя помогает позиционировать ячейку столкновений, когда закрывается дверца анализатора. При закрытии дверца должна создавать минимальное сопротивление, пока квадруполь переустанавливается в ячейке столкновений. Анализатор должен устанавливаться в требуемое положение с минимальным давлением.

- **3** Проверьте, чтобы задняя дверца анализатора была закрыта.
- **4** Проверьте, чтобы выходной клапан был закрыт.
- **5** Если в качестве газа-носителя используется водород или другой воспламеняемый или токсичный газ, аккуратно затяните рукой верхний винт с накаткой на боковой пластине переднего анализатора.
- **6** Откачайте МС. (См. **["Откачка МС"](#page-61-0)** на стр. 62 выше.)

**ОСТОРОЖНО Верхний винт с накаткой должен затягиваться, если в качестве газа-носителя используется водород (или другой опасный газ). В случае взрыва (маловероятного) эта мера может предотвратить открытие боковой пластины.** 

**ВНИМАНИЕ** Не перетягивайте винт с накаткой; это может вызвать утечку воздуха или помешать успешной откачке. Не используйте отвертку для затяжки винта.

### $\overline{\mathbf{5}}$ Общее техобслуживание

- 7 После откачки МС закройте левую крышку анализатор и установите оконную крышку.
- 8 Выполните настройку МС.

# <span id="page-142-0"></span>**Снятие левой задней крышки для доступа к камере заднего анализатора**

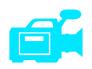

Для открытия боковой пластины заднего анализатора следует снять заднюю крышку. Это необходимо для замены рупора электронного умножителя. Если вам необходим доступ к камере заднего анализатора, выполните следующие процедуры для снятия задней крышки (**[Рис. 37](#page-143-0)**).

## **Требуемые материалы**

**•** Отвертка, Torx T-15 (8710-1622)

## **Процедура**

- **1** Откройте левую боковую панель в соответствии с указанной процедурой. (См. **["Снятие левой задней крышки для доступа к камере заднего](#page-142-0)  [анализатора"](#page-142-0)** на стр. 143.)
- **2** Снимите верхний винт с задней крышки.
- **3** Поднимите нижний клапан крышки из канавки на задней части МС для высвобождения крышки.

**ОСТОРОЖНО Не снимайте другие крышки, под которыми есть точки опасного напряжения.**

### $\overline{\mathbf{5}}$ Общее техобслуживание

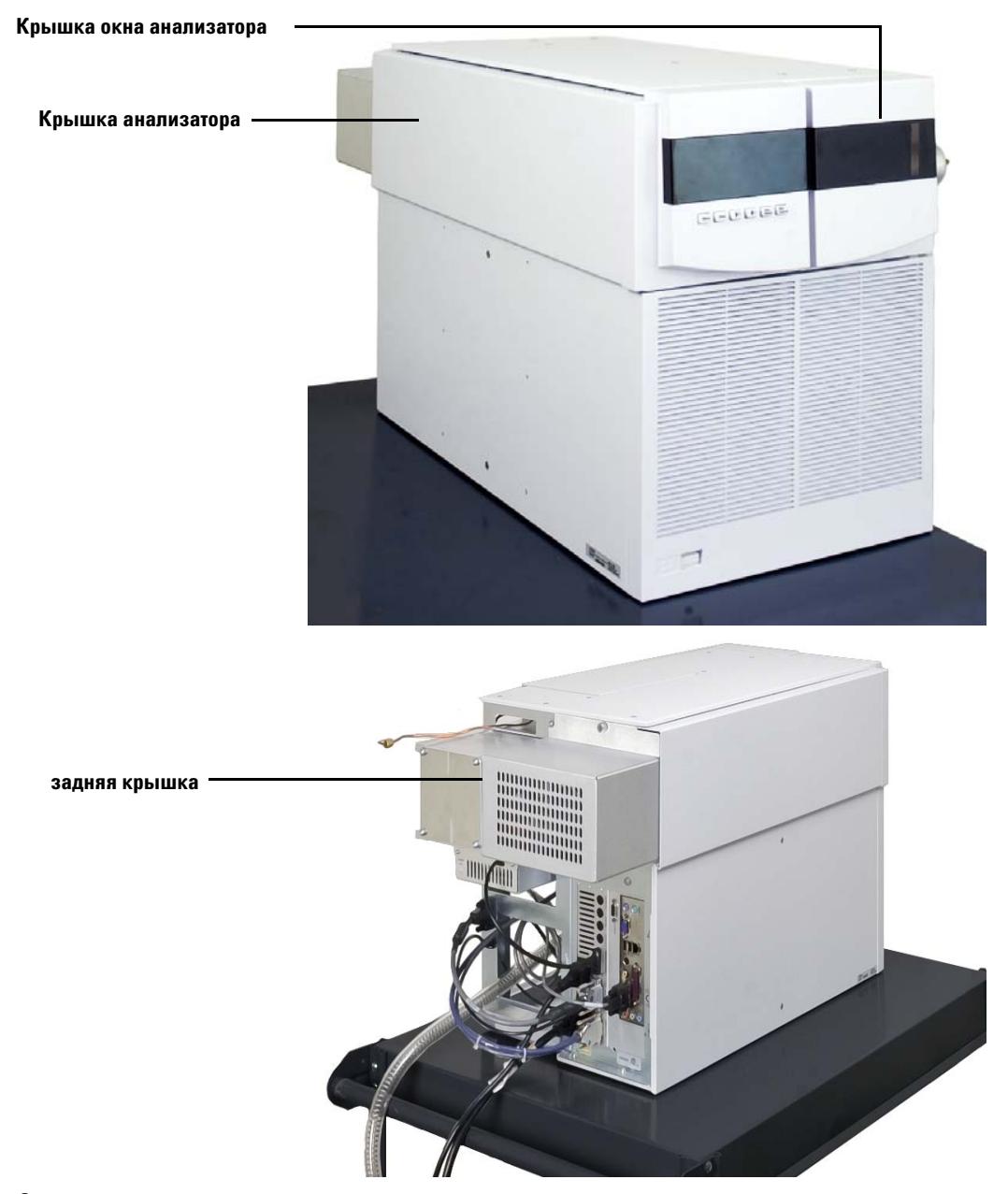

<span id="page-143-0"></span>Рис. 37 Снятие крышек
# <span id="page-144-0"></span>**Открытие камеры заднего анализатора**

Камеру заднего анализатора следует открывать только для замены рупора электронного умножителя.

### **Требуемые материалы**

- **•** Перчатки, чистые без льна
	- **•** Большие (8650-0030)
	- **•** Маленькие (8650-0029)
- **•** Антистатический браслет
	- **•** Маленький (9300-0969)
	- **•** Средний (9300-1257)
	- **•** Большой (9300-0970)

**ВНИМАНИЕ** Электростатический разряд на компонентах анализатора переносится на плату квадруполя, где он может повредить чувствительные компоненты. Надевайте заземленный антистатический браслет и примите другие меры предосторожности перед открытием камеры анализатора. См. **["Установка нити накала"](#page-135-0)** на стр. 136 выше.

### **Процедура**

- **1** Выполните вентилирование МС. (См. **["Вентилирование МС"](#page-64-0)** на стр. 65 выше.)
- **2** Откройте левую боковую панель и снимите оконную крышку анализатора. Снимите заднюю крышку. (См. **["Снятие левой задней крышки для доступа к камере](#page-142-0)  [заднего анализатора"](#page-142-0)** на стр. 143 выше.)

**ОСТОРОЖНО Анализатор, интерфейс ГХ/МС и другие компоненты камеры анализатора работают при очень высокой температуре. Для предупреждения ожогов не касайтесь каких-либо деталей, если не уверены, что они остыли.**

**ВНИМАНИЕ В**сегда надевайте чистые перчатки, если работаете с камерами анализатора.

**3** Ослабьте винты с накаткой на боковой пластине заднего анализатора (рис. 19), если они закреплены.

Нижний винт с накаткой на боковой пластине переднего анализатора должен быть ослаблен во время обычной работы. Он затягивается только для транспортировки. Верхний винт с накаткой на передней боковой пластине должен быть закреплен только, если водород или другое воспламеняемое или токсичное вещество используется в качестве газа-ностителя.

**ВНИМАНИЕ** При следующем шаге, если вы чувствуете сопротивление, остановитесь. Не пытайтесь прикладывать усилия для открытия боковой пластины. Проверьте, чтобы МС вентилировалось. Проверьте, чтобы винты на передней и задней боковой пластине были полностью ослаблены.

**4** Аккуратно отведите боковую пластину наружу.

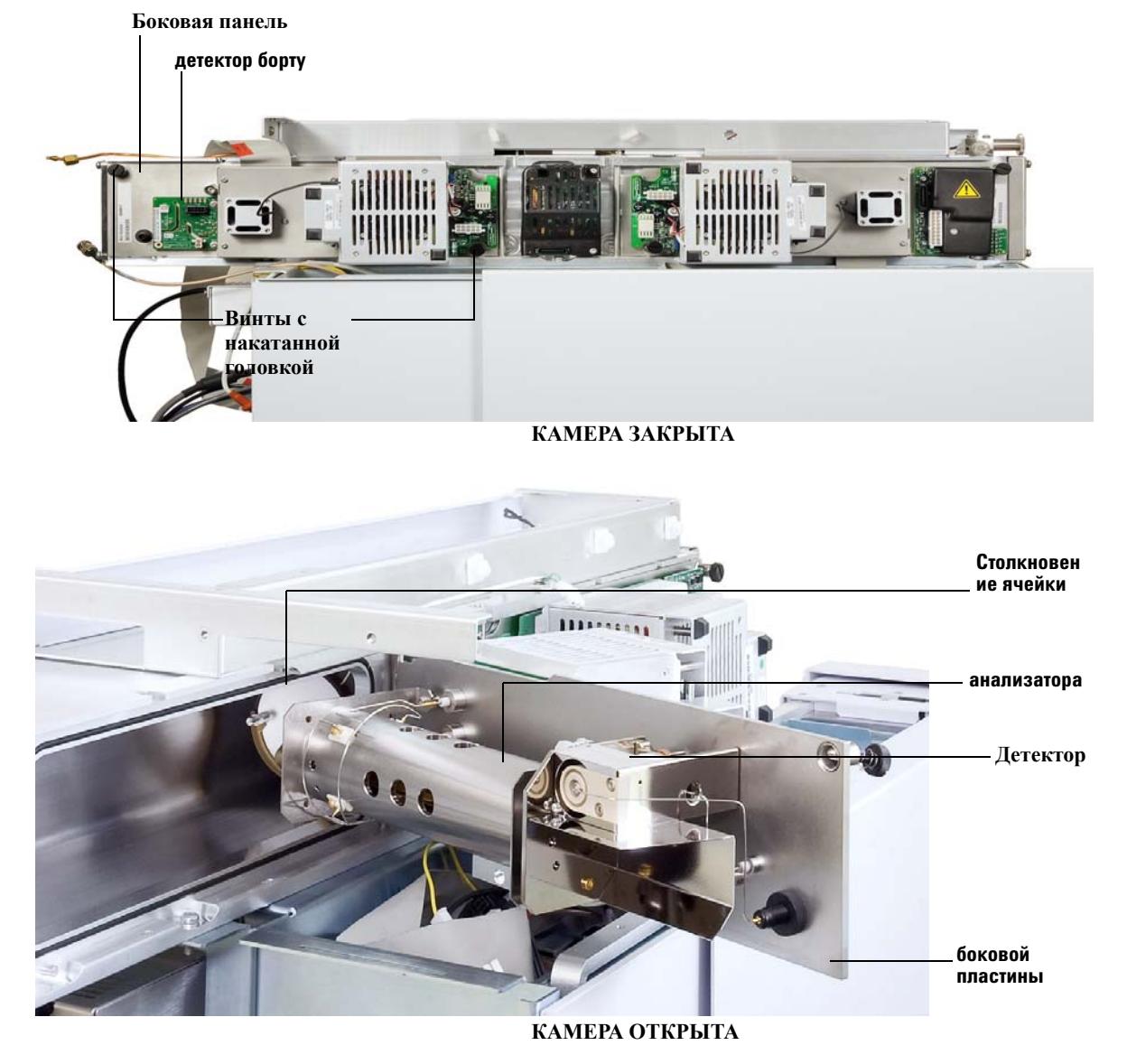

**Рис. 38** Камера заднего анализатора

# **Замена рупора электронного умножителя**

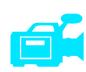

### **Требуемые материалы**

- **•** Рупор электронного умножителя (G3170-80103)
- **•** Перчатки, чистые без льна
	- **•** Большие (8650-0030)
	- **•** Маленькие (8650-0029)
- **•** Pliers, long-nose (8710-1094)

### **Процедура**

**1** 1.Выполните вентилирование МС. (См. **["Вентилирование МС"](#page-64-0)** на стр. 65 выше.)

**ОСТОРОЖНО Анализатор, интерфейс ГХ/МС и другие компоненты камеры анализатора работают при очень высокой температуре. Для предупреждения ожогов не касайтесь каких-либо деталей, если не уверены, что они остыли.**

**ВНИМАНИЕ** Всегда надевайте чистые перчатки, если работаете с камерами анализатора.

- **2** Откройте камеру заднего анализатора. (См. **["Открытие камеры заднего](#page-144-0)  [анализатора"](#page-144-0)** на стр. 145 выше.)
- **3** Откройте крепежную скобу (**[Рис. 39](#page-148-0)**). Поднимите плечо скобы вверх и отведите ее от рупора электронного умножителя.
- **4** Отведите красный сигнальный кабель от соединителя боковой пластины.
- **5** Снимите рупор электронного умножителя.
- **6** Удерживая новый рупор с красным сигнальным кабелем, направленным вниз, подсоедините кабель к соединителю на боковой пластине.
- **7** Установите рупор электронного умножителя на требуемой позиции.
- **8** Закройте крепежную скобу.
- **9** Закройте камеру заднего анализатора. (См. **["Закрытие камеры заднего](#page-149-0)  [анализатора"](#page-149-0)** на стр. 150 далее.)

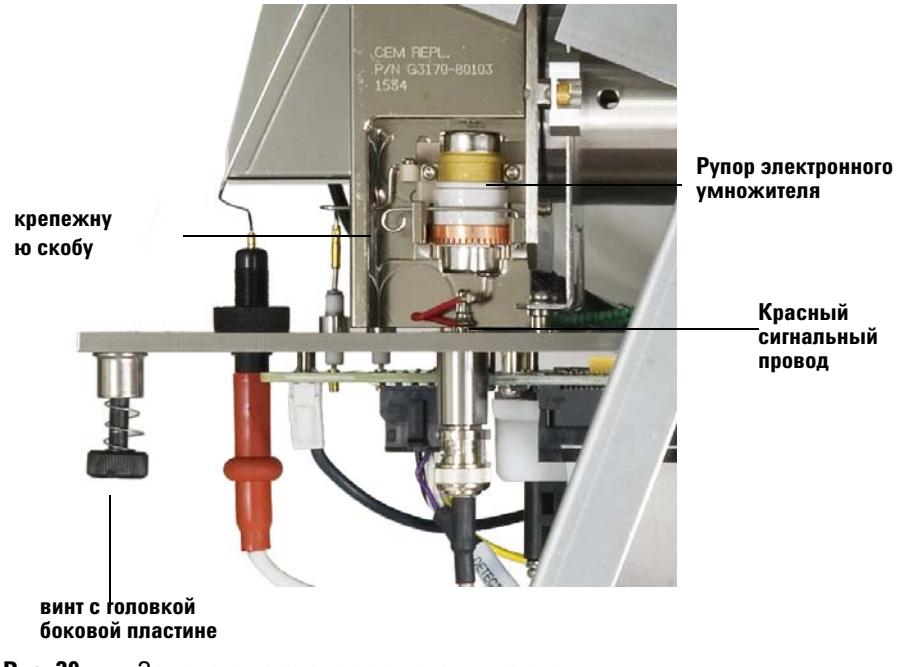

<span id="page-148-0"></span>Рис. 39 Замена рупора электронного умножителя

# <span id="page-149-0"></span>**Закрытие камеры заднего анализатора**

### **Требуемые материалы**

- **•** Перчатки, чистые без льна
	- **•** Большие (8650-0030)
	- **•** Маленькие (8650-0029)

### **Процедура**

**1** 1.Проверьте кольцо боковой пластины.

Проверьте, чтобы на кольце был нанесен очень тонкий слой вакуумной смазки Apiezon L. Если кольцо очень сухое, оно может не обеспечивать хорошее уплотнение. Если кольцо выглядит блестящим, оно покрыто очень толстым слоем смазки. (см. См. справочное руководство по устранению ошибок и техобслуживанию квадрупольного ГХ/МС серии 7000 для инструкций по смазке.)

**2** Закройте боковую пластину заднего анализатора. Предварительный фильтр на входной стороне квадруполя помогает позиционировать ячейку столкновений, когда дверца анализатора закрыта. При закрытии дверца должна создавать минимальное сопротивление, пока квадруполь переустанавливается в ячейке столкновений. Анализатор должен устанавливаться в требуемое положение с минимальным давлением.

### **ВНИМАНИЕ** При закрытии дверцы анализатора не прикладывайте чрезмерное усилие, чтобы не повредить ячейку столкновений или квадруполь.

- **3** Проверьте, чтобы дверца переднего анализатора была закрыта. **4** Проверьте, чтобы выпускной клапан был закрыт.
	- **5** Откачайте МС. (См. **["Откачка МС"](#page-61-0)** на стр. 62 выше.)

 **ОСТОРОЖНО Верхний винт с накаткой должен затягиваться, если в качестве газа-носителя используется водород (или другой опасный газ). В случае взрыва (маловероятного) эта мера может предотвратить открытие боковой пластины.**

**ВНИМАНИЕ** Не перетягивайте винт с накаткой; это может вызвать утечку воздуха или помешать успешной откачке. Не используйте отвертку для затяжки винта. .

- **6** Если в качестве газа-носителя используется водород или другой воспламеняемый газ, аккуратно затяните верхний винт на боковой пластине заднего анализатора.
- **7** После откачки МС закройте левую крышку анализатор, установите заднюю крышку и оконную крышку анализатора.
- **8** Выполните настройку МС.

### $\overline{\mathbf{5}}$ Общее техобслуживание

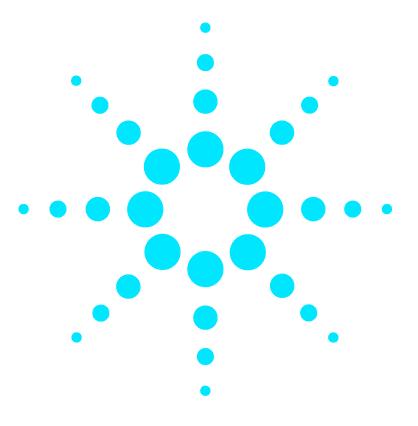

**A**

**Масс-селективный детектор Agilent 7000 серия Руководство по эксплуатации**

# **Теория химической ионизации**

[Общие сведения о химической ионизации](#page-153-0) **154** [Теория положительной ХИ](#page-155-0) **156** [Теория отрицательной химической ионизации](#page-161-0) **162**

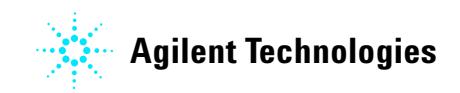

# <span id="page-153-0"></span>Общие сведения о химической ионизации

Химическая ионизация (ХИ) представляет собой технику, используемую в масс-спектрометрическом анализе. Между ХИ и электронной ионизацией (ЭУ) существуют заметные различия. В данном разделе описывается наиболее часто применяемая химическая ионизация.

В режиме ЭУ электроны с относительно высокой энергией (70 эВ) сталкиваются с молекулами анализируемой пробы. При столкновении образуются (первичные) положительные ионы. При ионизации молекулы вешества фрагментируются по довольно предсказуемой схеме. ЭУ представляет собой прямой процесс; энергия передают столкновением от электронов к молекулам пробы.

При ХИ помимо пробы и газа-носителя в ионизационную камеру вводится большое количество реактивного газа. Поскольку реактивного газа намного больше, чем пробы, большинство испускаемых электронов сталкиваются с молекулами реактивного газа, формирую реактивные ионы. Эти ионы реактивного газа реагируют друг с другом в первичном и вторичном реактивных процессах, устанавливая равновесное состояние. Они также реагируют различным образом с молекулами пробы, образуя ионы пробы. Формирование ионов при XVI вовлекает намного меньше энергии, и XVI представляет собой гораздо более "мягкий" механизм, чем электронная ионизация. Поскольку ХИ приводит к намного меньшей фрагментации, спектры ХИ обычно показывают высокое содержание молекулярных ионов. По этой причине ХИ часто используется для определения молекулярного веса соединений пробы.

В качестве реактивного газа наиболее часто используется метан. Он дает характеристическую картину ионизации. Другие реактивные газы приводят к другой картине и могут показывать лучшую чувствительность для некоторых проб. Наиболее часто в качестве альтернативы метану применяются изобутан и аммиак. В отрицательной ХИ часто используется диоксид углерода. Менее применяемыми газами являются диоксид углерода, водород, фреон, триметилсилан, оксид азота и метиламин. С каждым реактивным газом происходит своя реакция ионизации.

## **ОСТОРОЖНО**

Аммиак токсичен и вызывает коррозию. Использование аммиака требует особых мер предосторожности и техобслуживания.

Загрязнение водой реактивных газов сильно снижает чувствительность ХИ. Большой пик у m/z 19 (H3O+) при положительной XV является диагностическим симптомом водяного загрязнения. При высоких концентрациях, особенно с калибрующим агентом, водяное загрязнение приводит к сильному загрязнению ионного источника. Водяное загрязнение наиболее часто случается непосредственно после подсоединения нового трубопровода для реактивного газа или нового газового цилиндра. Это загрязнение часто уменьшается, если дать реактивному газу прокачаться по системе в течение нескольких часов.

# **Ссылки на работы по химической ионизации**

A. G. Harrison, *Chemical Ionization Mass Spectrometry*, 2nd Edition, CRC Press, INC. Boca Raton, FL (1992) ISBN 0-8493-4254-6.

W. B. Knighton, L. J. Sears, E. P. Grimsrud, "High Pressure Electron Capture Mass Spectrometry", *Mass Spectrometry Reviews* (1996), **14**, 327-343.

E. A. Stemmler, R. A. Hites, *Electron Capture Negative Ion Mass Spectra of Environmental Contaminants and Related Compounds*, VCH Publishers, New York, NY (1988) ISBN 0-89573-708-6.

# <span id="page-155-0"></span>Теория положительной ХИ

Положительная химическая ионизация (ПХИ) происходит при той же полярности напряжения анализатора, что и ЭУ. Для ПХИ реактивный газ ионизируется столкновением с выпущенными электронами. Ионы реактивного газа реагируют химически с молекулами пробы (как протонные доноры), образую ионы пробы. Ионное формирование при ПХИ является более "мягким", чем при электронной ионизации, вызывая меньшую фрагментацию. Эта реакция обычно дает высокое содержание молекулярных ионов и, следовательно, часто используется для определения молекулярных весов проб.

В качестве реактивного газа наиболее часто используется метан. Метан при ПХИ производит ионы с почти любой молекулой пробы. Другие реактивные газы, такие как изобутан или аммиак, являются более селективными и вызывают меньшую фрагментацию. Вследствие высокого фона от ионов реактивного газа ПХИ не является особенно чувствительной техникой, а пределы обнаружения обычно высоки.

Существует четыре фундаментальных ионизационных процесса, которые происходят во время положительной химической ионизации при давлении ионного источника в диапазоне 0.8....2.0 торра. Это:

- Перенос протонов
- Отделение гидридов
- Добавление
- Обмен зарядами

В зависимости от используемого реактивного газа для объяснения ионизационных продуктов, наблюдаемых в результирующем спектре масс, может использоваться один или несколько из этих четырех процессов.

Спектры метил стеарата для ЭУ, метановой ПХИ и аммиаковой ПХИ показаны на рис. 40. Простая картина фрагментации, большая концентрация иона [МН+] и присутствие двух аддуктивных ионов являются характеристическим явлением ПХИ с использованием метана как реактивного газа.

Присутствие воздуха или воды в системе, особенно в присутствии калибрующего ПФДТД, быстро загрязняет ионный источник.

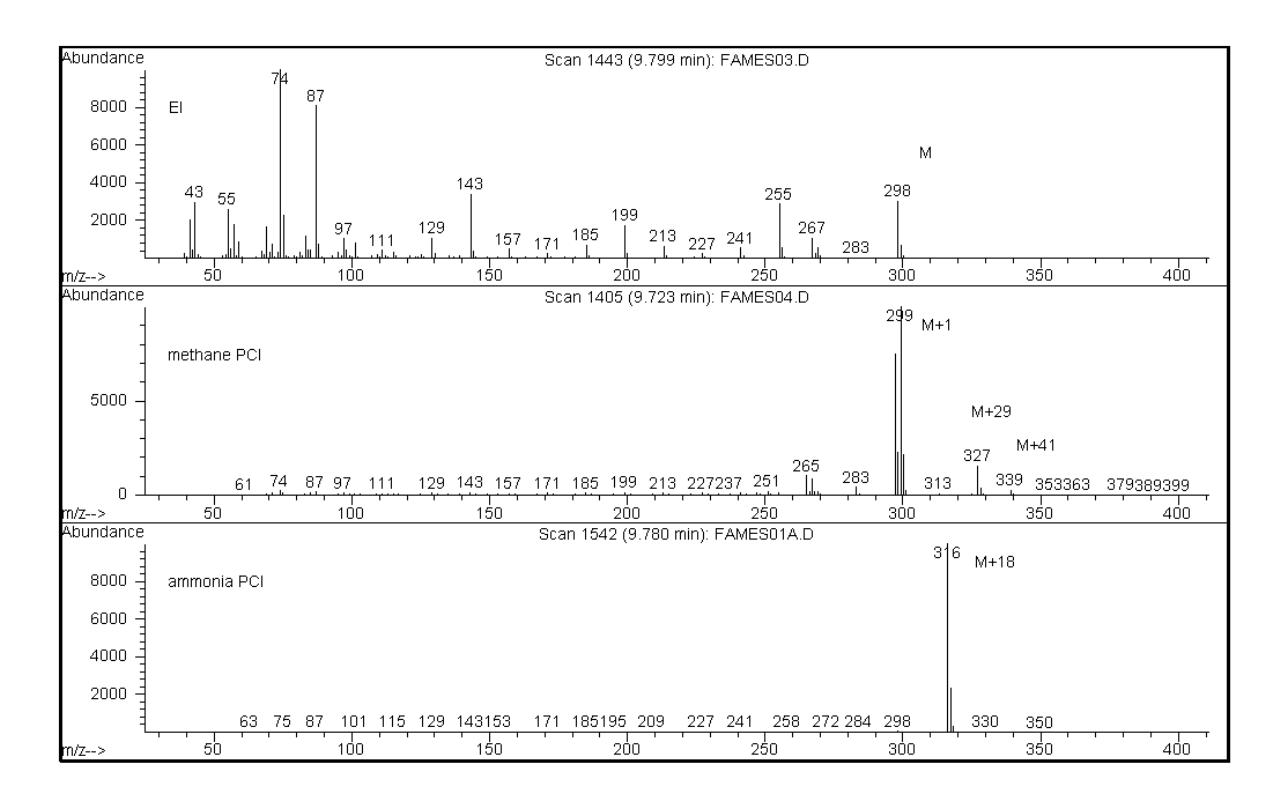

Метил стеарат (MW = 298): "Е, метановая ПХИ, аммиаковая ПХИ Рис. 40

### A Теория химической ионизации

## Перенос протонов

Перенос протонов может быть выражен как

 $BH^+ + M \rightarrow MH^+ + R$ 

Где реактивный газ В подвергается ионизации, приводящей к протонированию. Если протонное сродство анализируемого вещества (пробы или аналита) М больше, чем сродство реактивного газа, то протонированный реактивный газ переносит свой протон к анализируемому веществу, образую положительно заряженный ион.

Наиболее часто используемым примером является перенос протона от СН5+ к молекулярной пробе, что приводит к протонированному молекулярному иону МН+.

Относительное протонное сродство реактивного газа и аналита определяют реакцию переноса протонов. Если аналит имеет более высокое протонное сродство, чем реактивный газ, то перенос протона может иметь место. Метан (СН4) является наиболее часто используемым реактивных газом потому, что его протонное сродство очень мало.

Протонное сродство может определяться по следующему уравнению:

 $B + H^+ \rightarrow BH^+$ 

Где протонное сродство выражено в ккал/моль. Метановое протонное сродство равно 127 ккал/моль. В таблицах 18 и 19 приводится протонное сродство некоторых реактивных газов и органических соединений с различными функциональными группами.

Спектры масс, генерируемые реакцией переноса протонов, зависят от нескольких критериев. Если различие в протонном сродстве велико (как с метаном), в протонированном молекулярном ионе может присутствовать существенный излишек энергии. Это может приводить к последующей фрагментации. По этой причине изобутан с протонным сродством 195 ккал/моль может быть более предпочтительным, чем метан при некоторых анализах. Аммиак имеет протонное сродство 207 ккал/моль, делая протонирование большинство аналитов менее вероятным. ХИ с переносом протонов обычно рассматривается как "мягкая" ионизация, но степень мягкости зависит от протонного сродства аналита и реактивного газа, а также от других факторов, включающих температуру ионного источника.

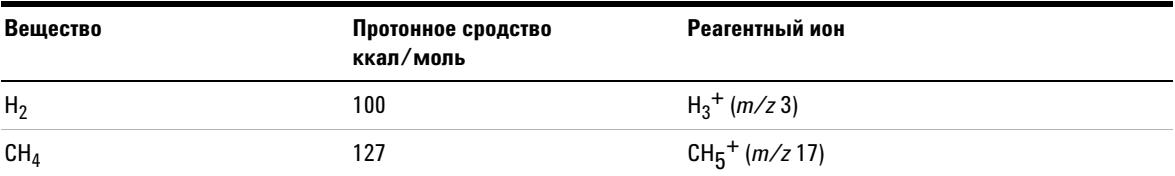

Таблица 18Протонное сродство реактивных газов

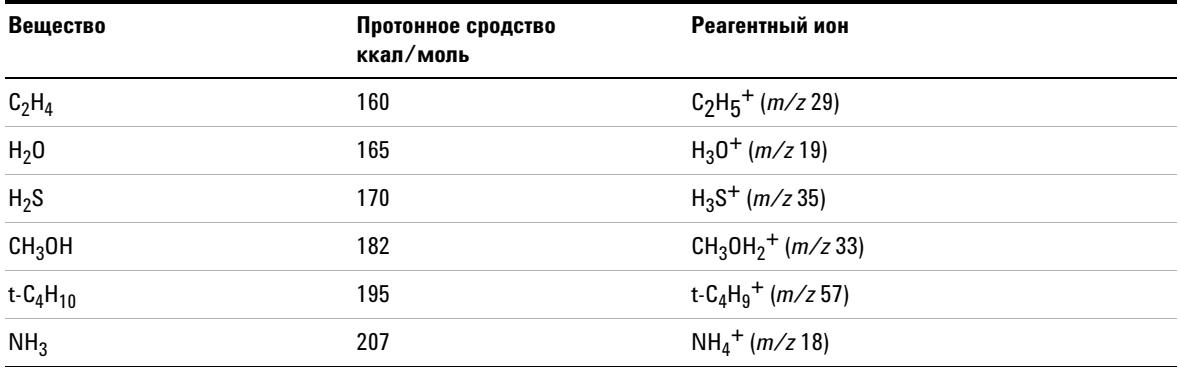

## **Таблица 18**Протонное сродство реактивных газов

## **Таблица 19**Протонное сродство некоторых органических соединений для ПХИ

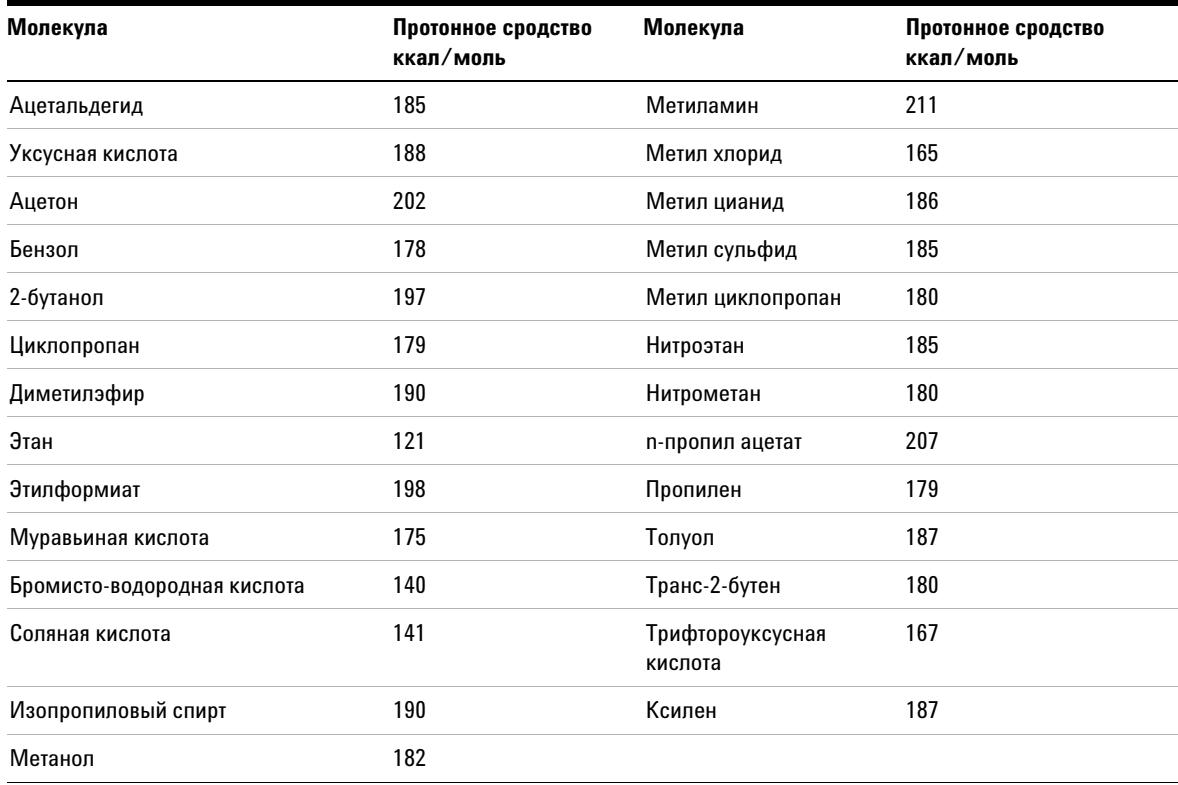

## Отделение гидридов

При формировании реагентных ионов могут образовываться различные ионы, имеющие высокое сродство к иону гидрида (Н-). Если сродство к гидридному иону реагентного иона выше, чем такое же сродство иона, образованного потерей аналитом Н-, то термодинамика более благоприятна для данного процесса химической ионизации. Примеры включают отделение гидридов алканов при метанной химической ионизации. В метанной XИ и CH5+, и C2H5+ способны к отделению гидридов. Эти изотопы имеют большое значение сродства к иону гидрида, что приводит к потере Н- для алканов с длинной цепочкой, в соответствии с общей реакцией

 $R^+ + M \rightarrow [M-H]^+ + RH$ 

Для метана R+ соответствует CH5+ и C2H5+, а М соответствует алкану с длинной цепочкой. В случае с CH5+ реакция переходит к формированию [M - H]+ + CH4 +H2. Результирующие спектры от отделения гидридов показывают пик М-1 м/г, происходящий от потери Н-. Это экзотермическая реакция, поэтому часто наблюдается фрагментация иона [М-Н]+.

Часто в спектре пробы наблюдаются и отделение гидридов, и перенос протонов. Одним из примеров является спектр метанной XVI метил эфиров с длинной цепочкой, когда происходит гидридное отделение от углеводородной цепочки и перенос протонов к эфиру. В спектре метанной XVI метил стеарата, например, пик МН+ у m/z 299 создается переносом протонов, а пик  $[M-1]+ v m/z$  297 формируется отделением гидридов.

# Добавление

Для многих аналитов реакции переноса протонов и отделения гидридов не являются термодинамически благоприятными. В этих случаях ионы реактивного газа часто являются достаточно активными для соединения с молекулами аналита посредством конденсации или ассоциации (реакции добавления). Результирующие ионы называются аддуктивными ионами. Аддуктивные ионы наблюдаются при метанной химической ионизации по присутствию ионов [M+C2H5]+ и [M+C3H5]+, что приводит к образованию пиков M+29 и M+41 m/z.

Реакции добавления особенно важны при аммиаковой XVI. Вследствие того, что NH3 имеет высокое протонное сродство, с аммиаком в качестве реактивного газа переносу протонов подвергаются очень мало органических вешеств. При аммиаковой ХИ происходит серия ионно-молекулярных реакций, приводящих к образованию NH4+,  $[NH4NH3]+$  и  $[NH4(NH3)2]+$ . В частности, ион аммония, NH4+, приводит к интенсивному образованию иона [M+NH4]+, наблюдаемого у M+18 m/z через конденсацию или ассоциацию. Этот результирующий ион нестабилен, и может

наблюдаться последующая фрагментация. Нейтральная потеря H2O или NH3, наблюдаемая как последующая потеря 18 или 17 m/z, соответственно, также происходит довольно часто.

### **Обмен зарядами**

Ионизация с обменом зарядами может описываться уравнением:

$$
X^+ + M \rightarrow M^+ + X
$$

Где Х+ представляет собой ионизированный реактивный газ, а М является исследуемым аналитом. Примеры реактивных газов, используемых для ионизации с обменом зарядами, включают инертные газы (гелий, неон, аргон, криптон, ксенон и радон), азот, диоксид углерода, моноокись углерода, водород и другие газы, не реагирующие "химически" с аналитом. Каждый из этих реактивных газов после ионизации имеет энергию рекомбинации, выраженную как:

$$
X^+ + e^- \rightarrow X
$$

т.е. рекомбинация ионизированного реагента с электроном образует нейтральный изотоп. Если эта энергия больше, чем энергия, требуемая для удаления электрона из аналита, то первая реакция выше является экзотермической и термодинамически допустимой.

ХИ с обменом зарядами не используется широко в обычных аналитических системах. Она, тем не менее, может использоваться в некоторых случаях, когда другие процессы химической ионизации не являются термодинамически благоприятными.

# <span id="page-161-0"></span>Теория отрицательной химической ионизации

Отрицательная химическая ионизация (ОХИ) выполняется с обратной полярностью напряжения анализатора для выбора отрицательных ионов. Для ОХИ используются несколько химических механизмов. Не все из них обеспечивают серьезное повышение чувствительности, часто связываемое с ОХИ. Четырьмя наиболее общими механизмами (реакциями) являются:

- Захват электронов
- Диссоциативный захват электронов
- Образование ионных пар
- Ионно-молекулярные реакции

Во всех случаях, за исключением ионно-молекулярных реакций, реактивный газ выполняет функцию, отличную от той, которую он выполняет в ПХИ. В ОХИ реактивный газ часто называют буферным газом. Когда реактивный газ бомбардируется электронами с высокой энергией, летящими от нити, происходит следующая реакция:

Реактивный газ + е-  $_{(230\text{ eV})}$   $\rightarrow$  реактивные ионы + е-  $_{(repmo)}$ 

Если реактивным газом является метан(Рис. 41), реакция следующая:

CH4 + e-  $_{(230 \text{ eV})}$   $\rightarrow$  CH4 + 2e-  $_{(renmo)}$ 

Термоэлектроны имеют уровни энергии ниже, чем электроны от нити накала. Именно эти термоэлектроны реагируют с молекулами пробы.

Отрицательные ионы в этом процессе не формируются. Это предупреждает появление фона, видимого в режиме ПХИ, и является причиной более низкого предела обнаружения при ОХИ. Продукты ОХИ могут быть обнаружены только, если МС работает в режиме отрицательных ионов. Этот рабочий режим изменяет полярность всех напряжений анализатора.

В качестве буферного газа часто используется диоксид углерода, имеющий очевидные преимущества перед другими газами в отношении стоимости, доступности и безопасности.

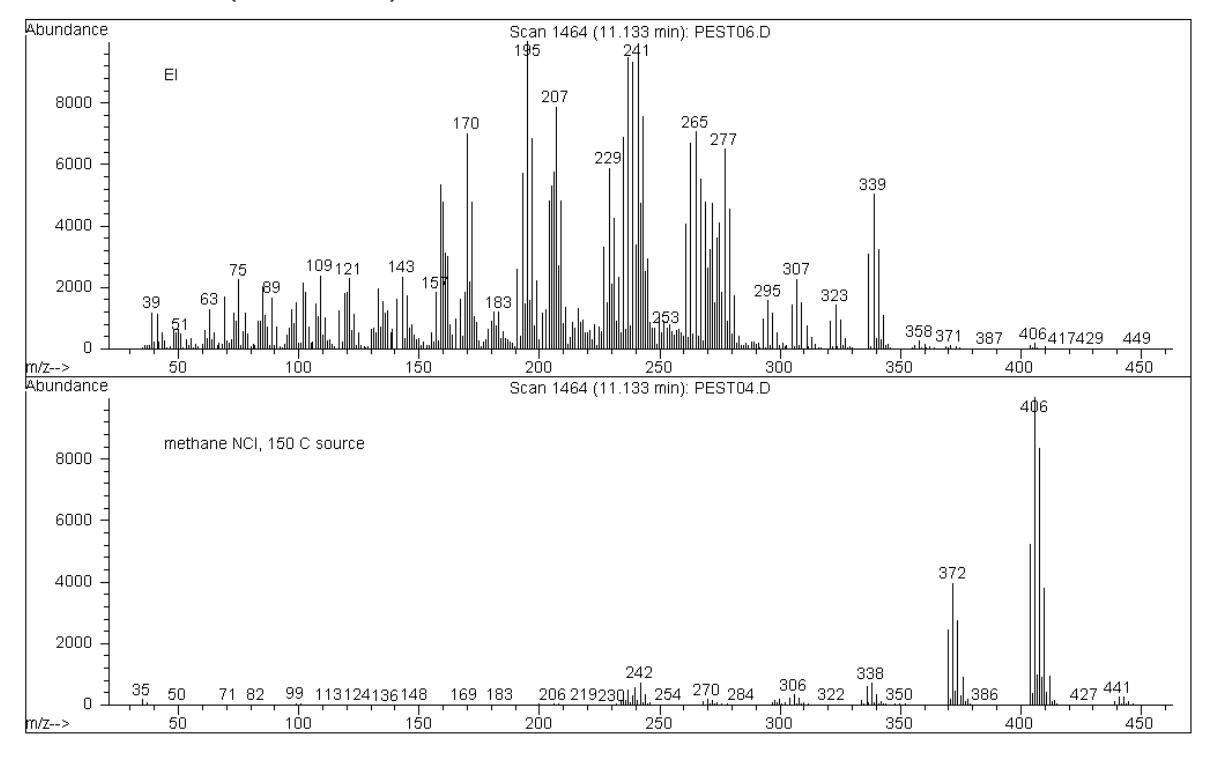

<span id="page-162-0"></span>Эндосульфан I (MW=404): ЭУ и метановая ОХИ Рис. 41

# Захват электронов

Захват электронов является важнейшим механизмом ОХИ. Захват электронов (часто называемый масс-спектрометрией с захватом электронов под высоким давлением) обеспечивает высокую чувствительность, отличающую ОХИ. Для некоторых проб при идеальных условиях захват электронов может обеспечить чувствительность в 10....1000 раз выше, чем при ПХИ.

Отметим, что все реакции, связанные с позитивной ХИ, происходят также и при ОХИ, обычно с загрязнителями. Образованные положительные ионы не оставляют ионный источник вследствие обращенного напряжения на линзе, и их присутствие может гасить реакцию захвата электронов.

Захват электронов описывается следующей реакцией:

$$
MX + e^{-} (repmo) \rightarrow MX^{-}
$$

Где МХ - молекула пробы, а электрон является термоэлектроном (медленным), сгенерированным взаимодействием между высокоэнергетическими электронами и реактивным газом.

В некоторых случаях радикальный анион МХ-• нестабилен. В этих случаях может происходить обратная реакция:

$$
\text{MX}^- \ \to \ \text{MX} + e^-
$$

Обратная реакция иногда называется антиотрывом. Эта обратная реакция обычно происходит очень быстро. При этом остается мало времени для стабилизации нестабильного аниона в результате столкновений или других реакций.

Захват электронов наиболее подходит для молекул, имеющих гетероатомы. Например, для азота, кислорода, фосфора, серы, кремния и особенно галогенов; фтора, хлора, брома и йода.

Присутствие кислорода, воды или любых других загрязнителей влияет на реакцию захвата электронов. Загрязнители вызывают образование отрицательного иона в результате медленной ионно-молекулярной реакции. Обычно это приводит к снижению чувствительности. Все потенциально загрязняющие источники, особенно кислород (воздух) и вода, должны быть сведены к минимуму.

## **Диссоциативный захват электронов**

Диссоциативный захват электронов также известен как диссоциативный резонансный захват. Этот процесс сходен с захватом электронов. Различие заключается в том, что во время реакции молекула пробы фрагментируется или диссоциирует. В результате возникает анион или нейтральный радикал. Диссоциативный захват электронов иллюстрируется уравнением:

$$
MX + e^{-}_{(repmo)} \rightarrow M^{\bullet} + X^{-}
$$

Эта реакция не дает ту же чувствительность, что захват электронов, а спектры масс обычно имеют меньшую концентрацию молекулярных ионов.

Как и при электронном захвате, продукты диссоциативного захвата электронов не всегда стабильны. Иногда происходит обратная реакция, часто называемая ассоциативной реакцией отделения. Уравнение обратной реакции:

$$
M^{\bullet} + X^{-} \rightarrow MX + e^{-}
$$

## **Образование ионных пар**

Образование ионных пар отчасти сходно с диссоциативным захватом электронов. Образование ионных пар описывается уравнением:

$$
MX + e^-_{(repmo)} \rightarrow M^+ + X\ddot{l} + e^-
$$

Как и при диссоциативном захвате электронов, молекула пробы фрагментирует. В отличие от диссоциативного захвата электронов, электрон не захватывается фрагментами. Вместо этого молекула пробы фрагментирует таким образом, что электроны распределяются неравномерно, и генерируются положительные и отрицательные ионы.

## Ионно-молекулярные реакции

Ионно-молекулярные реакции обычно происходят, когда в ионном источнике присутствуют кислород, вода и другие загрязнители. Ионно-молекулярные реакции протекают в 2-4 раза медленнее, чем реакции захвата электронов, и не обеспечивают высокой чувствительности, характерной для реакций присоединения электронов. Ионно-молекулярные реакции описываются следующим общим уравнением:

$$
M + X^- \rightarrow M X^-
$$

Где Х-является обычно галогеном или гидроксильной группой, созданной ионизацией загрязнителей, вызванной электронами, исходящими из нити накала. Ионно-молекулярные реакции соревнуются с реакциями захвата электронов, Чем больше происходит ионно-молекулярных реакций, тем меньше происходит реакций захвата электронов.

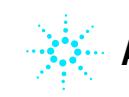

**Agilent Technologies**

© Agilent Technologies, Inc. Printed in USA, декабрь 2011 \*G7000-91038\*

G7000-91038